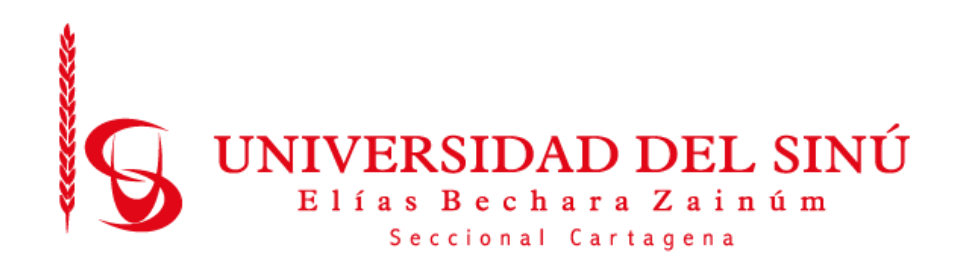

DISEÑO Y DESARROLLO DE UN PROTOTIPO PARA IDENTIFICACIÓN DE PLACAS VEHICULARES Y RECONOCIMIENTO DE CARACTERES EN TIEMPO REAL IMPLEMENTADO EN RASPBERRY PI 3 PARA LA UNIVERSIDAD DEL SINÚ SECCIONAL CARTAGENA SEDE SANTILLANA

Presentado por:

MOISES ARNEDO MENDOZA ARNOLD CAICEDO PACHECO MARIA ANTONIA FUENTES VILLERA

UNIVERSIDAD DEL SINÚ ELÍAS BECHARÁ ZAINÚM SECCIONAL CARTAGENA ESCUELA DE INGENIERÍA DE SISTEMAS CARTAGENA-COLOMBIA JUNIO-2018

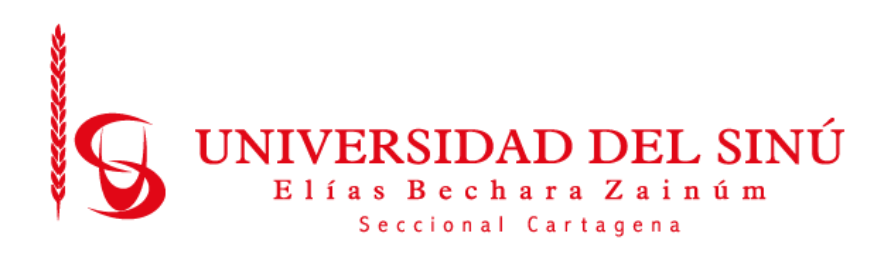

# DISEÑO Y DESARROLLO DE UN PROTOTIPO PARA IDENTIFICACIÓN DE PLACAS VEHICULARES Y RECONOCIMIENTO DE CARACTERES EN TIEMPO REAL IMPLEMENTADO EN RASPBERRY PI 3 PARA LA UNIVERSIDAD DEL SINÚ SECCIONAL CARTAGENA SEDE SANTILLANA

# Trabajo de grado presentado como requisito para optar el título de INGENIERO DE SISTEMAS

Asesor disciplinar LUIS ALFREDO BLANQUICETT B. LUIS MURILLO FERNÁNDEZ

Asesor metodológico EUGENIA ARRIETA RODRÍGUEZ

UNIVERSIDAD DEL SINÚ ELÍAS BECHARÁ ZAINÚM SECCIONAL CARTAGENA ESCUELA DE INGENIERÍA DE SISTEMAS CARTAGENA-COLOMBIA JUNIO-2018

**Acta de Calificación y aprobación**

**\_\_\_\_\_\_\_\_\_\_\_\_\_\_\_\_\_\_\_\_\_\_\_\_\_\_\_\_\_\_\_\_\_\_\_**

**\_\_\_\_\_\_\_\_\_\_\_\_\_\_\_\_\_\_\_\_\_\_\_\_\_\_\_\_\_\_\_\_\_\_\_**

**\_\_\_\_\_\_\_\_\_\_\_\_\_\_\_\_\_\_\_\_\_\_\_\_\_\_\_\_\_\_\_\_\_\_\_**

**Notas de aceptación**

**Director de escuela**

**Director de investigaciones**

**\_\_\_\_\_\_\_\_\_\_\_\_\_\_\_\_\_\_\_\_\_\_\_\_**

**\_\_\_\_\_\_\_\_\_\_\_\_\_\_\_\_\_\_\_\_\_\_\_\_**

**\_\_\_\_\_\_\_\_\_\_\_\_\_\_\_\_\_\_\_\_\_\_\_\_**

**\_\_\_\_\_\_\_\_\_\_\_\_\_\_\_\_\_\_\_\_\_\_\_\_**

**Firma de jurado**

**Firma de jurado**

**Cartagena de indias, 2018**

#### **EL DIRECTOR DE INVESTIGACIONES DE LA UNIVERSIDAD DEL SINU "ELIAS BECHARA ZAINUM" SECCIONAL CARTAGENA**

#### HACE CONSTAR QUE:

En Cartagena, a los 02 días del mes de Junio del 2018, en la Oficina de la Dirección de Investigaciones de la Universidad, se aprobó por el jurado y se realizó la sustentación del Trabajo de Grado titulado DISEÑO Y DESARROLLO DE UN PROTOTIPO PARA IDENTIFICACIÓN DE PLACAS VEHICULARES Y RECONOCIMIENTO DE CARACTERES EN TIEMPO REAL IMPLEMENTADO EN RASPBERRY PI 3 PARA LA UNIVERSIDAD DEL SINÚ SECCIONAL CARTAGENA SEDE SANTILLANA que se desarrolló bajo la dirección de los Ingenieros LUIS ALFREDO BLANQUICETT y LUIS MURILLO presentado por los egresados MOISES ARNEDO MENDOZA, ARNOLD CAICEDO PACHECO Y MARIA ANTONIA FUENTES VILLERA.

Los jurados designados fueron los ingenieros MARIA CLAUDIA BONFANTE y AISNER MARRUGO.

Teniendo en cuenta la aprobación emitida, se encuentra que los estudiantes han cumplido con los requisitos de presentación y sustentación del trabajo de investigación, exigidos por el programa de INGENIERÍA DE SISTEMAS, Resolución 0178 de 15 de marzo de 2010.

Se expide esta constancia a los 06 días del mes de junio del 2018.

Universidad del Sinú Escuela de Ingeniería de Sistemas

DIRECCIÓN DE INVESTIGACIONES COORDINADOR DE INVESTIGACIONES

#### **DEDICATORIAS**

En primer lugar, agradecer a Dios quien me guía por el camino correcto, quien me ha llenado de fortaleza y sabiduría en momentos de dificultades en mi vida y que en todo momento está conmigo ayudándome aprender de los errores para no volver a cometerlos.

A mi padre Moises Arnedo Padilla y mi madre Nelcy Mendoza De Ávila quienes me han enseñado todo en la vida, siempre me han brindado su apoyo incondicional, gracias por haberme forjado como la persona que soy en la actualidad, todos mis logros se los debo a ustedes incluyendo este. Este es uno de los pagos por tantos esfuerzos que han hecho por mi y mis hermanos, a pesar de tantas dificultades ustedes jamás nos han desamparado, siempre haciendo hasta lo que no estaba en sus manos para brindarnos apoyo y por eso quiero dedicarles este logro, porque esto les pertenece más a ustedes que a mí, Los amo demasiado, Muchas Gracias.

A mis Hermanos Rafael Santos Arnedo Mendoza y Jesús Camilo Arnedo Mendoza, quienes hacen parte de mi fuente de motivación para realizar todas mis cosas bien y tengan un buen ejemplo a seguir, espero que sean mejor de lo que yo he podido ser y les den más alegrías a nuestros padres alcanzando sus logros y metas.

A mis familiares que siempre han estado apoyándome y preocupándose por verme alcanzar este logro, en especial mi primo Estiven Arnedo Reyes quien en muchas oportunidades dejo sus oficios de lado para brindarme ayuda, muchas gracias primo eres una excelente persona espero verte pronto logrando tus metas.

A mi novia Mileidis Monroy, quien me ha apoyado y me ha aconsejado con mucha sabiduría desde que éramos amigos, me has enseñado lo importante que es soñar con los pies en la tierra, gracias por estar siempre cuando te he necesitado.

Gracias al grupo de profesores de la universidad del Sinú, he aprendido mucho de cada uno de ellos y en especial a los de este ultimo semestre quienes nos dieron su apoyo hasta el ultimo momento para lograr culminar con este proyecto, Muchas gracias por todo.

Y por último a mis compañeros de lucha Arnol Caicedo Pacheco y María Fuentes Villera, fue un año muy difícil en los que pasamos momentos buenos y malos, en los que en alguna vez pensamos en tirar la toalla, pero gracias a Dios nos dio la fortaleza de seguir con este proyecto y terminarlo como no los habíamos propuesto. Y aquí estamos celebrando nuestra gran victoria a todos nuestros esfuerzos, Felicidades Ingenieros, gracias por todo.

#### MOISES ARNEDO MENDOZA

En primera instancia le doy gracias a Dios por permitirme cumplir con esta meta y darme fuerzas para seguir adelante, a mis padres Wilfrido Caicedo Rodriguez y Arleth Pacheco Guerrero, a mi Hermana Shirli Caicedo Pacheco, a mi novia Claudia Palacios Morelo que fueron las personas que más estuvieron presente en esta lucha.

Aparte al grupo de profesores de la universidad del Sinú, los cuales siempre estuvierón pendientes en el proceso y nos brindaron de su apoyo y tiempo para poder salir adelante con este proyecto.

Tambien mis dedicatorias van hacia el grupo de trabajo de Hardsoft Computers, Shirli Puello, David Tres Palacios, Oscar Garcia y Luis Gonzalez, los cuales fueron fundamentales y me brindaron el tiempo y el apoyo necesario en todo este proceso.

Y por ultimo compañeros de la universidad que siempre estuvieron presentes y mostrando su apoyo.

## ARNOLD CAICEDO PACHECO

Dios, perfecto y misericordioso gracias por este logro alcanzado.

A mi madre y padre, autores de este triunfo, por nunca abandonarme y ayudarme a alcanzar esta meta. Este triunfo es de ustedes, amores de mi vida.

Hija, los limites no existen, eres mi todo, mi inspiración y fuerza para seguir adelante.

Esposo, eres mi mejor amigo, compañero, amante, tu eres mi guía, me ayudas a no desfallecer y me motivas a seguir, te admiro amor de mi vida.

Hermanos, somos el triunfo de nuestros padres y este es un escalón pero vamos por más.

Primas y tía mi segunda familia, han sido mi ayuda desde siempre, las amo.

Agradezco a cada persona que me encontré en este proceso, porque de cada uno aprendí algo.

Gracias.

## MARIA ANTONIA FUENTES VILLERA

#### AGRADECIMIENTOS

Muy agradecidos con nuestros tutores Eugenia Arrieta, Luis blanquicet y Luis Murillo, quienes nos extendieron su mano para brindarnos apoyo y quienes forjaron nuestro camino con mucha sabiduría y dándonos fortaleza cuando sentíamos que todo estaba perdido, gracias a ustedes hemos logrado está meta muy importante en la vida de cada uno de nosotros y de nuestras familias, sus consejos nos convirtieron en mejores personas, en todos unos profesionales y al igual que ustedes aplicaremos en nuestras vida esa enseñanza que nos quedó...

Muchas gracias por todo y que Dios derrame muchas bendiciones sobre ustedes y sus familias

# TABLA DE CONTENIDO

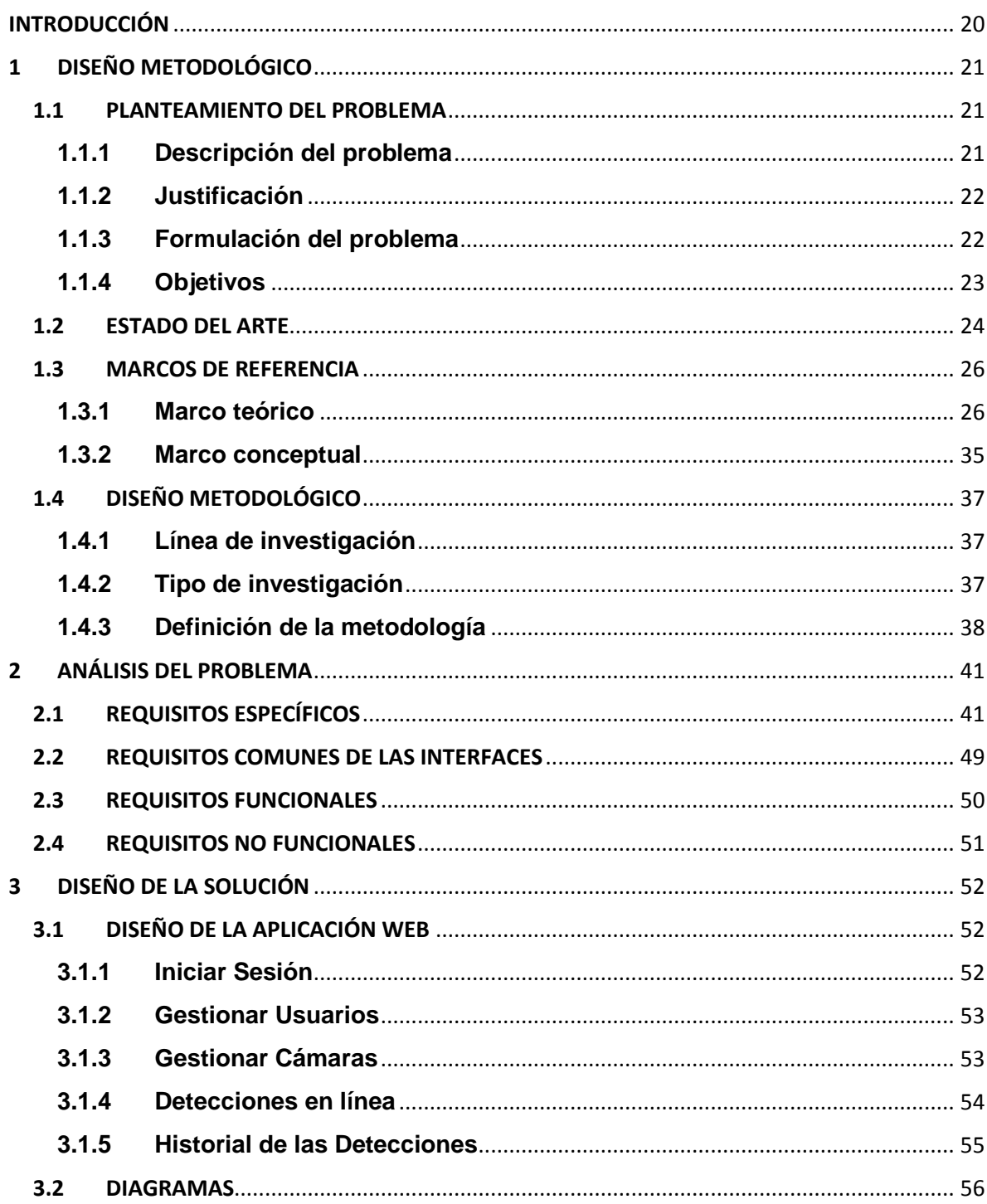

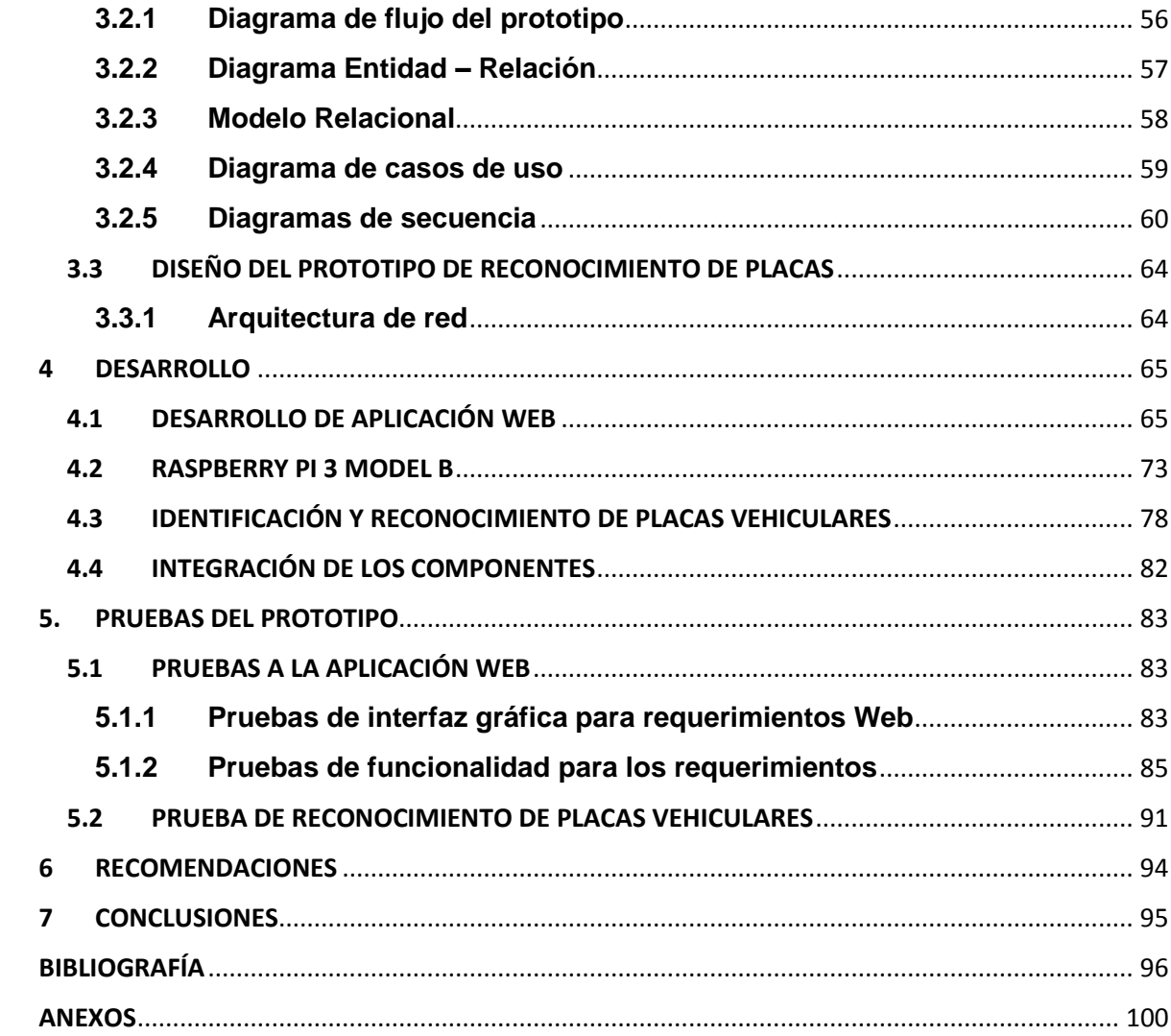

# LISTAS D E TABLAS

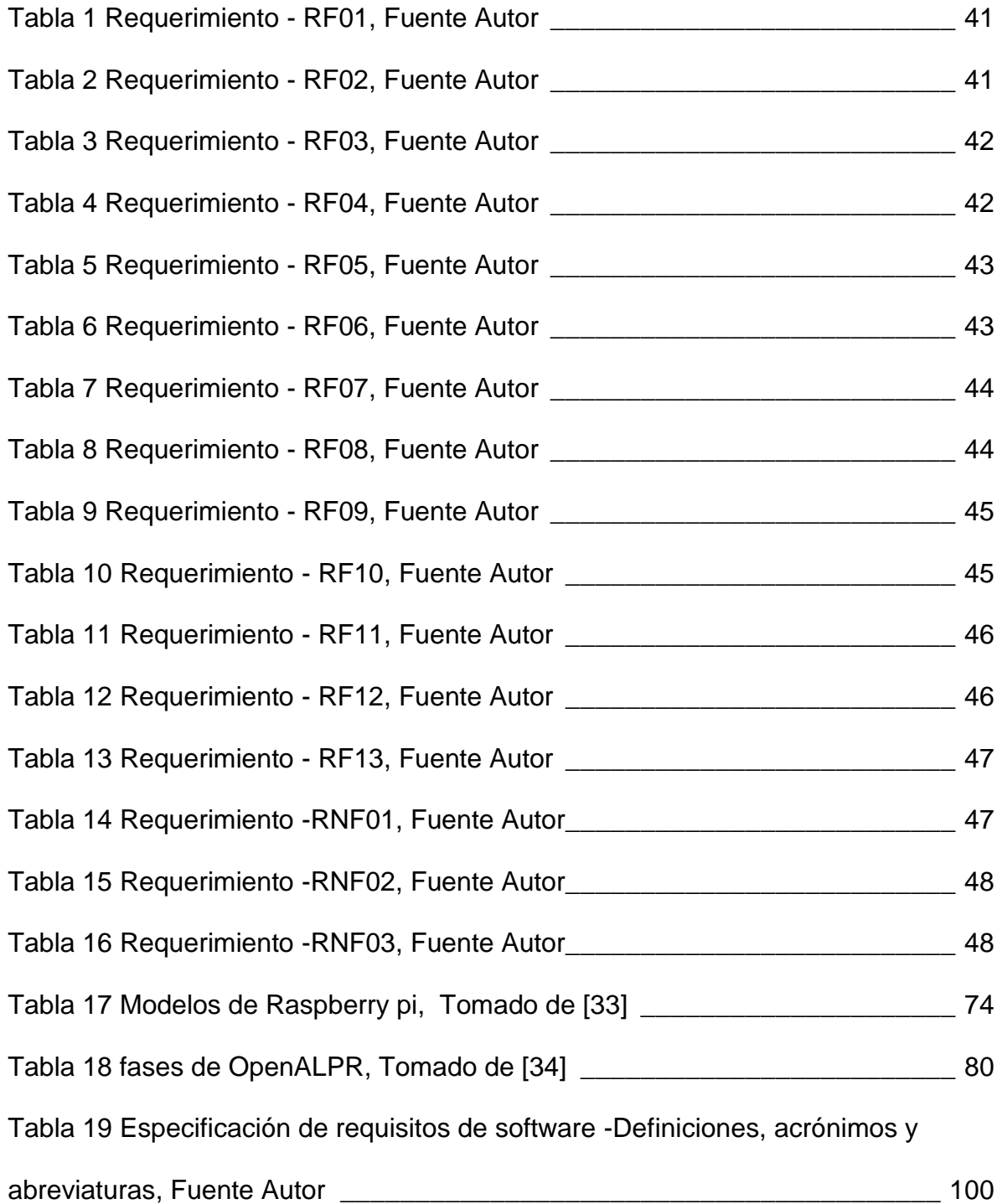

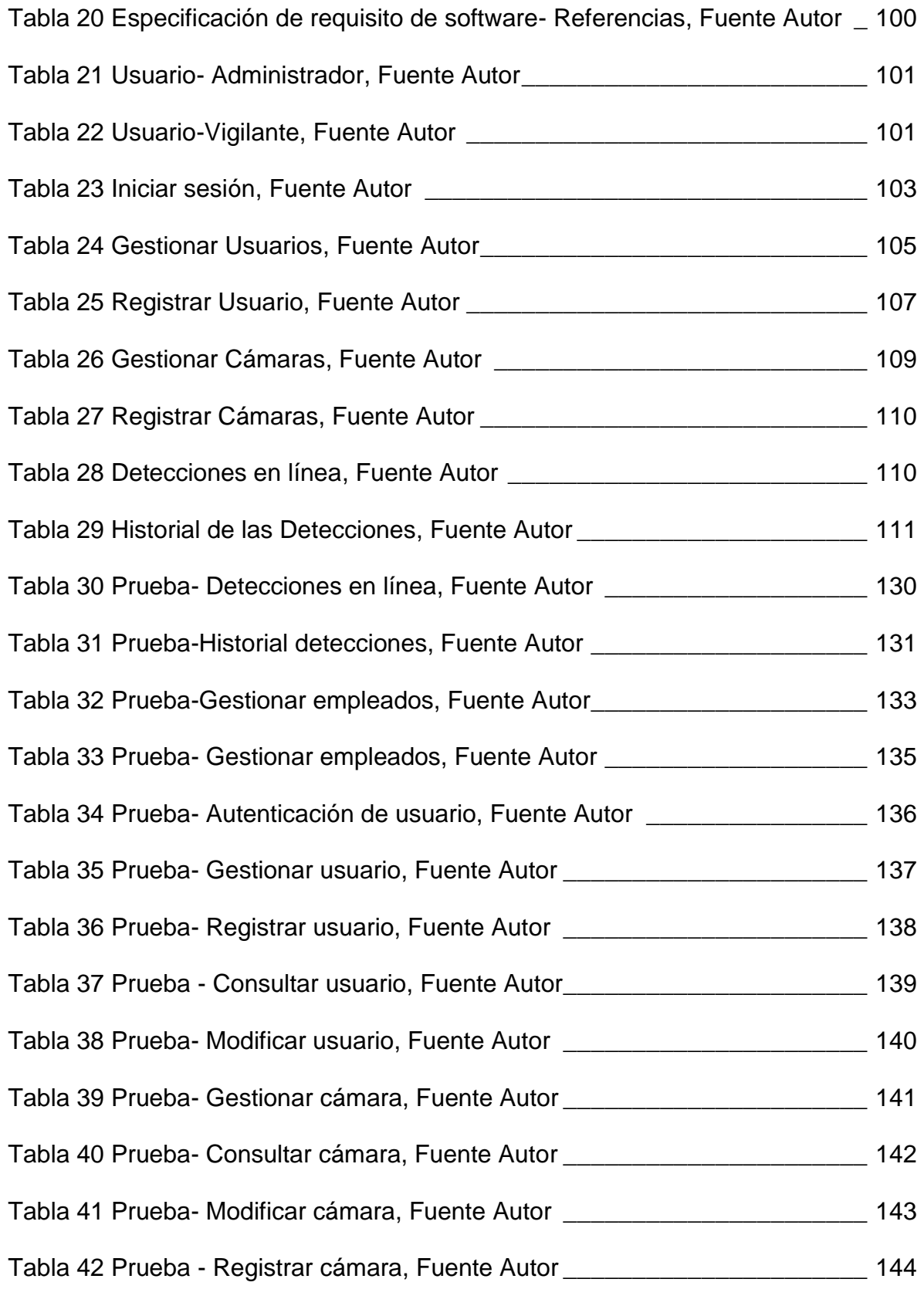

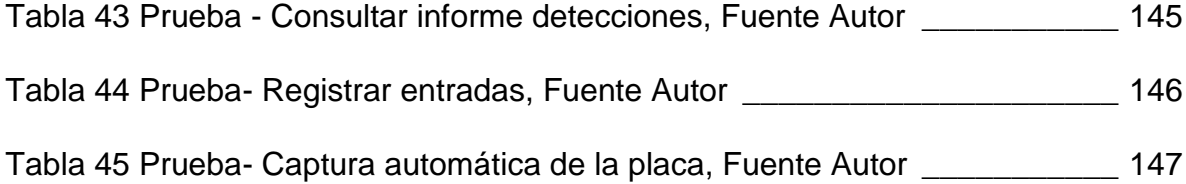

# LISTA DE FIGURAS

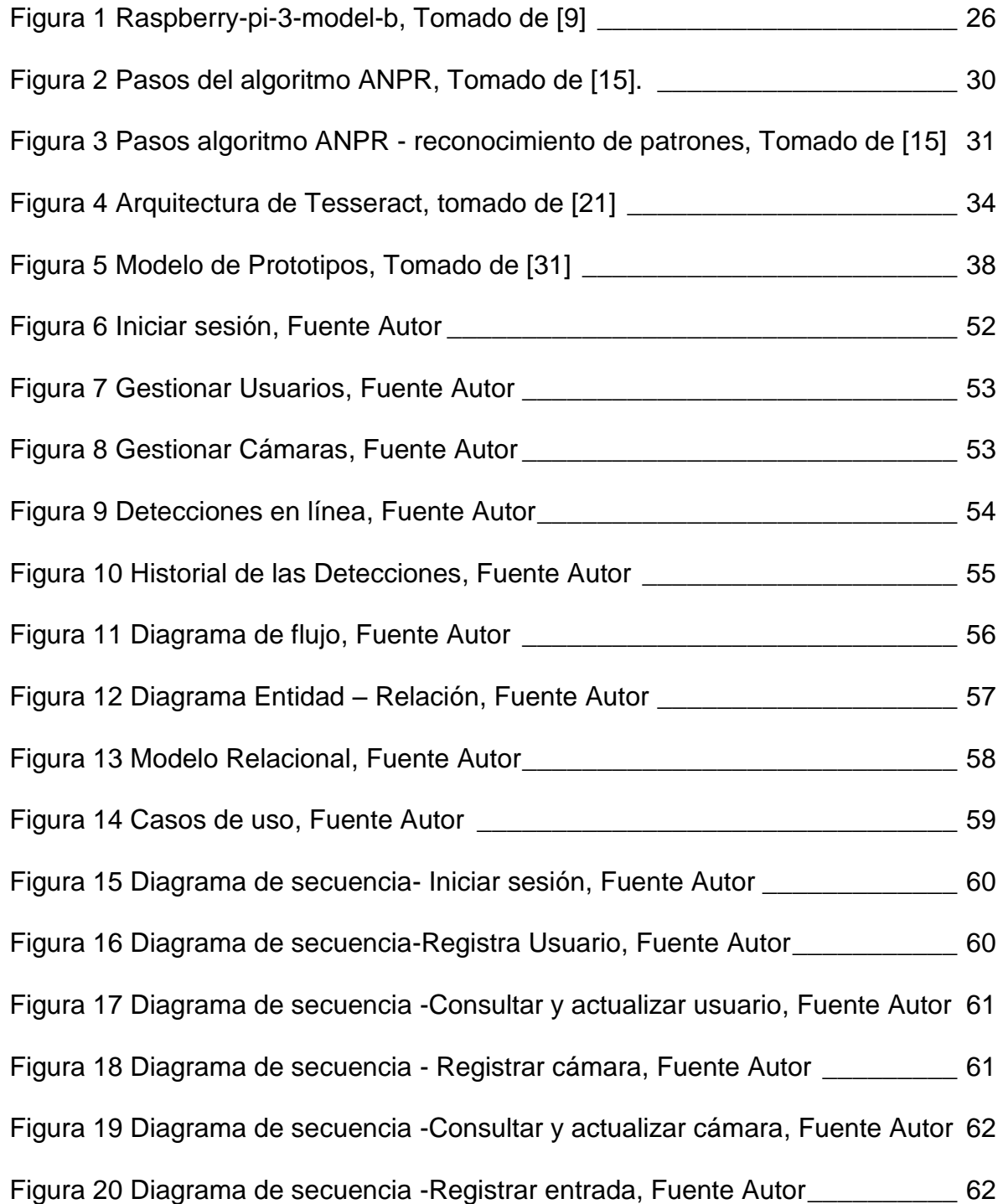

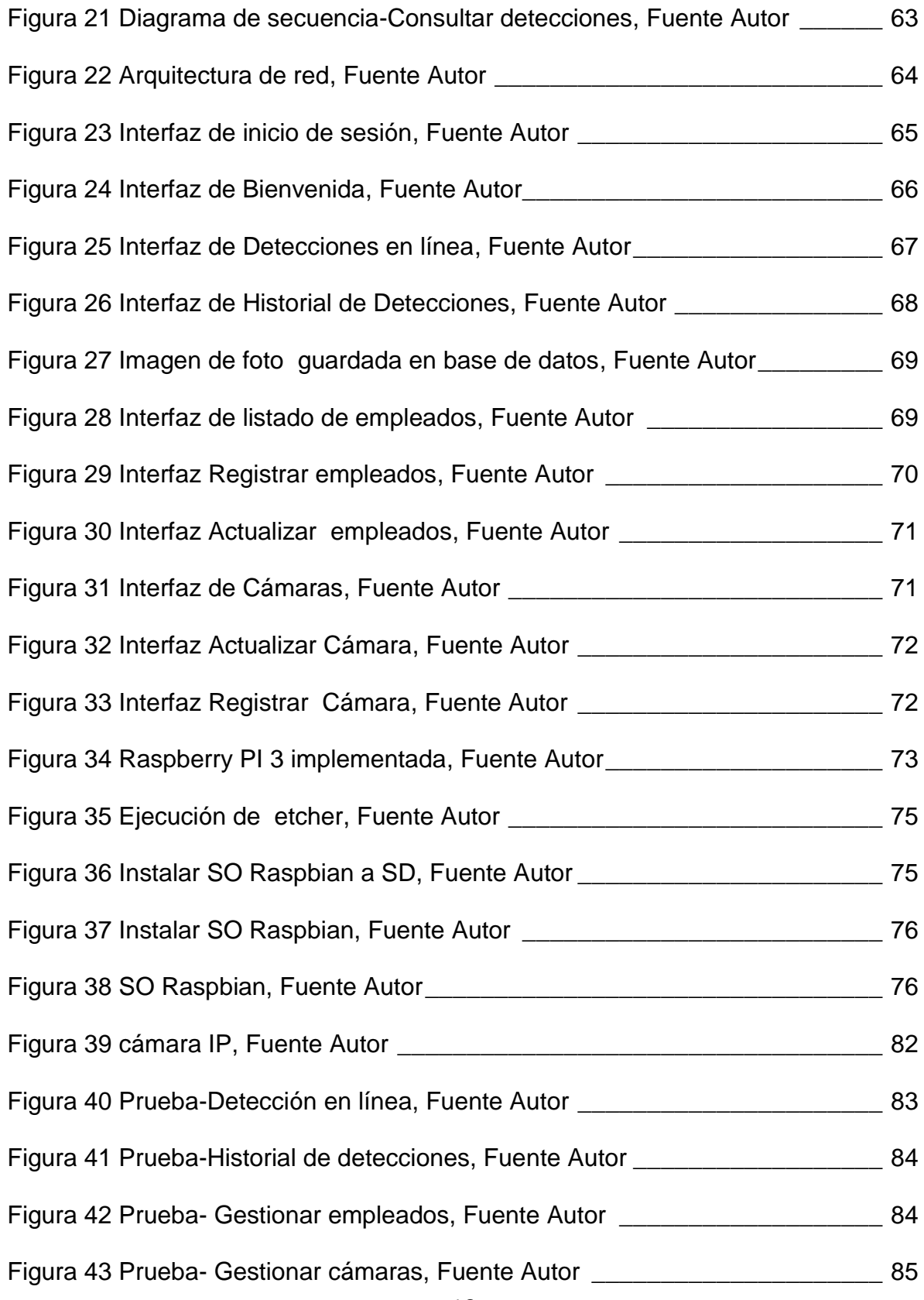

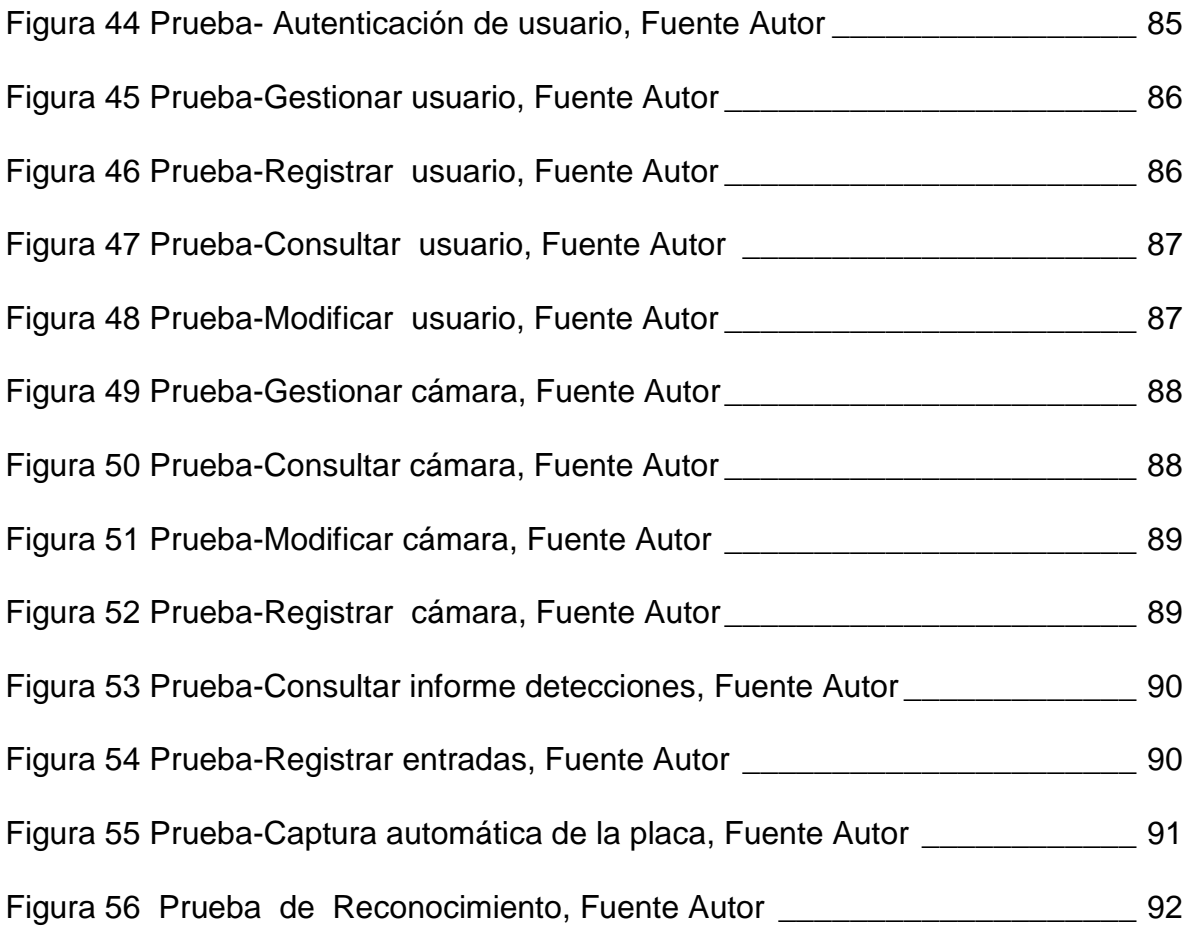

# LISTA DE ANEXOS

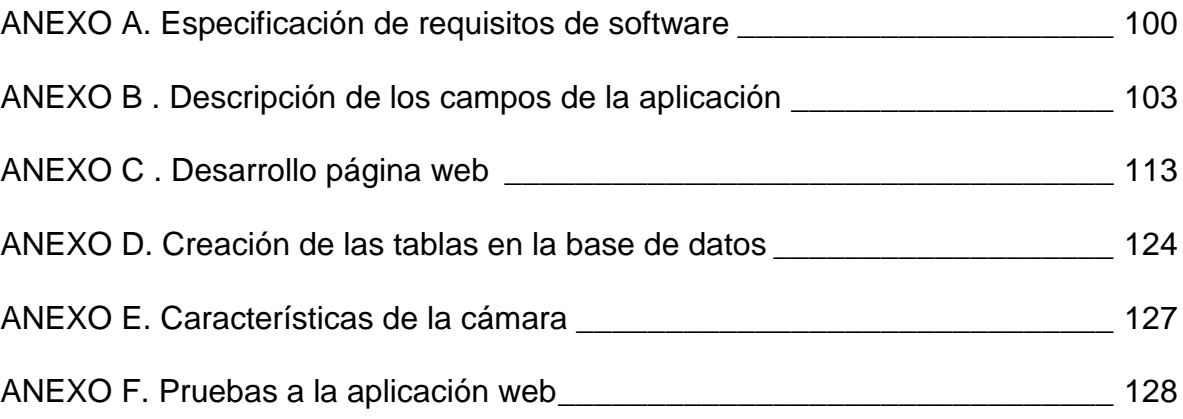

#### **RESUMEN**

En la universidad del Sinú sede Santillana de la ciudad de Cartagena diariamente se presentan ingresos de vehículos, ya sea de estudiantes, administrativos o visitantes. La verificación de estos automotores se realiza normalmente por los vigilantes asignados, quienes realizan un registro de la placa del automóvil de forma manual, en las bitácoras de vigilancia.

Por estos motivos, se decidió desarrollar el prototipo para identificación de placas vehiculares y reconocimiento de caracteres en tiempo real, implementado en un dispositivo RASPBERRY PI 3. Este dispositivo se usa como controlador del programa, el cual permitirá realizar un video en tiempo real desde una cámara integrada. Desde el video captado se extraerá una imagen de la placa del vehículo, la cual permitirá reconocer los caracteres que la integran. Posteriormente se agregará la información de placa, fecha, hora, código de la cámara en un servidor al cual se accede desde una aplicación web que visualizará la información agregada.

Para el cumplimiento de los objetivos planteados se utilizó la metodología del modelo de Prototipos. Adicionalmente, para el desarrollo de la aplicación se utilizaron diversas tecnologías como el lenguaje de programación PHP, el sistema manejador de base de datos MySQL y el servidor web Wamp Server 2.2, para el algoritmo de reconocimiento se utilizó la librería OpenALPR con el lenguaje de programación Python.

**Palabras claves:** Raspberry pi 3, modelo de Prototipos, PHP, MySQL, Wamp Server 2.2, OpenALPR, Python.

# **INTRODUCCIÓN**

<span id="page-19-0"></span>La visión artificial (VA) es un campo de la inteligencia artificial (IA) que trata de crear sistemas tecnológicos de reconocimiento óptico a través de métodos que permiten adquirir, procesar y analizar imágenes del mundo real con el fin de producir información que pueda ser tratada por una máquina. Este tipo de tecnología permite automatizar el proceso de obtención de información de las propiedades físicas de los objetos a partir del análisis de las imágenes captadas por las cámaras.

Una aplicación de VA son los sistemas de reconocimiento automático de placas vehiculares (ANPR), estas se componen por hardware y software permitiendo la lectura de la placa del vehículo y el reconocimiento de los caracteres alfanuméricos por medio de técnicas de reconocimiento óptico de caracteres (OCR).

Estos sistemas tienen muchas aplicaciones, como lo es en peajes para verificar si los vehículos o las personas tienen requerimientos por parte de los organismos judiciales; en los conjuntos cerrados, para controlar el ingreso de los vehículos; en los parqueaderos, para saber la hora de entrada y salida de los automotores.

Este trabajo presenta el desarrollo de un prototipo para la identificación de placas vehiculares y reconocimiento de los caracteres que esta posee, mediante el dispositivo electrónico RASPBERRY Pi 3. Sus principales funcionalidades son; identificación automática de la placa, reconocimiento de caracteres por medio de OCR, generación de texto de la placa y envío de forma automática de la información al servidor. El usuario interactúa con el sistema por medio de una aplicación web que se visualiza la información registrada en base de datos, como lo es la fecha, hora, foto y placa del vehículo.

# **1 DISEÑO METODOLÓGICO**

# <span id="page-20-1"></span><span id="page-20-0"></span>**1.1 PLANTEAMIENTO DEL PROBLEMA**

## <span id="page-20-2"></span>**1.1.1 Descripción del problema**

La seguridad se ha convertido en un factor de atención prioritaria para la sociedad colombiana debido a que en el país, en los últimos años, las estadísticas de delitos que afectan la seguridad ciudadana, en aspectos como hurto, lesiones personales y delitos sexuales han tenido un aumento del 12, 124 y 21.7%, respectivamente [\[1\].](#page-95-0) Aun cuando estos delitos afectan a la ciudadanía en general, es importante para las instituciones de educación superior poder contar con mecanismos que disminuyan el riesgo de materialización de estos delitos en su comunidad estudiantil, docente y administrativa.

Los riesgos de materialización de delitos que afectan a la ciudadanía, aumentan cuando se tienen deficiencias en los sistemas de seguridad de puntos críticos [\[2\].](#page-95-0) El acceso vehicular a las instalaciones de establecimientos públicos y privados es un punto crítico de seguridad y debe ser gestionado para su control [\[3\].](#page-95-0)

Para el caso de la sede Santillana de la Universidad del Sinú, de acuerdo a información obtenida por entrevista al personal de seguridad, cuenta con capacidad para albergar 72 vehículos en sus espacios de estacionamiento en esta diariamente acceden 300 vehículos en promedio. El control de los accesos se realiza de manera manual a través de una bitácora. Esto evidencia deficiencias en el sistema de seguridad para control de accesos.

## <span id="page-21-0"></span>**1.1.2 Justificación**

La seguridad es un factor importante para la comunidad en general y de atención prioritaria. Esto se debe a los altos índices de inseguridad ciudadana que ha presentado el país durante los últimos años. Para garantizar la seguridad, se necesitan mecanismos que disminuyan el riesgo de materialización de delitos. En este sentido, el control de acceso vehicular es un factor relevante que deben cubrir las instituciones. En la actualidad, en la sede Santillana de la Universidad Del Sinú, se pueden evidenciar fácilmente algunas debilidades en los procedimientos de control de acceso, posiblemente por la inexistencia de sistemas que permitan automatizar el proceso, este se viene haciendo de forma manual a través de bitácoras físicas. Por lo anterior, este proyecto presenta el desarrollo de un prototipo para identificación automática de placas, que aporta en el mejoramiento del proceso de control de acceso vehicular a la sede Santillana.

Al controlar el acceso vehicular en la sede Santillana, la comunidad académica podrá gozar de mejores niveles de seguridad y este es un aspecto importante, ya que, influye directamente en el bienestar universitario. Este aporte es, en sí mismo, el beneficio que traería el desarrollo del proyecto para la sociedad académica de la Universidad del Sinú.

Adicionalmente el desarrollo del proyecto permitirá afianzar los conocimientos y competencias en la automatización de procesos, en el cual se incluye la identificación automática de las placas de los vehículos, reconocer los caracteres por medio de OCR, generar texto de la placa y enviar de forma automática la información al servidor y que de este se pueda acceder, con este desarrollo, que puede ser implementado en muchos establecimiento, se busca dar una solución rentable a la universidad y que los estudiantes tengan acceso a la tecnología a implementar.

## <span id="page-21-1"></span>**1.1.3 Formulación del problema**

¿Cómo diseñar y desarrollar un prototipo que permita controlar el acceso vehicular a las instalaciones de la sede Santillana de la Universidad del Sinú, seccional Cartagena, usando un dispositivo electrónico Raspberry pi 3?

## <span id="page-22-0"></span>**1.1.4 Objetivos**

Desarrollar un prototipo de identificación automática, reconocimiento y visualización de placas vehiculares, mediante la programación de un dispositivo RASPBERRY PI 3 y una aplicación web, para la Universidad del Sinú seccional Cartagena sede Santillana.

Para cumplir con este propósito se proponen los siguientes objetivos específicos

- Analizar y diseñar los módulos que integrará la aplicación Web y la estructura de red de los componentes de hardware que se implementarán, para obtener una representación del producto de software.
- Desarrollar una aplicación Web Responsive para la visualización de la información almacenada en el servidor.
- $\triangleright$  Implementar un algoritmo para la identificación de las placas vehiculares y reconocimiento de los caracteres que la integran en el dispositivo RASPBERRY PI 3.
- Realizar validación del prototipo a través de un proceso de pruebas que permita demostrar la correcta funcionalidad.

## <span id="page-23-0"></span>**1.2 ESTADO DEL ARTE**

Existen distintas investigaciones y proyectos relacionados con el procesamiento y análisis de imágenes aplicados al reconocimiento de matrículas vehiculares:

 Desarrollo de un sistema de visión artificial para el reconocimiento de placas en vehículos particulares: estudiantes de la universidad de San Buenaventura de Bogotá en el año 2008 desarrollaron un sistema de visión artificial para el reconocimiento automático de placas en vehículos particulares. El sistema permitió identificar los seis caracteres de la placa del vehículo a través del procesamiento de la imagen digital, y a su vez registra los datos del reconocimiento en un archivo de texto editable que contiene información adicional como hora y fecha de la identificación.

La adquisición de las imágenes se realizó a través de una cámara web. Se emplearon diversas técnicas de procesamiento de imágenes como filtros de color operaciones morfológicas, crecimiento de regiones entre otras con el fin de conseguir la localización de la placa y la segmentación de los caracteres de la misma. Posteriormente para el reconocimiento de los caracteres se implementaran redes neuronales artificiales perceptor multicapa, que facilitaron la identificación de los mismos [\[4\].](#page-95-0)

 Sistema de visión artificial para la detección y lectura de matrículas: el trabajo se realizó en el departamento de Ingeniería de Sistemas y Automática de la Escuela de Ingenierías Industriales de la Universidad de Valladolid. Surge de la idea de desarrollar un sistema de detección y reconocimiento de placas de matrículas en automóviles. El objetivo principal es que pueda ser empleado en el control de acceso a parkings.

Se trabajó sobre coches que aparecen en una imagen tomada por una cámara al detectar el vehículo, es decir, en tiempo real.

Constará de tres bloques: localización de la placa de la matrícula, tratamiento de la misma y reconocimiento de los caracteres. Dicho algoritmo se creó para obtener resultados satisfactorios independientemente del tamaño y rotación que pueda tener la placa.

Para el desarrollo se usó la librería de código abierto OpenCV basada en el lenguaje de programación C++ [\[5\].](#page-95-0)

 3LPR es un sistema de reconocimiento de placas vehiculares (sistema LPR) utilizado para identificar y registrar los vehículos que acceden o salen de un parqueadero, consiguiendo un gran control de placas de vehículos, y por tanto mayor seguridad.

El sistema de reconocimiento automático de matrículas no sólo está enfocado a los parkings, sino que puede ser utilizado en todas aquellas instalaciones que necesiten controlar, vigilar y tener un registro de todos los vehículos que traspasan un determinado acceso. Ejemplo son los garajes privados de empresas, centros comerciales, peajes, hospitales, etc. [\[6\].](#page-95-0)

## <span id="page-25-0"></span>**1.3 MARCOS DE REFERENCIA**

## <span id="page-25-1"></span>**1.3.1 Marco teórico**

## **1.3.1.1 Raspberry PI 3**

Raspberry Pi (RP) es un ordenador de bajo costo integrado en una placa del tamaño de una tarjeta de crédito que soporta varios componentes necesarios en un ordenador común y es capaz de comportarse como tal. Más formalmente, podemos definirla como una plataforma abierta que permite diferentes sistemas operativos (SO) y distribuciones ligeras para desarrollo. Las distribuciones más comunes son Linux, y la más utilizada Raspbian [\[7\].](#page-95-0)

<span id="page-25-2"></span>Desarrollado en Reino Unido por la Fundación Raspberry Pi, con el objetivo de estimular la enseñanza de ciencias de la computación en las escuelas, aunque no empezó su comercialización hasta el año 2012 [\[8\].](#page-95-0)

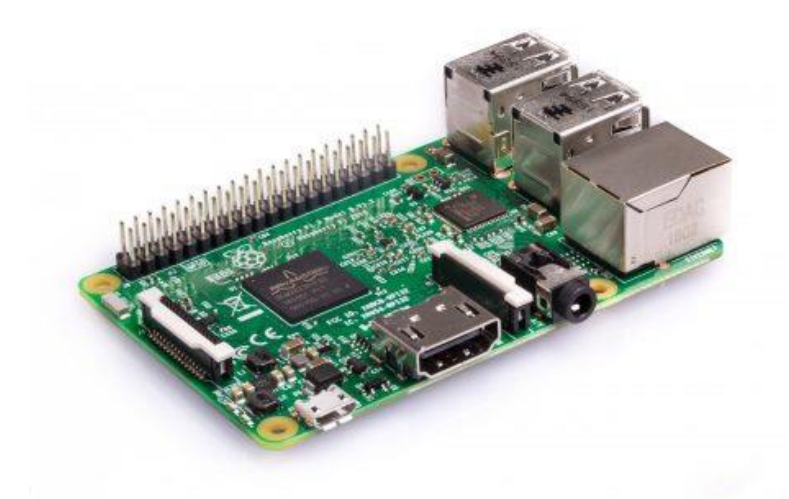

*Figura 1 Raspberry-pi-3-model-b, Tomado de [9]*

El Raspberry Pi 3 es de la tercera generación. Reemplazó el modelo B de Raspberry Pi 2 en febrero de 2016 [\[9\].](#page-95-0)

## **Características:**

- CPU Quad Core 1.2GHz Broadcom BCM2837 de 64 bits
- $\geq 1$ GB de RAM
- BCM43438 LAN inalámbrica y Bluetooth de baja energía (BLE) a bordo
- $\triangleright$  GPIO extendido de 40 pines
- $\triangleright$  4 puertos USB 2
- $\triangleright$  Salida estéreo de 4 polos y puerto de video compuesto
- HDMI de tamaño completo
- Puerto de cámara CSI para conectar una cámara Raspberry Pi
- $\triangleright$  Puerto de pantalla DSI para conectar una pantalla táctil Raspberry Pi
- $\triangleright$  Puerto Micro SD para cargar su sistema operativo y almacenar datos
- Fuente de alimentación micro USB conmutada actualizada de hasta 2.5 A

[\[9\]](#page-95-0)

# **1.3.1.2 Python 3.6**

Python es un lenguaje de programación poderoso y fácil de aprender. Cuenta con estructuras de datos eficientes y de alto nivel y un enfoque simple pero efectivo a la programación orientada a objetos. La elegante sintaxis de Python y su tipado dinámico, junto con su naturaleza interpretada, hacen de éste un lenguaje ideal para scripting y desarrollo rápido de aplicaciones en diversas áreas y sobre la mayoría de las plataformas [\[10\].](#page-95-0)

## **Características del lenguaje:**

## **Propósito general**

Se pueden crear todo tipo de programas. No es un lenguaje creado específicamente para la web, aunque entre sus posibilidades sí se encuentra el desarrollo de páginas [\[11\]](#page-95-0)

## **Multiplataforma**

.

.

Hay versiones disponibles de Python en muchos sistemas informáticos distintos. Originalmente se desarrolló para Unix, aunque cualquier sistema es compatible con el lenguaje siempre y cuando exista un intérprete programado para él [\[11\]](#page-95-0)

#### **Interpretado**

Quiere decir que no se debe compilar el código antes de su ejecución. En realidad sí que se realiza una compilación, pero esta se realiza de manera transparente para el programador. En ciertos casos, cuando se ejecuta por primera vez un código, se producen unos bytecodes que se guardan en el sistema y que sirven para acelerar la compilación implícita que realiza el intérprete cada vez que se ejecuta el mismo código [\[11\]](#page-95-0)

#### **Interactivo**

Python dispone de un intérprete por línea de comandos en el que se pueden introducir sentencias. Cada sentencia se ejecuta y produce un resultado visible, que puede ayudarnos a entender mejor el lenguaje y probar los resultados de la ejecución de porciones de código rápidamente [\[11\]](#page-95-0)

.

#### **Orientado a Objetos**

La programación orientada a objetos está soportada en Python y ofrece en muchos casos una manera sencilla de crear programas con componentes reutilizables [\[11\].](#page-95-0)

## **Funciones y librerías**

Dispone de muchas funciones incorporadas en el propio lenguaje, para el tratamiento de strings, números, archivos, etc. Además, existen muchas librerías que podemos importar en los programas para tratar temas específicos como la programación de ventanas o sistemas en red o cosas tan interesantes como crear archivos comprimidos en .zip [\[11\].](#page-95-0)

#### **Sintaxis clara**

Por último, destacar que Python tiene una sintaxis muy visual, gracias a una notación identada (con márgenes) de obligado cumplimiento. En muchos lenguajes, para separar porciones de código, se utilizan elementos como las llaves o las palabras clave begin y end. Para separar las porciones de código en Python se debe tabular hacia dentro, colocando un margen al código que iría dentro de una función o un bucle. Esto ayuda a que todos los programadores adopten unas

mismas notaciones y que los programas de cualquier persona tengan un aspecto muy similar [\[11\].](#page-95-0)

# **1.3.1.3 Reconocimiento automático de matrículas (ANPR)**

El reconocimiento automático de matrículas (ANPR) se inventó en 1976 en el Police Scientific Developm. Sucursal en el REINO UNIDO. Sin embargo, ganó mucha popularidad durante la última década junto con la mejora de la cámara y el aumento en el procesamiento [\[13\].](#page-95-0)

ANPR es un método de vigilancia masiva que utiliza el reconocimiento óptico de caracteres en las imágenes para leer las matrículas de los vehículos siendo un conjunto especial de componentes de hardware y software, que procesan una señal de entrada que contiene una representación gráfica, tanto imágenes estáticas como secuencias de video y reconocen los caracteres de la placa. Transformando la información de esa imagen en un texto que el ordenador sea capaz de leer [\[14\].](#page-95-0)

## **Algoritmo ANPR**

ANPR se divide en dos pasos principales: detección de placa y reconocimiento de placa. La detección de placa tiene propósito de detectar la ubicación de la placa en todo el marco de la cámara. Cuando se detecta una placa en una imagen, el segmento de placa se pasa al segundo reconocimiento que usa un algoritmo de OCR para determinar los caracteres alfanuméricos en la placa [\[15\].](#page-95-0)

En la siguiente figura podemos ver los dos pasos principales del algoritmo, detección de placa y reconocimiento de placa. Después estos pasos el programa dibuja sobre el marco de la cámara los caracteres de la placa que se han detectado.

Los algoritmos pueden devolver malos resultados o incluso ningún resultado:

<span id="page-29-0"></span>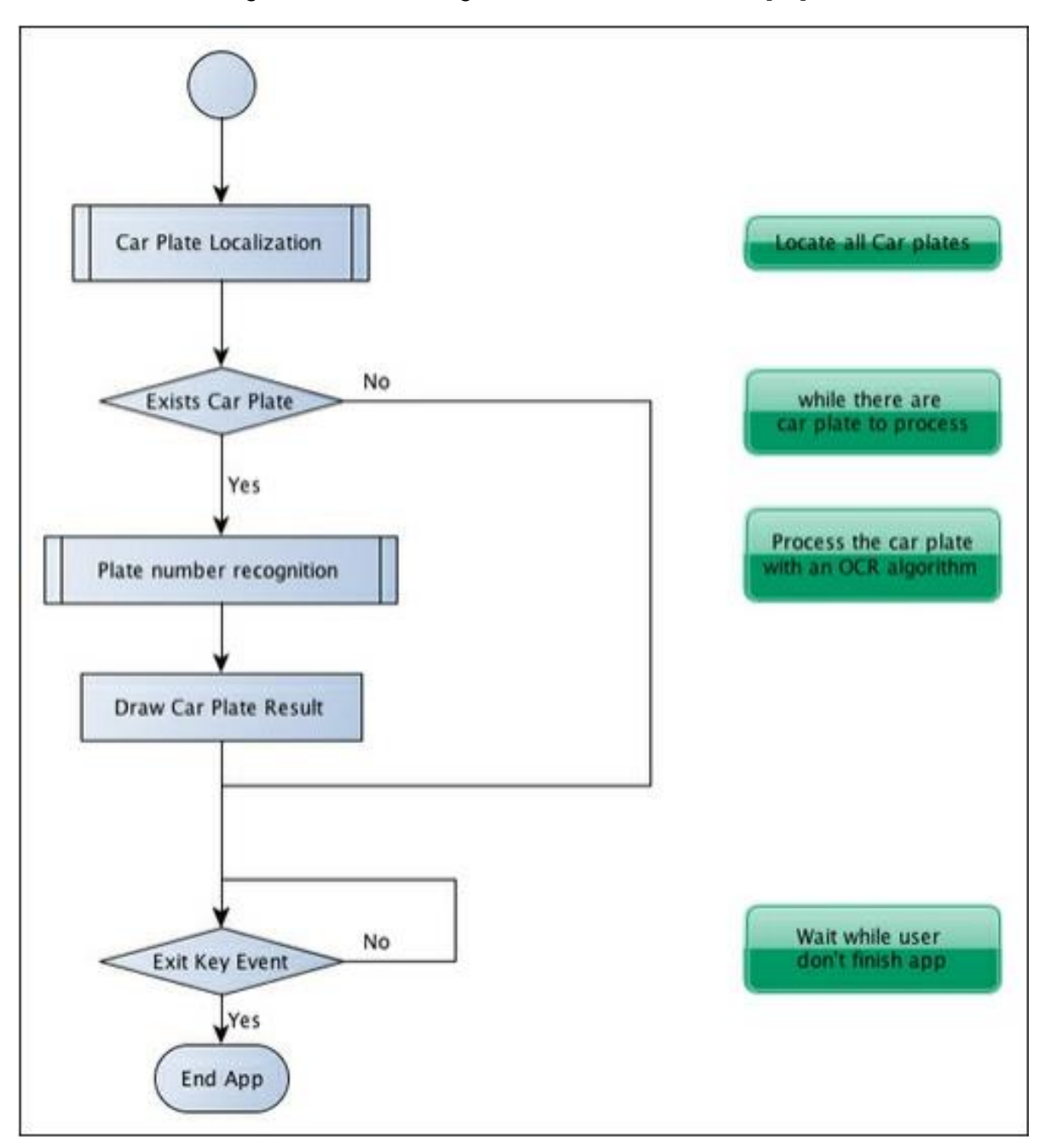

*Figura 2 Pasos del algoritmo ANPR, Tomado de [15].*

En cada paso que se muestra en la figura anterior, definiremos tres pasos adicionales que se utilizan comúnmente en algoritmos de reconocimiento de patrones:

- $\triangleright$  Segmentación: este paso detecta y elimina cada parche / región de interés en la imagen.
- Extracción de características: este paso extrae de un parche un conjunto de características.
- Clasificación: este paso extrae cada personaje del paso de reconocimiento de la placa o clasifica cada parche de imagen en "placa" o "sin placa" en el paso de detección de placa. [\[15\]](#page-95-0)

La siguiente figura nos muestra los pasos de reconocimiento de patrones en la aplicación de algoritmo completa:

<span id="page-30-0"></span>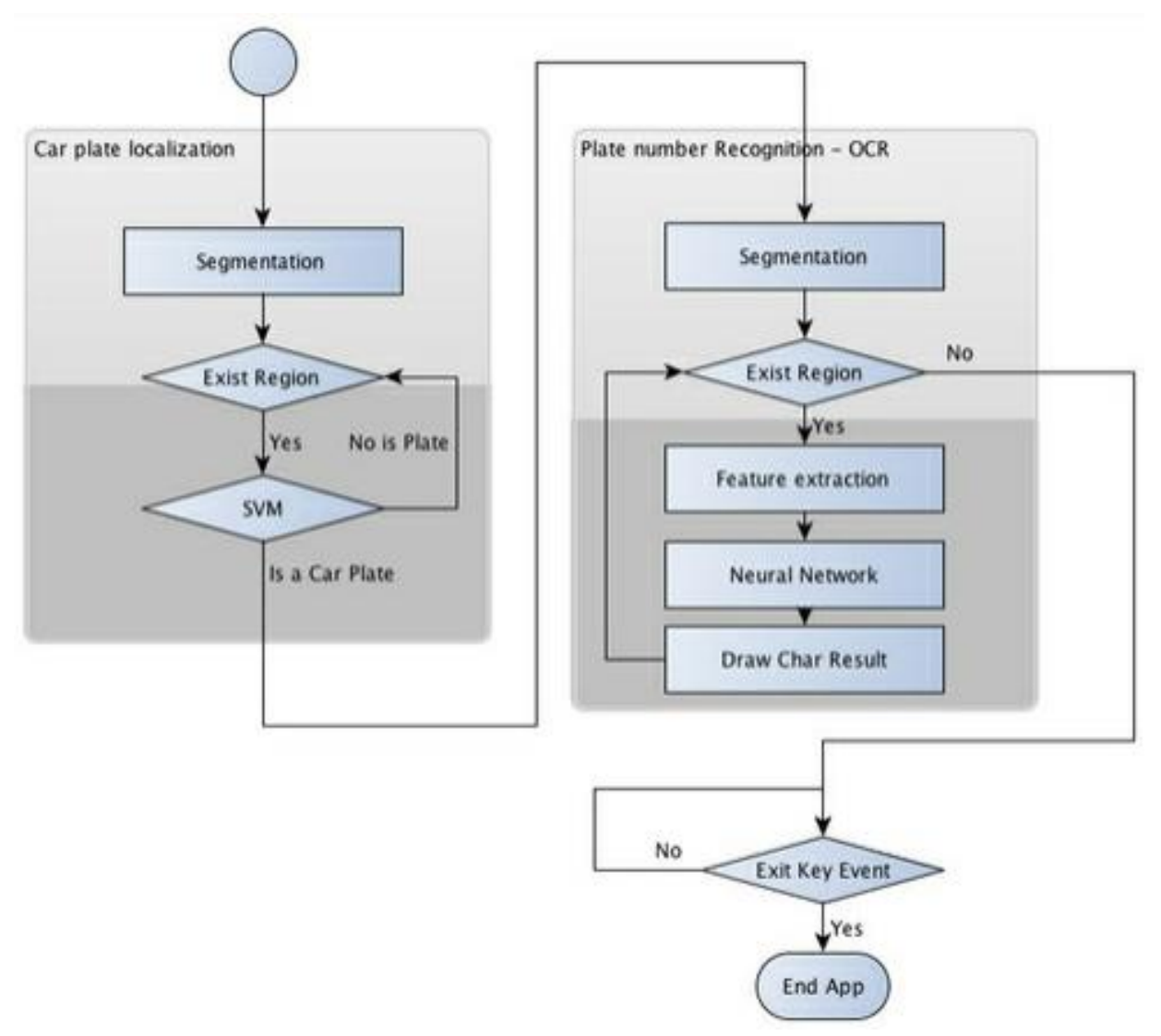

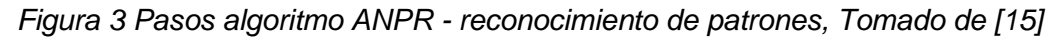

# **1.3.1.4 OpenALPR**

OpenALPR es una biblioteca de reconocimiento de matrículas automáticas de código abierto escrita en C ++ con enlaces en C #, Java, Node.js y Python. La biblioteca analiza imágenes y secuencias de video para identificar placas de matrícula. El resultado es la representación en texto de los caracteres de la matrícula [\[16\].](#page-95-0)

OpenALPR se apoya en otras librerías para su funcionamiento, siendo estas:

- **OpenCV**: este un marco para el procesamiento de imágenes; modificación y aplicación de algoritmos en imágenes.
- **Tesseract OCR**: es un software de código abierto para el reconocimiento de caracteres que utiliza algoritmos de aprendizaje automático.

Los pasos para el procesamiento se inician en OpenCV que aplica algoritmos para detectar la matrícula, luego aplicará una segmentación para obtener caracteres en la matrícula, y luego los enviará a Tesseract para leerlos y reconocerlos (es decir, convertirlos a texto) [\[17\].](#page-95-0)

Con OpenALPR, se puede:

- Reconocer placas de las transmisiones de la cámara. Los resultados son navegables, se pueden buscar y pueden activar alertas. El repositorio de datos puede estar en la nube o almacenado completamente dentro de su red en el sitio.
- Reconozca las placas de las transmisiones de la cámara y envíe los resultados a su propia aplicación.
- Procese un archivo de video y almacene los resultados de la matrícula en una base de datos CSV y SQLite.
- Analiza imágenes fijas desde la línea de comando.
- Integrar el reconocimiento de matrículas en su aplicación directamente en el código (C / C ++, C  $#$ , VB.NET, Java, Python, Node.js).

[\[16\]](#page-95-0)

## **1.3.1.5 OpenCV (Open Source Computer Vision Library)**

Se lanza bajo licencia BSD y, por lo tanto, es gratuito tanto para uso académico como comercial. Tiene interfaces C ++, Python y Java y es compatible con Windows, Linux, Mac OS, iOS y Android. OpenCV fue diseñado para la eficiencia computacional y con un fuerte enfoque en aplicaciones en tiempo real [\[18\].](#page-95-0)

OpenCV es una biblioteca de software de visión abierta y software de aprendizaje automático. Fue construido para proporcionar una infraestructura común para aplicaciones de visión por computadora y para acelerar el uso de la percepción de la máquina en los productos comerciales. Al ser un producto con licencia de BSD, OpenCV facilita a las empresas utilizar y modificar el código [\[19\].](#page-95-0)

La biblioteca cuenta con más de 2500 algoritmos optimizados, que incluyen un conjunto completo de algoritmos de visión artificial y de aprendizaje automático tanto clásico como avanzado. Estos algoritmos se pueden usar para detectar y reconocer rostros, identificar objetos, clasificar acciones humanas en videos, rastrear movimientos de la cámara y rastrear objetos en movimiento, etc. [\[19\].](#page-95-0)

## **1.3.1.6 Tesseract OCR**

Tesseract es un motor OCR libre. Fue desarrollado originalmente por Hewlett Packard como software propietario entre 1985 y 1995. Tras diez años sin ningún desarrollo, fue liberado como código abierto en el año 2005 por Hewlett Packard y la Universidad de Nevada, Las Vegas. Tesseract es desarrollado actualmente por Google y distribuido bajo la licencia Apache, versión 2.0. [\[20\].](#page-95-0)

## **Arquitectura**

En la arquitectura de Tesseract, si la imagen de entrada es una imagen a color o en escala de grises se usa un filtro adaptativo para transformarla en una imagen binaria. Si la imagen es binaria en un principio, este paso se omite. Posteriormente, se realiza un análisis de los componentes en el cual se obtienen los contornos de los diferentes caracteres. Los contornos son anidados en estructuras llamadas Blobs. Posteriormente estos Blobs organizados en líneas de texto (Text Lines), las cuales son dividas en palabras. Estas palabras son luego enviadas a reconocimiento y cuando son reconocidas se envían a un entrenado adaptativo (Adaptive Trainer, AT). Las nuevas lecciones aprendidas por el AT son usadas en una segunda pasada, buscando reconocer palabras no reconocidas. Al final el OCR busca resolver los espacios confusos y los textos en letra minúscula [\[21\].](#page-95-0)

<span id="page-33-0"></span>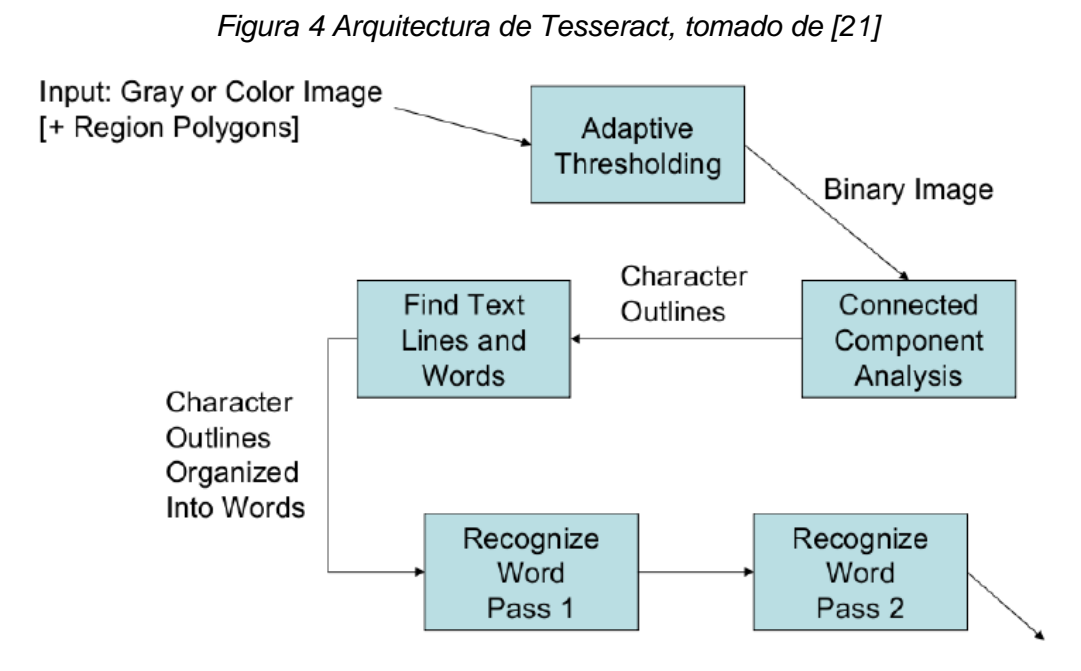

Para cumplir estas etapas, Tesseract utiliza,

1. Algoritmos para la detección de líneas de texto.

2. Algoritmos para detectar palabras proporcionales y no-proporcionales. (En una palabra proporcional los caracteres tiene el mismo ancho)

3. Algoritmos que para separar caracteres unidos o asociar caracteres divididos.

4. Análisis lingüístico que busca identificar la palabra más parecida a un conjunto de caracteres.

5. Dos clasificadores de caracteres. Un clasificador estático y un clasificar adaptativo que es entrenado.

[\[21\]](#page-95-0)

#### <span id="page-34-0"></span>**1.3.2 Marco conceptual**

**Reconocimiento óptico de caracteres (OCR):** Es una tecnología que trata de emular la capacidad del ojo humano para reconocer objetos. Concretamente es un software que permite el reconocimiento óptico de los caracteres contenidos en una imagen (documento escaneado o fotografía), de forma que estos se vuelven comprensibles o reconocibles para un ordenador, obteniendo como resultado final un archivo en un formato de texto editable. El formato del archivo de salida (txt, pdf, etc.) dependerá de las posibilidades que ofrezca el software [\[22\].](#page-95-0)

**Blobs:** La detección de blobs consiste en identificar y diferenciar cada objeto que se encuentra dentro de una imagen digital, siendo este objeto la región o la unión de regiones que serán extraídas de la imagen mediante métodos de segmentación [\[23\].](#page-95-0)

**Aprendizaje automático:** El aprendizaje automático es un tipo de inteligencia artificial (AI) que proporciona a las computadoras la capacidad de aprender, sin ser programadas explícitamente. El aprendizaje automático se centra en el desarrollo de programas informáticos que pueden cambiar cuando se exponen a nuevos datos [\[24\].](#page-95-0) Las máquinas aprenden por sí solas, son capaces de auto programarse aprendiendo de su propia experiencia combinando datos de entradas y situaciones del mundo real. Según Forbes, a través del uso de algoritmos pueden parsear datos, aprender de ellos y que máquina pueda predecir o sugerir algo. Desde sus inicios la IA ha creado algoritmos que han ido evolucionando para poder conseguir mejores resultados [\[25\].](#page-95-0)

El aprendizaje automático emplea dos tipos de técnicas: el aprendizaje supervisado, que entrena un modelo con datos de entrada y salida conocidos para que pueda predecir salidas futuras, y el aprendizaje no supervisado, que encuentra patrones ocultos o estructuras intrínsecas en los datos de entrada [26].

**Aprendizaje no supervisado:** una técnica concreta dentro del Machine Learning, un subconjunto, el cual desarrolla la idea del aprendizaje profundo a través de modelos informáticos que funciona de forma similar al cerebro humano, un sistema de redes artificiales de neuronas que analiza los datos. La máquina evalúa ejemplos e instrucciones para modificar el modelo en el caso de que se produzcan errores. El sistema extrae patrones que facilita la solución de

problemas de una manera bastante precisa, en definitiva, toma decisiones a partir de datos [\[25\].](#page-95-0)

**Clasificador**: Un clasificador es un método para determinar la posible clase de un objeto desconocido, o evento sobre la base de un número de casos de cada una de las clases, conocido como el conjunto de entrenamiento [\[27\].](#page-95-0)

El primer paso en la clasificación es la extracción de características, que es donde cada instancia en el conjunto de entrenamiento se expresa como un vector de medidas. Cuando están siendo clasificadas las imágenes, este vector podría estar definido a partir de las intensidades de los píxeles, pero con frecuencia se aplica un paso de reducción de características. Las medidas se denominan habitualmente características, y pueden ser reales, enteros o categóricas. El espacio que abarca todas las combinaciones posibles de características se le denomina espacio de características. Para algunos problemas no todas las mediciones están disponibles y esto se conoce como datos faltantes [\[27\].](#page-95-0)

Una vez las características se han extraído hay dos posibles casos, que en general se manejan de forma muy diferente. En el primer caso, la clase de cada instancia del conjunto de entrenamiento se pone a disposición del clasificador. En el segundo caso, la información no está disponible, y esto se llama clasificación sin supervisión o "clustering" [\[27\].](#page-95-0)

**Raspbian**: es el sistema operativo recomendado para Raspberry Pi (al estar optimizado para su hardware) y se basa en una distribución de GNU/Linux llamada Debian [\[28\].](#page-95-0)
# **1.4 DISEÑO METODOLÓGICO**

## **1.4.1 Línea de investigación**

La Universidad del Sinú seccional Cartagena cuenta con varios Grupos de Investigación que trabajan en una temática específica por medio de proyectos que permiten generar conocimientos. Las líneas de investigación de estos grupos se establecen de acuerdo a los temas que se aborden en los proyectos.

Para el prototipo de identificación y reconocimiento de placas vehiculares se escogió la línea de investigación de desarrollo de software, cuyo propósito es la implementación de un algoritmo, que permitan al dispositivo Rasberry PI realizar la tarea de reconocimiento y captura de placas, apoyado en la tecnología de visión artificial.

El semillero de investigación tendrá un impacto positivo debido a que se afianzarán los conocimientos en la disciplina de visión artificial. Esta permite la automatización del proceso de obtención de información de las propiedades físicas de objetos, a partir del análisis de imágenes captadas por cámara.

## **1.4.2 Tipo de investigación**

La investigación a utilizar es de tipo aplicada. En esta el problema está establecido y es conocido por el investigador. Por lo cual, utiliza la investigación para dar respuesta a preguntas específicas, En este tipo de investigación el énfasis del estudio está en la resolución práctica de problemas [\[29\].](#page-95-0) La característica más destacada de la investigación aplicada es su interés en la aplicación de los conocimientos que se han obtenido y en las consecuencias prácticas de este [\[29\].](#page-95-0) Por consiguiente, el investigar sobre el desarrollo de un software que automatiza el proceso de identificación de placas vehiculares, nos lleva a indagar sobre un tema no conocido para aplicarlo en la solución de la problemática planteada.

### **1.4.3 Definición de la metodología**

Las metodologías destinadas al desarrollo de software se consideran como una estructura utilizada para planificar y controlar el proceso de creación de un sistema de información eficiente y de mayor calidad, con la documentación necesaria, en perfecto orden y en el tiempo requerido [\[30\].](#page-95-0)

El Modelo de Prototipos. También conocido como desarrollo con prototipación o modelo de desarrollo evolutivo, se inicia con la definición de los objetivos globales para el software, luego se identifican los requisitos conocidos y las áreas del esquema en donde es necesaria más definición. Este modelo se utiliza para dar al usuario una vista preliminar de parte del software. Este modelo es básicamente prueba y error ya que si al usuario no le gusta una parte del prototipo significa que la prueba fallo por lo cual se debe corregir el error que se tenga hasta que el usuario quede satisfecho. Además el prototipo debe ser construido en poco tiempo, usando los programas adecuados y no se debe utilizar mucho dinero pues a partir de que este sea aprobado se puede iniciar el verdadero desarrollo del software [\[31\].](#page-95-0)

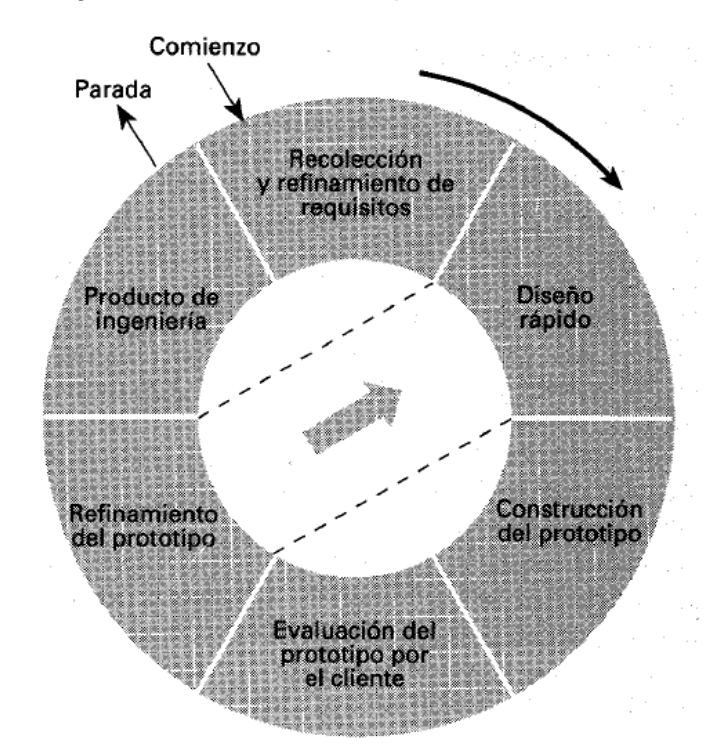

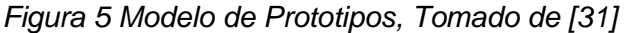

Las fases que comprende el método de prototipos evolutivos y las actividades establecidas para cada una de estas, son:

**Recolección y refinamiento de requisitos:** Esta fase equivale a la de recolección de requisitos del ciclo de vida clásico e incluye además la planificación de las actividades a realizar en cada iteración [32].

En esta fase las actividades establecidas para alcanzar el objetivo en el que se analiza los módulos de la aplicación Web y la estructura de red implementada, se contempla, el levantamiento de los requisitos funcionales y no funcionales del sistema de información y la descripción de las características del dispositivo RASPBERRY PI 3 siendo este el componente principal de la arquitectura de red.

**Modelado, diseño rápido:** Se tratará de un diseño rápido, centrado sobre todo en la arquitectura del sistema y la definición de la estructura de las interfaces más que en aspectos procedimentales de los programas [32].

El objetivo de diseñar los módulos de la aplicación web y de la estructura de red se desarrolló en esta etapa con las siguientes actividades:

- Elaboración de los casos de usos
- Elaboración del diagrama Entidad Relación de la base de datos
- Elaboración del modelo de la base de datos
- $\triangleright$  Elaboración del diagrama de flujo
- $\triangleright$  Diseño de los mockups
- Diseño de la arquitectura de red del prototipo de reconocimiento de placas

**Construcción del Prototipo:** A partir del diseño se construye el prototipo, el objetivo es que la codificación sea rápida [32].

Para esta etapa, el desarrollo de una página Web Responsive y el algoritmo para reconocimiento de las placas vehiculares son los objetivos que se establecen, en este se realizan las siguientes actividades:

- El desarrollo de la aplicación Web Responsive
- La implementación del algoritmo para la identificación y reconocimiento de placas vehiculares en el dispositivo Rasberry Pi 3
- > Instalación del sistema operativo y Configuración del Raspberry PI 3

**Evaluación del prototipo por el cliente:** Una vez listo el prototipo, hay que presentarlo al cliente para que lo pruebe y sugiera modificaciones. En este punto el cliente puede ver una implementación de los requisitos que ha definido inicialmente y sugerir las modificaciones necesarias en las especificaciones para que satisfagan mejor sus necesidades [32].

Para la verificación de la funcionalidad del prototipo se determinó el objetivo en el cual se realizan las validaciones de este atreves de esta etapa, con las siguientes actividades:

 $\triangleright$  Prueba del prototipo funcional

**Refinamiento del prototipo:** Ocurre la retroalimentación del usuario luego de usar el prototipo, es seguido por el diseño rápido o por producto de ingeniería.

# **2 ANÁLISIS DEL PROBLEMA**

# **2.1REQUISITOS ESPECÍFICOS**

# **Requerimientos Funcionales**

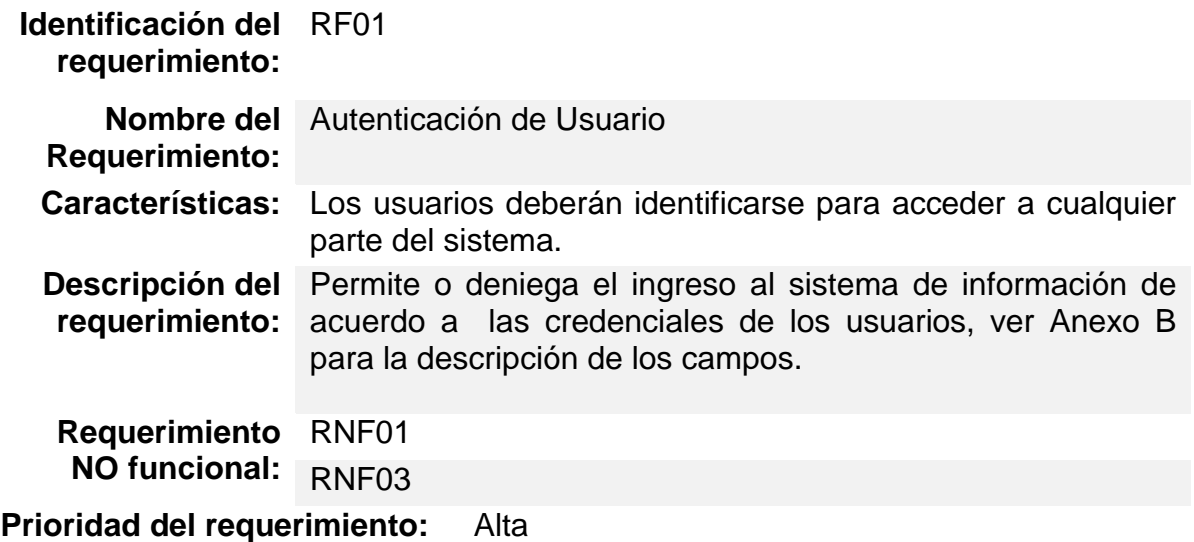

*Tabla 1 Requerimiento - RF01, Fuente Autor*

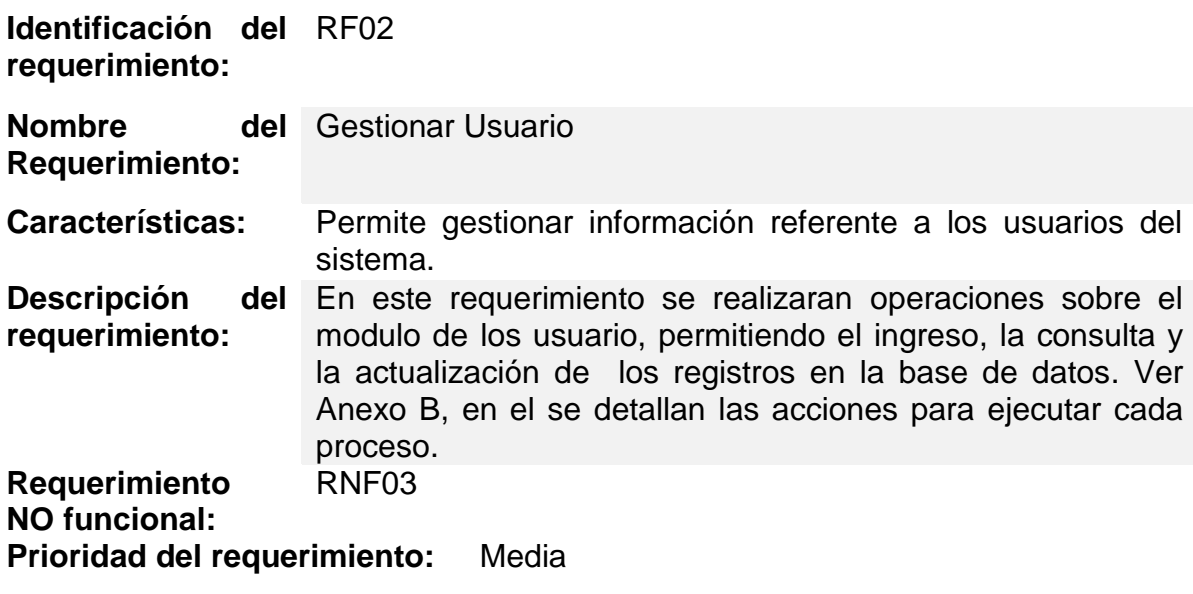

*Tabla 2 Requerimiento - RF02, Fuente Autor*

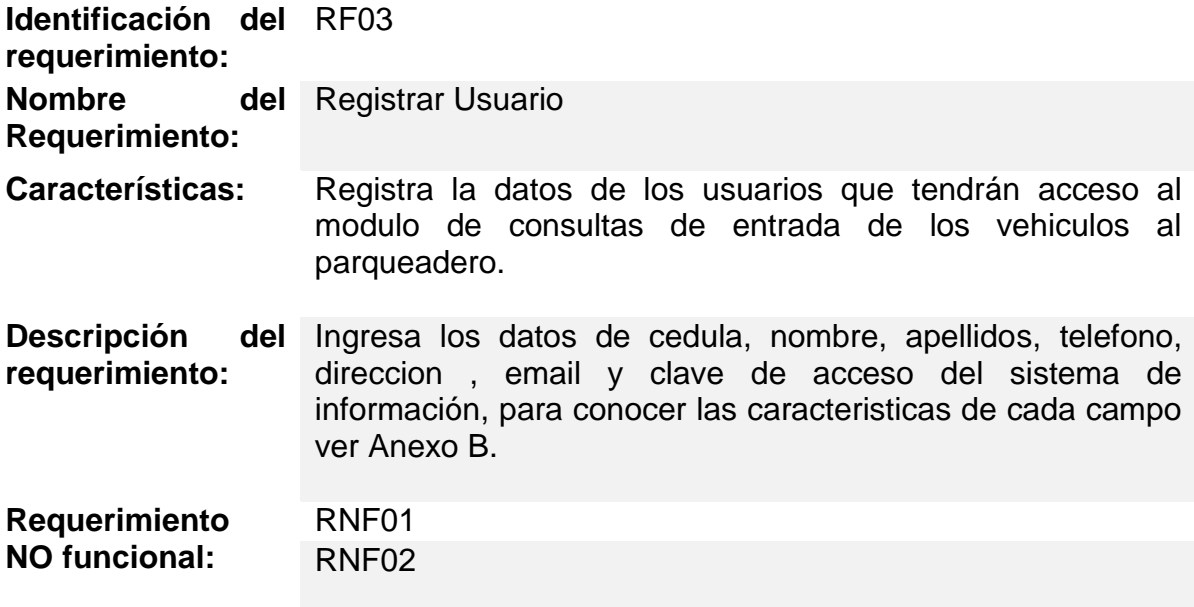

**Prioridad del requerimiento:** Media

*Tabla 3 Requerimiento - RF03, Fuente Autor*

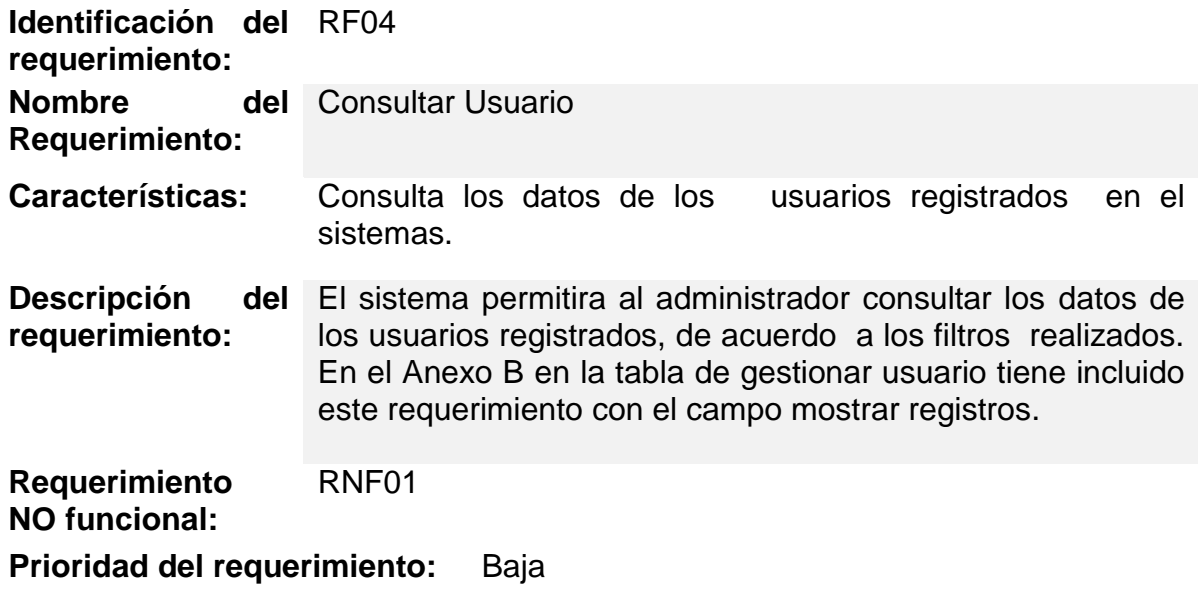

*Tabla 4 Requerimiento - RF04, Fuente Autor*

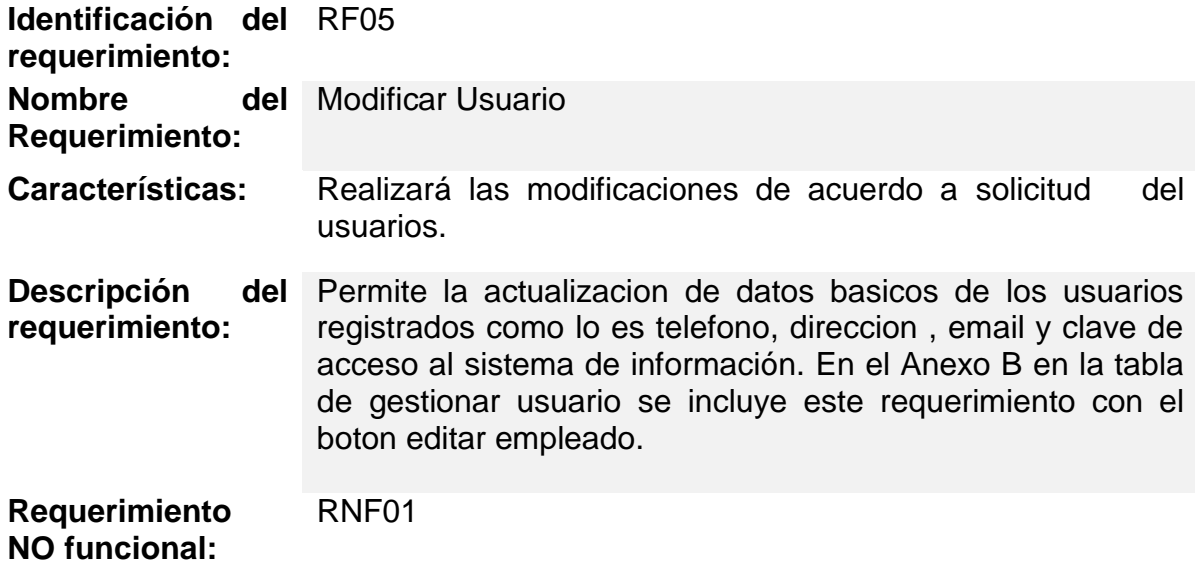

**Prioridad del requerimiento:** Baja

*Tabla 5 Requerimiento - RF05, Fuente Autor*

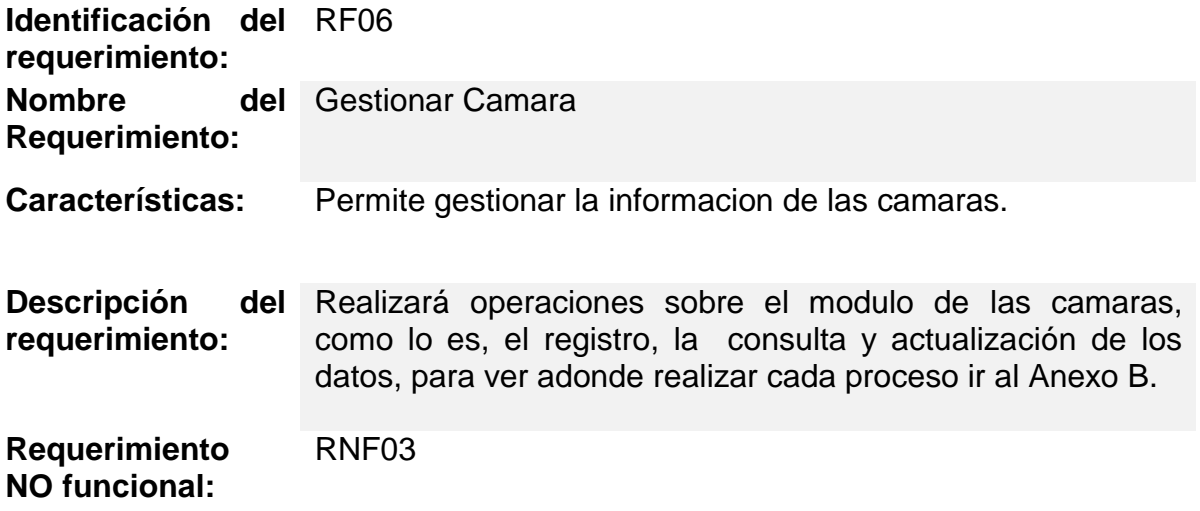

**Prioridad del requerimiento:** Media

*Tabla 6 Requerimiento - RF06, Fuente Autor*

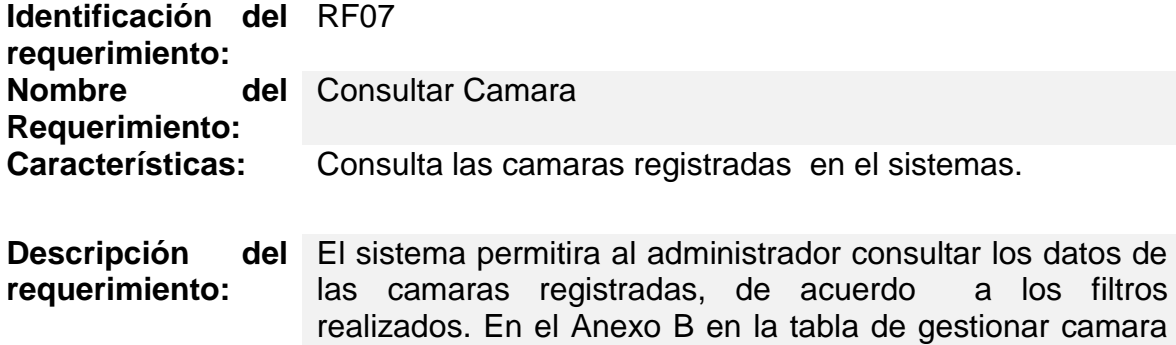

**Requerimiento NO**  RNF01 **funcional: Prioridad del requerimiento:** Baja

cámaras.

*Tabla 7 Requerimiento - RF07, Fuente Autor*

se incluye este requerimiento en el campo de grilla Lista de

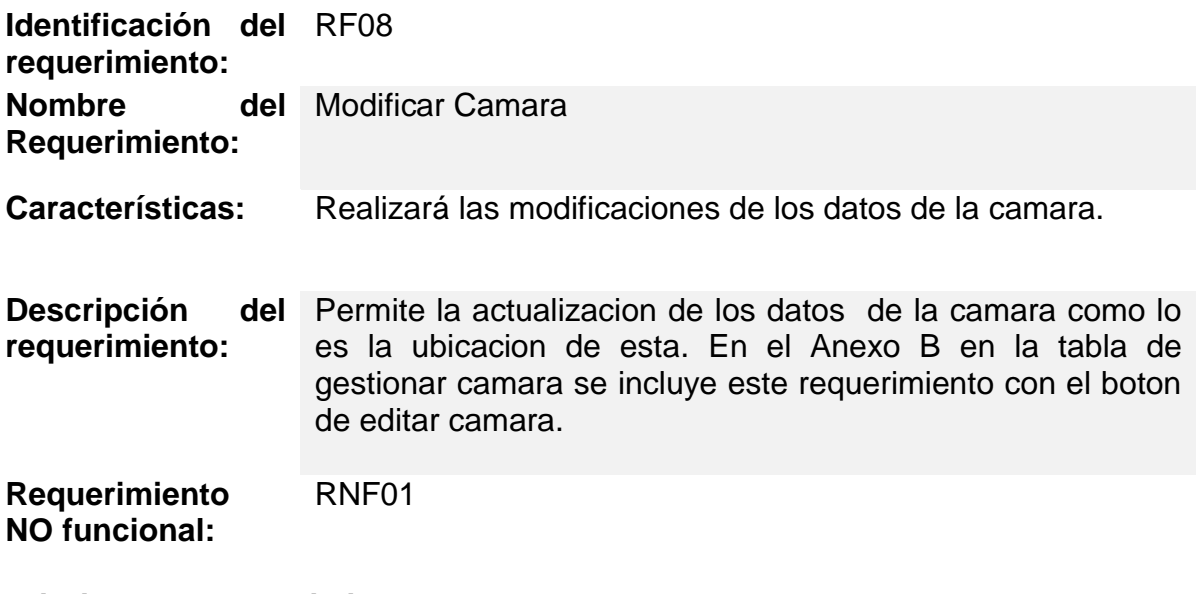

**Prioridad del requerimiento:** Baja

*Tabla 8 Requerimiento - RF08, Fuente Autor*

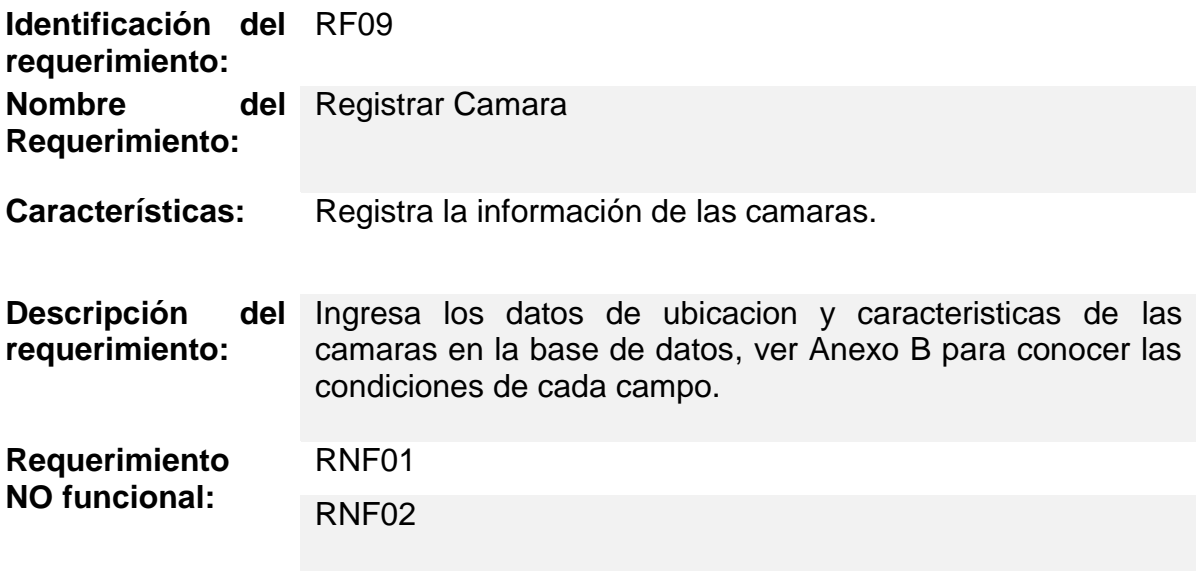

**Prioridad del requerimiento:** Media

*Tabla 9 Requerimiento - RF09, Fuente Autor*

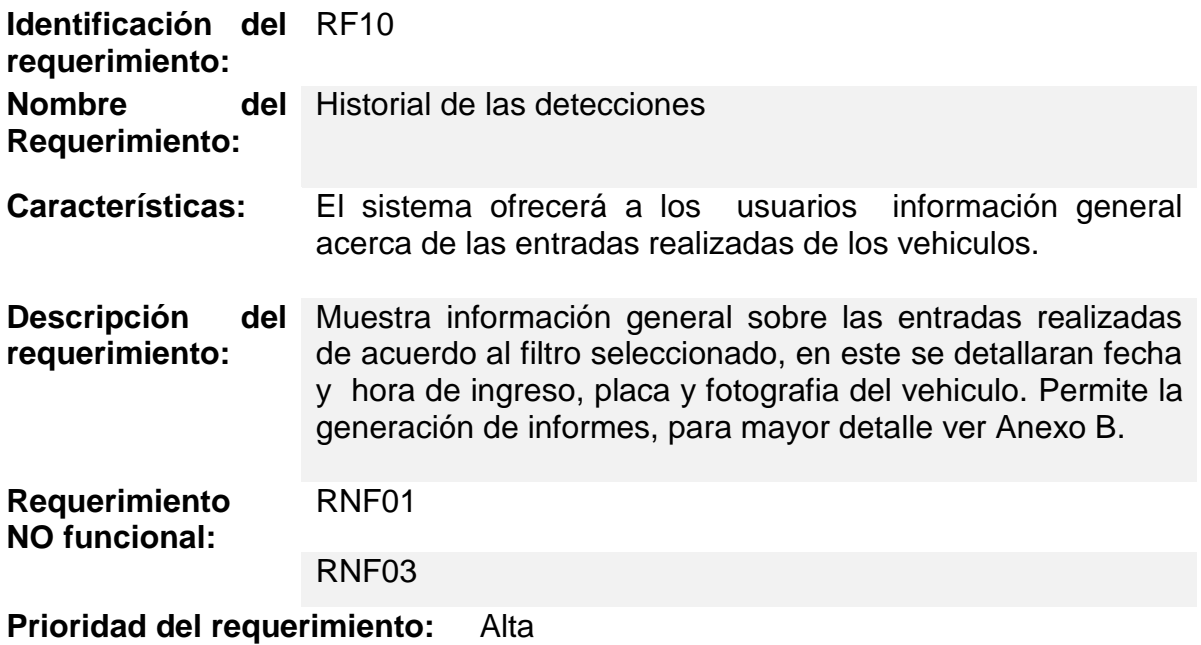

*Tabla 10 Requerimiento - RF10, Fuente Autor*

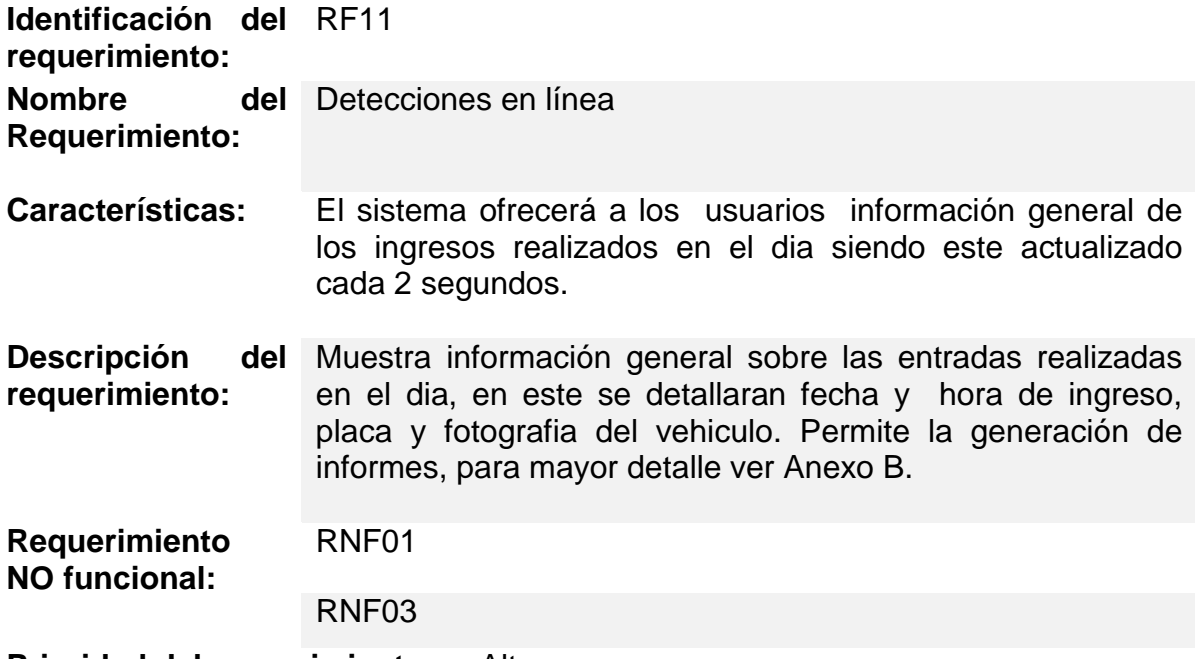

**Prioridad del requerimiento:** Alta

*Tabla 11 Requerimiento - RF11, Fuente Autor*

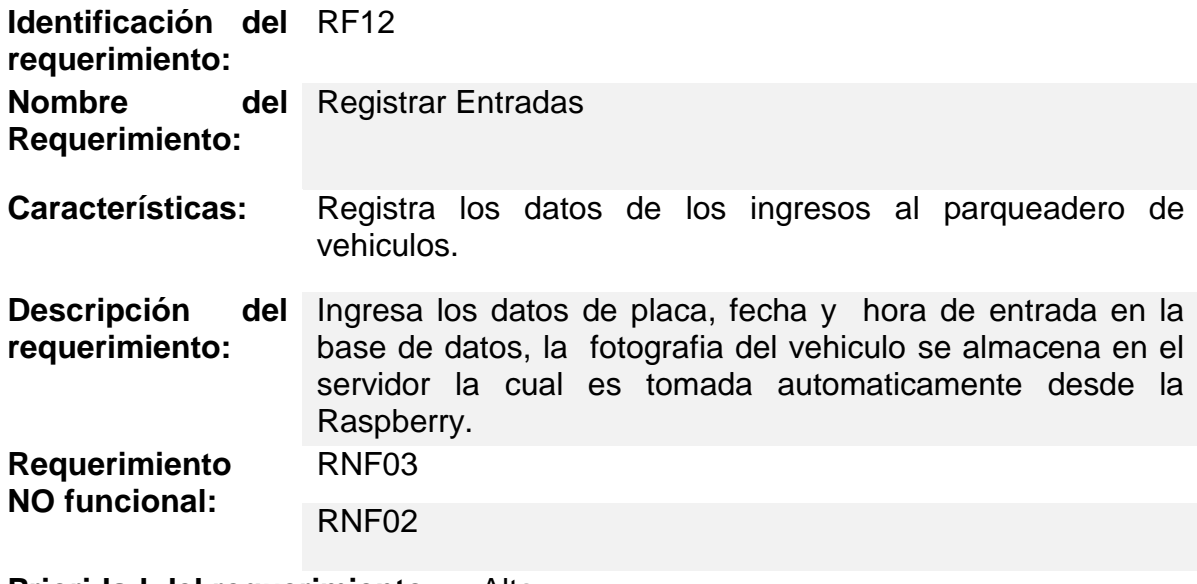

**Prioridad del requerimiento:** Alta

*Tabla 12 Requerimiento - RF12, Fuente Autor*

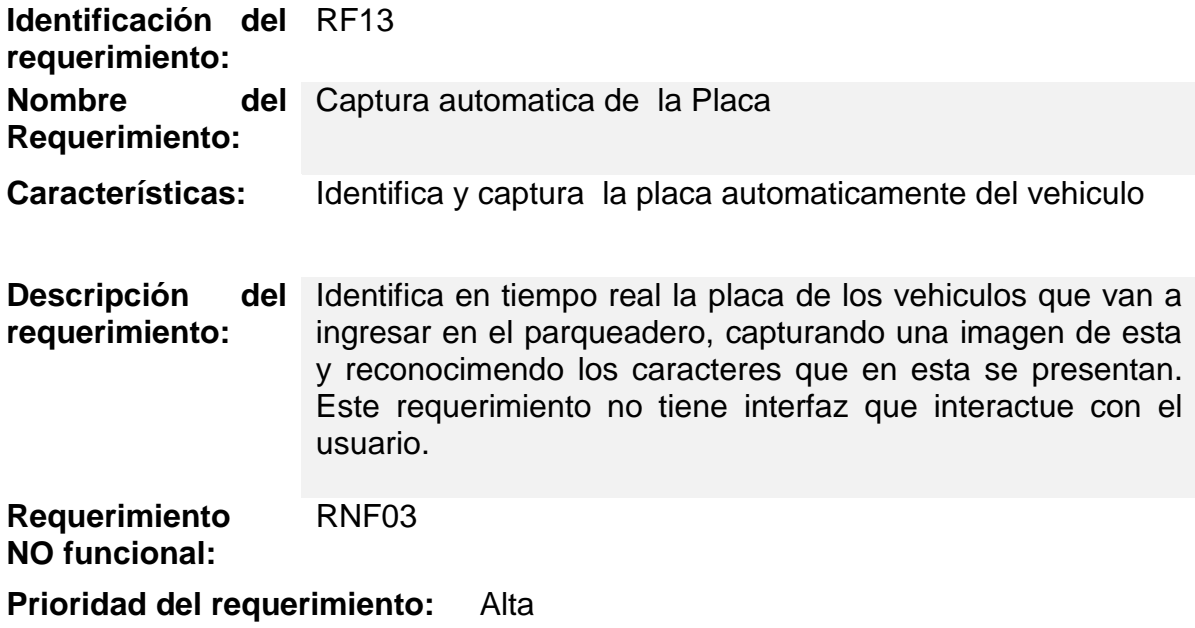

*Tabla 13 Requerimiento - RF13, Fuente Autor*

# **Requerimientos No Funcionales**

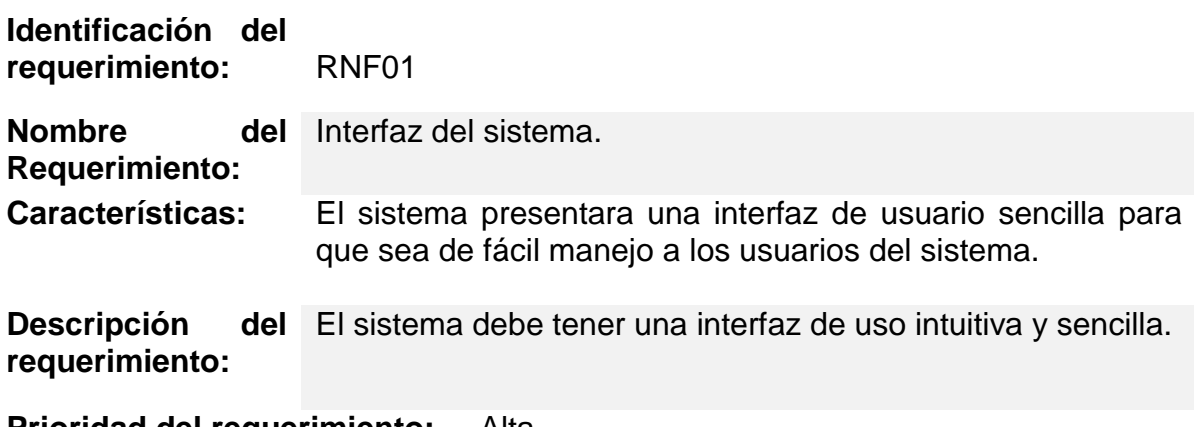

**Prioridad del requerimiento:** Alta

*Tabla 14 Requerimiento -RNF01, Fuente Autor*

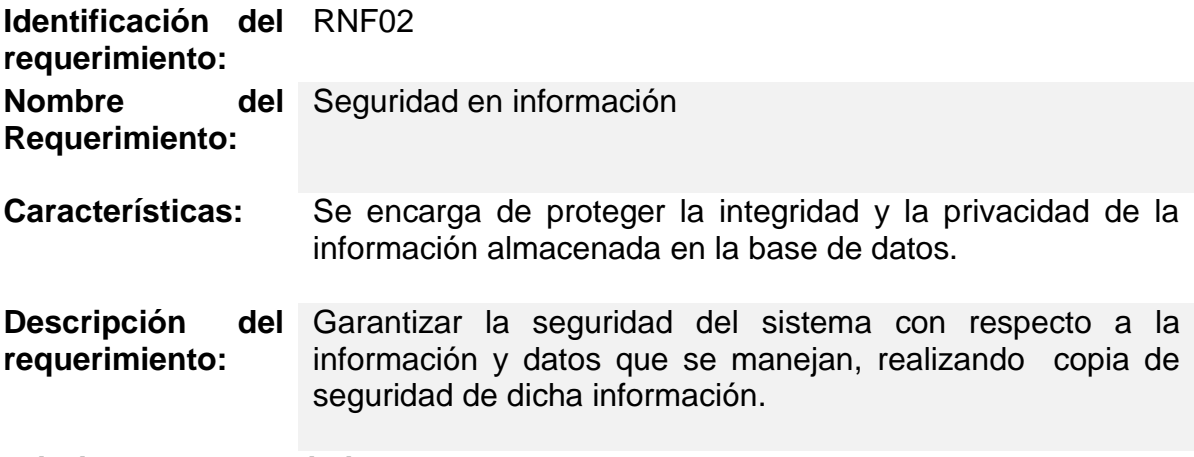

**Prioridad del requerimiento:** Alta

*Tabla 15 Requerimiento -RNF02, Fuente Autor*

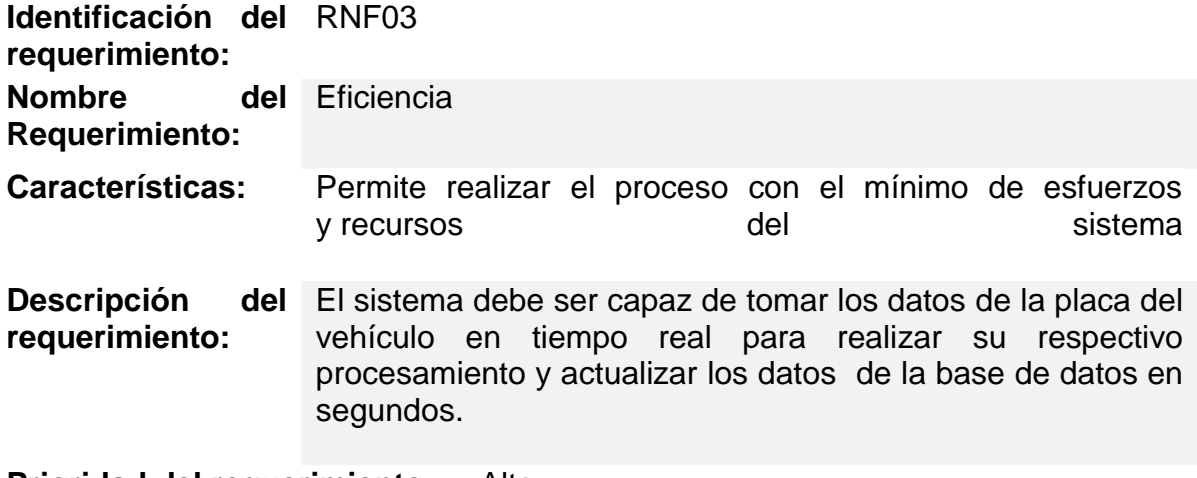

**Prioridad del requerimiento:** Alta

*Tabla 16 Requerimiento -RNF03, Fuente Autor*

## **2.2REQUISITOS COMUNES DE LAS INTERFACES**

#### **Interfaces de usuario**

La interfaz con el usuario será atravez de una pagina web diseñada con la técnica responsive o adaptativo que busca la correcta visualización de una misma página en distintos dispositivos. Desde ordenadores de escritorio a tablets y móviles. Ésta deberá ser construida específicamente para el sistema propuesto.

#### **Interfaces de hardware**

Será necesario disponer de equipos de cómputos en perfecto estado con las siguientes características:

- $\triangleright$  Adaptador de red con acceso a internet
- $\triangleright$  Memoria mínima de 256Mb.
- $\triangleright$  Mouse.
- $\triangleright$  Teclado.
- $\triangleright$  Pantalla

## **Interfaces de software**

Explorador: Mozilla o Chrome.

## **Interfaces de comunicación**

El servidores, los clientes y la aplicacion se comunicarán entre sí, mediante protocolos estándares en internet, siempre que sea posible. Por ejemplo, para transferir archivos o documentos deberán utilizarse protocolos existentes (FTP u otros convenientes).

## **2.3REQUISITOS FUNCIONALES**

## **Requisito funcional 1**

- **Autenticación De usuario:**Los usuarios deberán identificarse para acceder a cualquier parte del sistema.
	- $\checkmark$  Permite o deniega el ingreso al sistema de información de acuerdo a las credenciales de los usuarios.

## **Requisito funcional 2**

- **Gestionar usuario:** Permite gestionar información referente a los usuarios del sistema.
	- **Registrar usuario:** Registra la información de los usuarios que tendrán acceso al modulo de consultas de entrada de los vehiculos al parqueadero.
	- **Consultar usuario:** Consulta los datos de los usuarios registrados en el sistemas.
	- **Modificar usuario:** Realizará las modificaciones de acuerdo a solicitud del usuarios.

## **Requisito funcional 3**

- **Gestionar Camara:** Permite gestionar la información de las camaras.
	- **Registrar Camara:** Registra la información de las camaras.
	- **Consultar Camara:** Consulta las camaras registradas en el sistemas.
	- **Modificar Camara:** Realizará las modificaciones de los datos de la camara.

### **Requisito funcional 4**

- **Historial de las detecciones:** El sistema ofrecerá a los usuarios información general acerca de las entradas realizadas, permite realizar filtros de acuerdo a la solicitud del usuario y exporta la misma.
- **Detecciones en línea:** La aplicación Web será actualizada cada 2 segundos, en esta se visualizará la información unicamente de los vehiculos ingresados en el dia, permite realizar filtros y exportar los datos de la misma.

### **Requisito funcional 5**

 **Registrar Entradas:** Registra los datos de fecha, hora y placa de las entradas de los vehiculos al parqueadero.

#### **Requisito funcional 6**

 **Captura automatica de la Placa**: Identifica en tiempo real la placa de los vehiculos que van a ingresar en el parqueadero, capturando una imagen de esta y reconocimendo los caracteres que la integran.

## **2.4 REQUISITOS NO FUNCIONALES**

#### **Eficiencia**

- $\checkmark$  El sistema debe ser capaz de tomar los datos de la placa del vehículo en tiempo real para realizar su respectivo procesamiento.
- Los datos modificados en la base de datos deben ser actualizados para todos los usuarios que acceden en menos de 2 segundos.

#### **Seguridad de los datos**

El sistema debe ser capaz de realizar copia de seguridad de las bases de datos, por si algo falla en el servidor tener un backup de dicha información.

# **3 DISEÑO DE LA SOLUCIÓN**

## **3.1DISEÑO DE LA APLICACIÓN WEB**

Las interfaces de la aplicación web constan de 3 módulos, cada uno de ellos tiene diferentes funciones, los cuales se especificarán a continuación:

## **3.1.1 Iniciar Sesión**

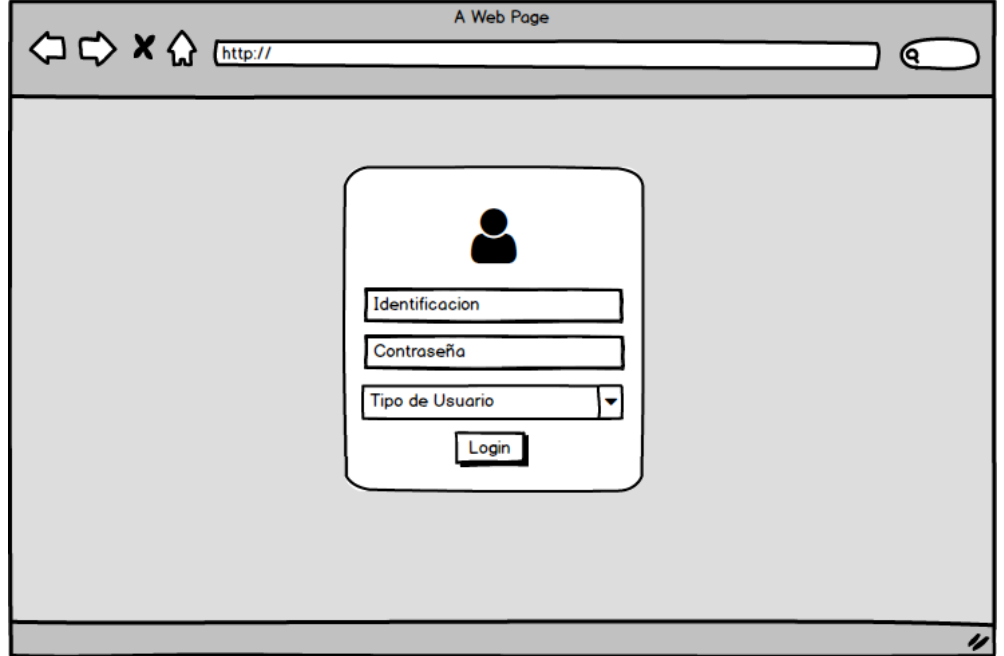

*Figura 6 Iniciar sesión, Fuente Autor*

Esta interfaz es la principal de la aplicación web, aquí se validará el rol que tiene el usuario que intenta acceder al perfil designado; para el ingreso el usuario debe ingresar su número de identificación y contraseña para más detalle ver anexo B.

## **3.1.2 Gestionar Usuarios**

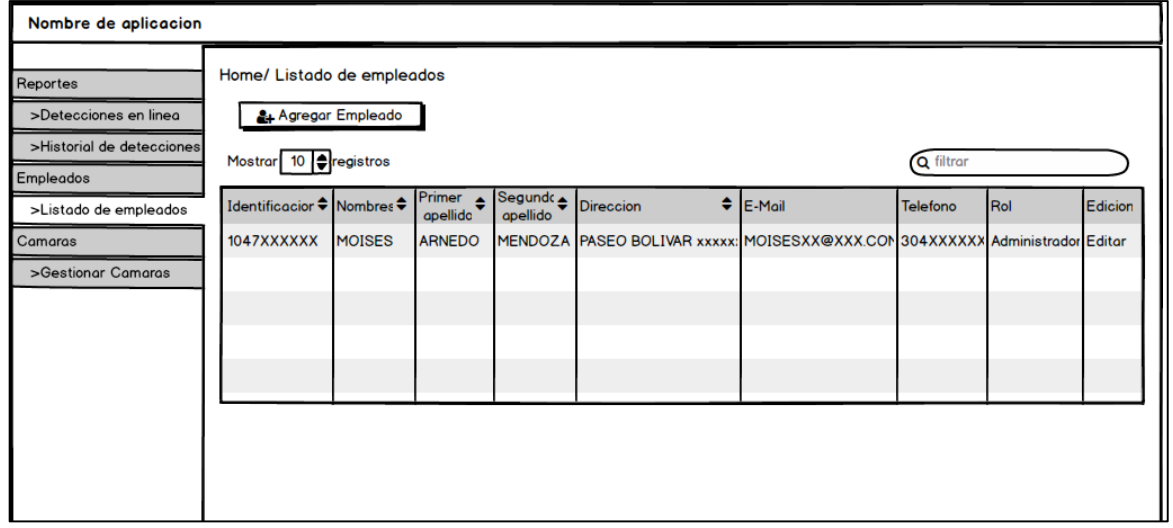

*Figura 7 Gestionar Usuarios, Fuente Autor*

En la pestaña, listado de empleados se gestiona el registro, la consulta y la actualización de la información de los usuarios del sistema los cuales son empleados, esta interfaz es visualizada solo por el administrador del sistema, véase detalle en anexo B.

## **3.1.3 Gestionar Cámaras**

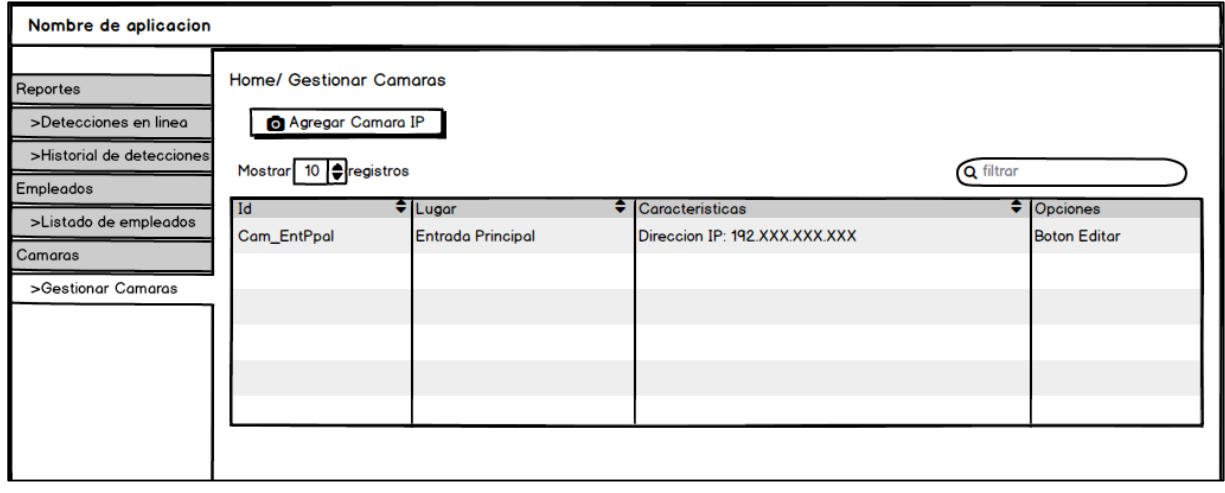

*Figura 8 Gestionar Cámaras, Fuente Autor*

En la pestaña gestionar cámara se permitirá el ingreso de los datos de estas, se realizarán las consultas y actualizaciones de las mismas. Con el fin de conectar diferentes cámaras al sistema de información, véase detalle en anexo B.

## **3.1.4 Detecciones en línea**

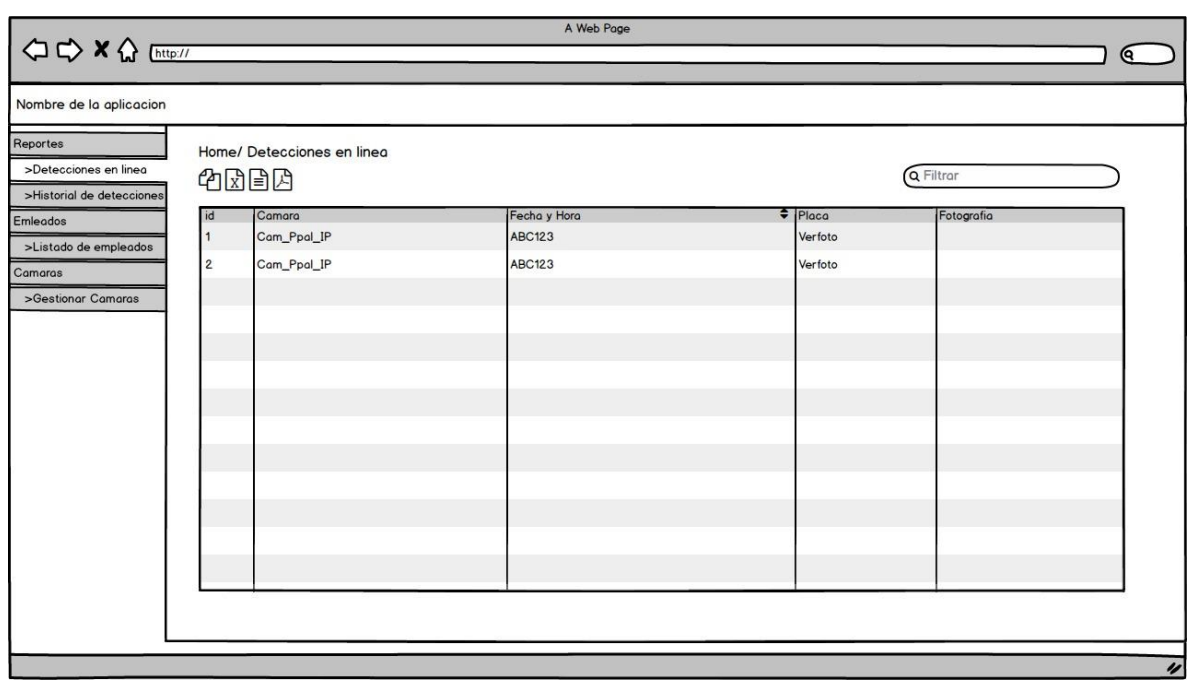

*Figura 9 Detecciones en línea, Fuente Autor*

Esta interfaz permite visualizar los vehículos que han ingresado en el día, actualizando la información de la grilla cada 2 segundos, en esta se muestra los datos de la placa, fecha y hora de ingreso y proporciona una imagen del vehículo, véase detalle en anexo B.

Permite generar reportes los cuales se pueden copiar o imprimir, de igual manera exportar en PDF Y EXCEL.

## **3.1.5 Historial de las Detecciones**

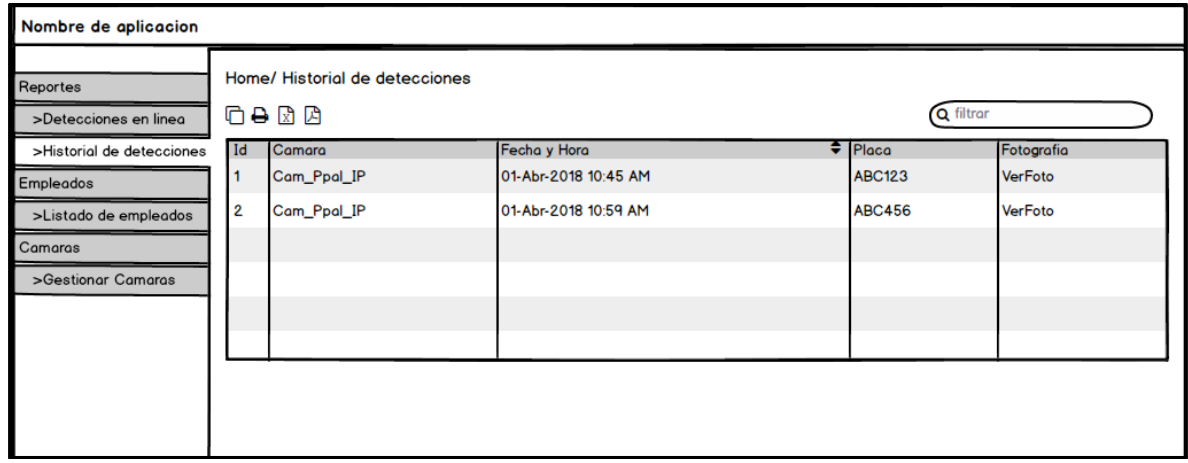

*Figura 10 Historial de las Detecciones, Fuente Autor*

Muestra una grilla con el historial de los ingresos realizados visualizando la información de placa, fecha y hora de ingreso y proporciona una imagen del vehículo, véase detalle en anexo B.

Permite generar reportes los cuales se pueden copiar o imprimir, de igual manera exportaros en PDF Y EXCEL.

#### **3.2DIAGRAMAS**

#### **3.2.1 Diagrama de flujo del prototipo**

En el diagrama se representan las acciones que se ejecutarán en el prototipo de identificación y reconocimiento de placas.

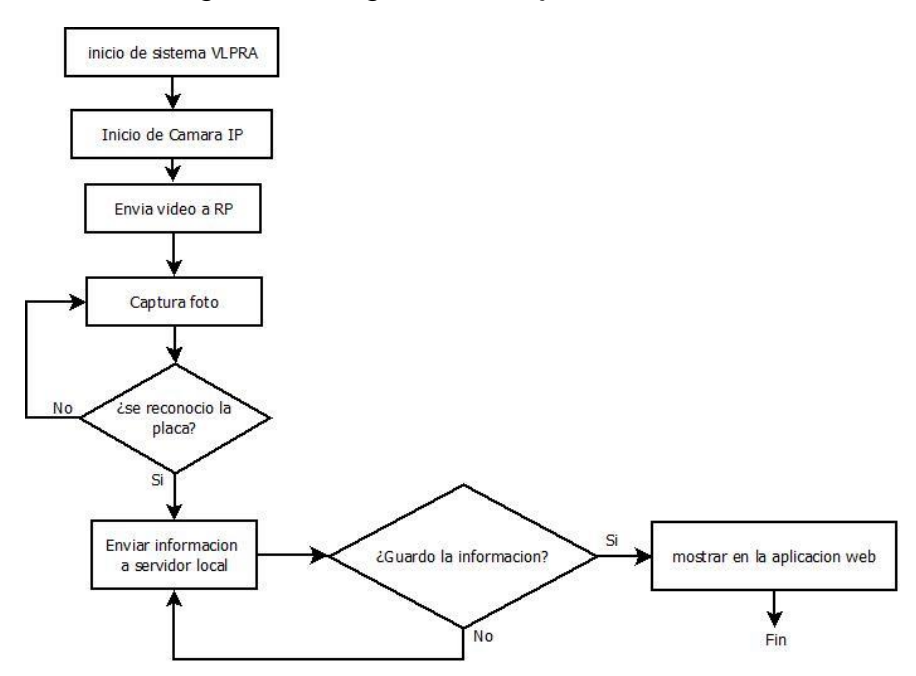

*Figura 11 Diagrama de flujo, Fuente Autor*

La cámara IP estará encendida para el envío del video a la Raspberry Pi, esta captura una foto del vehículo y realiza el reconocimiento de caracteres (OCR), si este procedimiento no detecta carácter se toma otra fotografía, si vuelve a fallar, el vigilante deberá solicitar al administrador registrar en la base de datos el ingreso del vehículo. El vigilante para determinar que no hubo reconocimiento verificará en la aplicación Web en el módulo de detecciones en línea si se encuentra la placa del vehículo.

Si el reconocimiento es exitoso se envía a la base de datos la información de placa, fecha y hora de ingreso, al igual que la fotografía del vehículo se enviará al servidor, si ocurre algún error en el envío se debe verificar que las conexiones a la red sean correctas ya que el envío se realiza en este medio. Todo vehículo que ingresa debe de estar en el módulo de detecciones en línea.

#### **3.2.2 Diagrama Entidad – Relación**

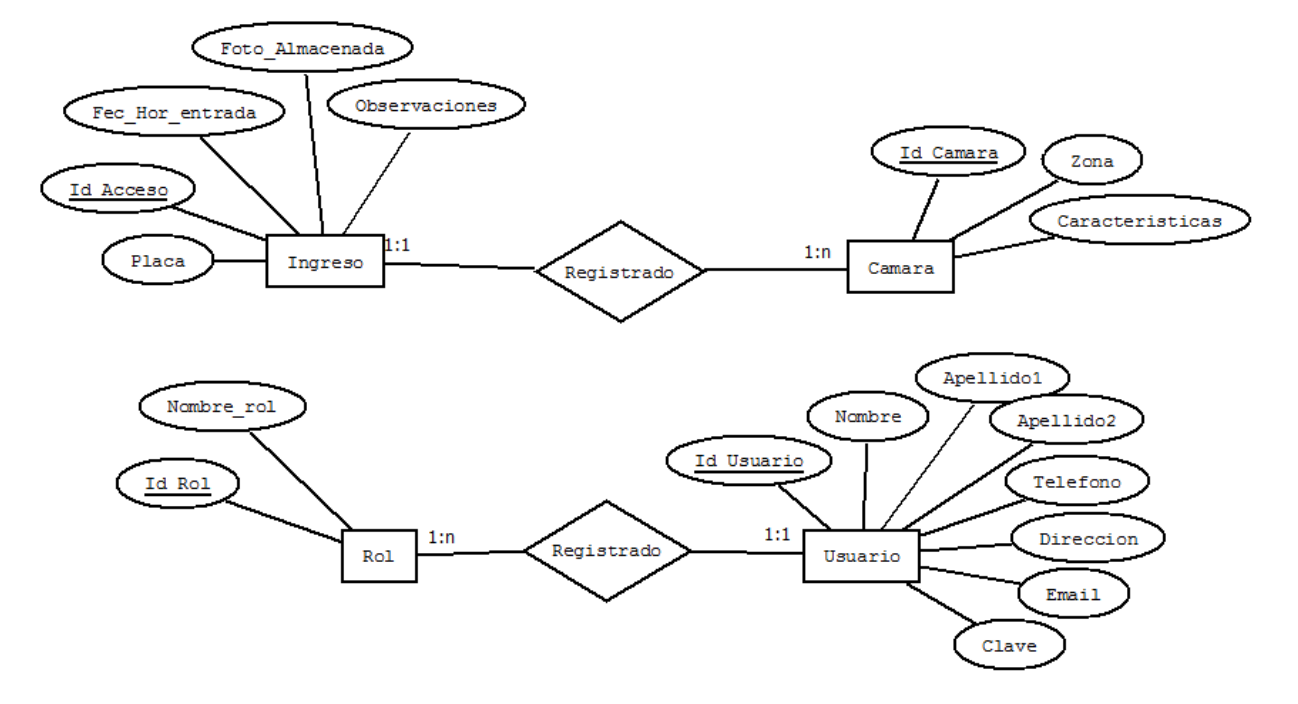

*Figura 12 Diagrama Entidad – Relación, Fuente Autor*

El Diagrama de entidad-relación, es una técnica de modelización que muestra los datos del sistema, así como las relaciones entre estos. Para el prototipo de reconocimiento de placas vehiculares se diseñaron cuatro entidades con sus atributos, estas se dividieron en dos partes:

- La primera está compuesta para el registro de las entradas de los vehículos relacionando la cámara que realiza el proceso de captura.
- En la segunda parte se relacionan los usuarios del sistema con sus respectivos roles, estos se dividen de acuerdo a la función que realizan.

La división se realiza al establecer que las entidades de ingresos y cámara no tendrán usuario asociado al ser un proceso automatizado sin la intervención de una persona. La entidad de los usuarios se limita al ingreso de los datos de los empleados, usuarios del prototipo.

### **3.2.3 Modelo Relacional**

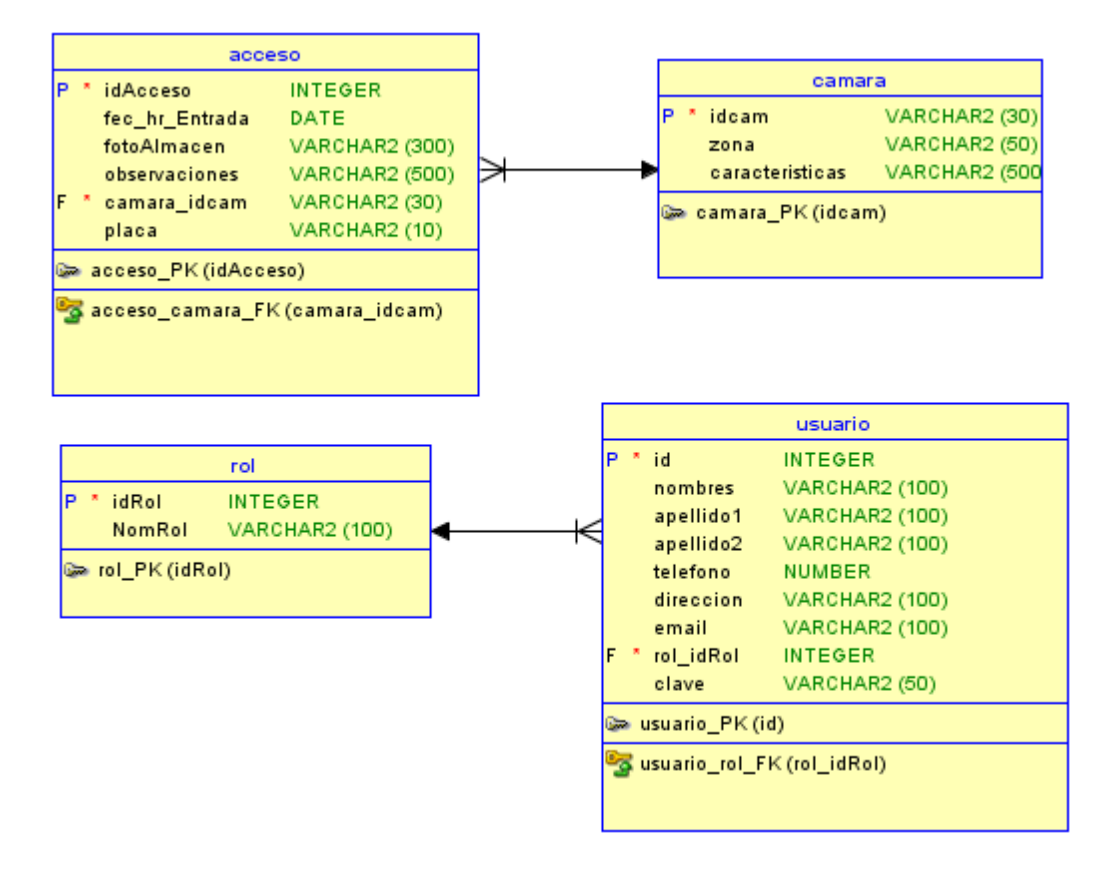

*Figura 13 Modelo Relacional, Fuente Autor*

A partir del diseño del diagrama entidad-relación (ER) se representa el modelo Relacional, esto se debe a que del conjunto de entidades y relaciones establecidas en el diagrama se extraen la estructura general de la base de datos como lo son las tablas.

El modelo se divide en dos partes de acuerdo al diseño y la explicación de la funcionalidad que se realizó en el diagrama.

Ver en Anexo D, creación de las tablas.

#### **3.2.4 Diagrama de casos de uso**

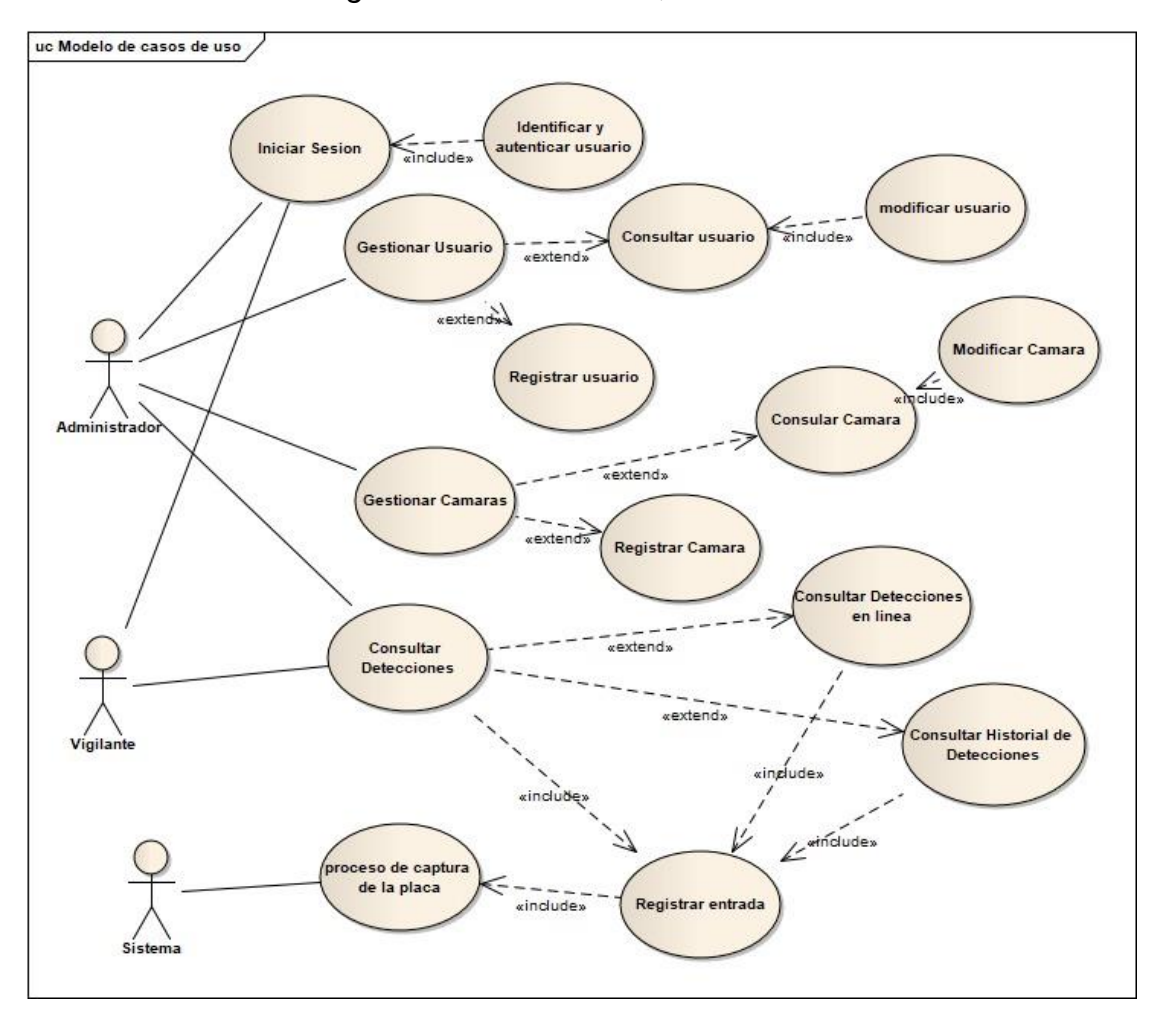

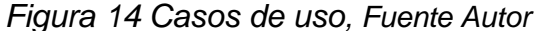

En los Casos de usos se representa la lista de tareas que realizan los actores y está directamente relacionada con los requisitos del sistema de información detallados en el análisis del problema, los cuales se deben alcanzar en el proyecto.

Para el prototipo se definieron 3 actores:

- $\triangleright$  Administrador
- $\triangleright$  Vigilante
- El sistema tendrá el proceso de la captura de la placa esto se hará automáticamente y lo enviará a la base de datos registrando la entrada.

## **3.2.5 Diagramas de secuencia**

#### **Autenticación de sesión**

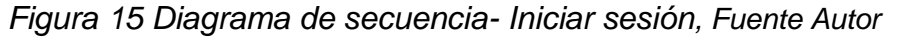

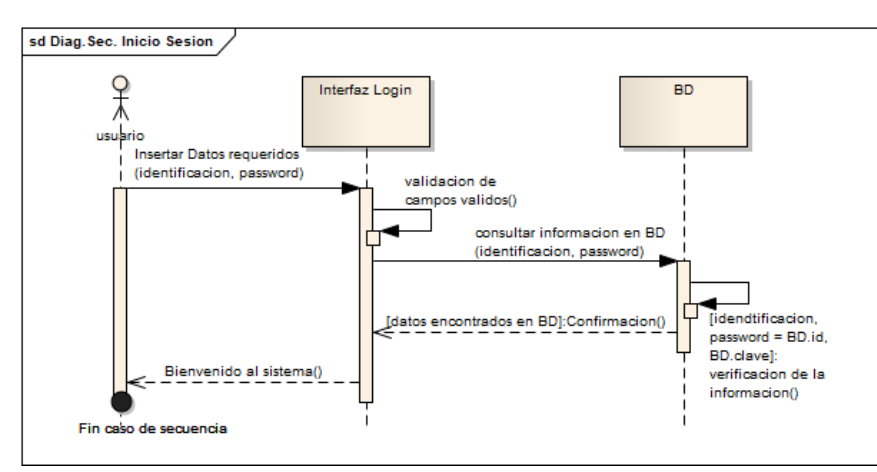

Para iniciar sesión es necesario estar previamente registrado en la base de datos como usuario, para que el ingreso sea exitoso.

## **Registra Usuario**

*Figura 16 Diagrama de secuencia-Registra Usuario, Fuente Autor*

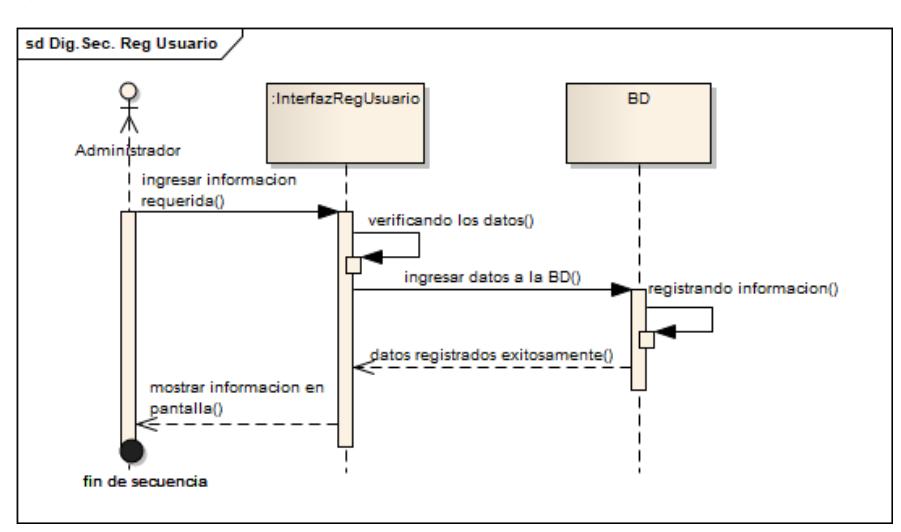

El administrador es la persona permitida para realizar el ingreso a la base de datos de un nuevo un usuario, debe diligenciar los datos para tener un mensaje exitoso.

#### **Consultar y actualizar usuario**

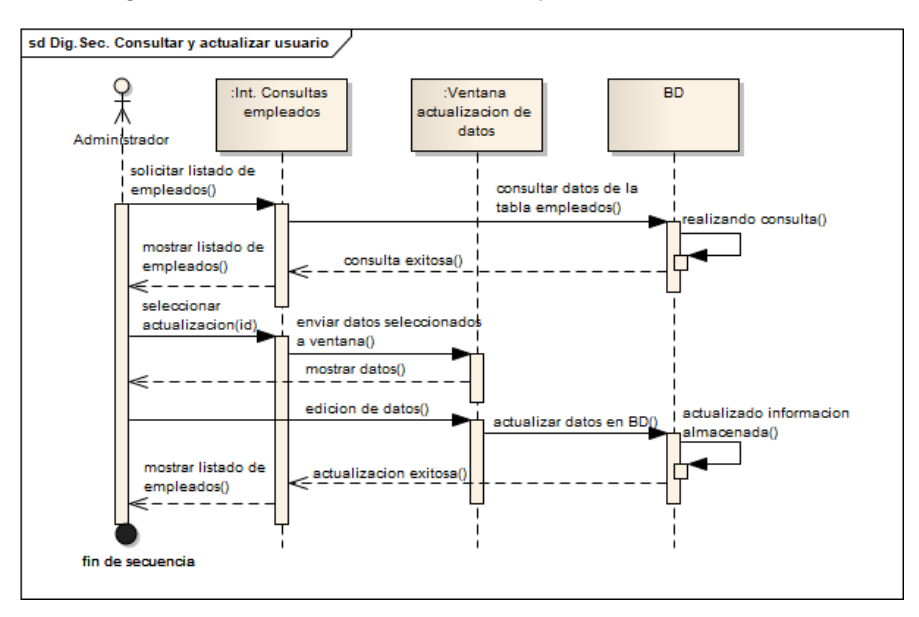

*Figura 17 Diagrama de secuencia -Consultar y actualizar usuario, Fuente Autor*

El administrador podrá visualizar a los usuarios atreves de una lista y filtrar si desea. Para actualizar los datos debe seleccionar la opción y realizar los cambios.

### **Registrar cámara**

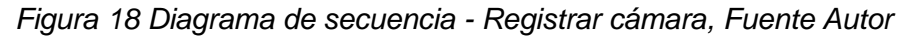

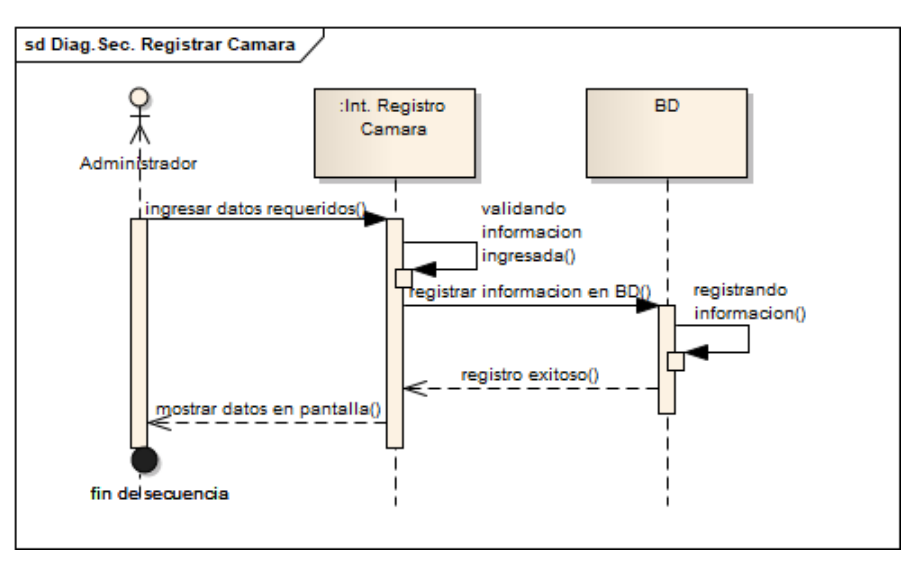

El administrador es la persona permitida para realizar el ingreso a la base de datos de una nueva cámara, debe diligenciar los datos para tener un mensaje exitoso.

## **Consultar y actualizar cámara**

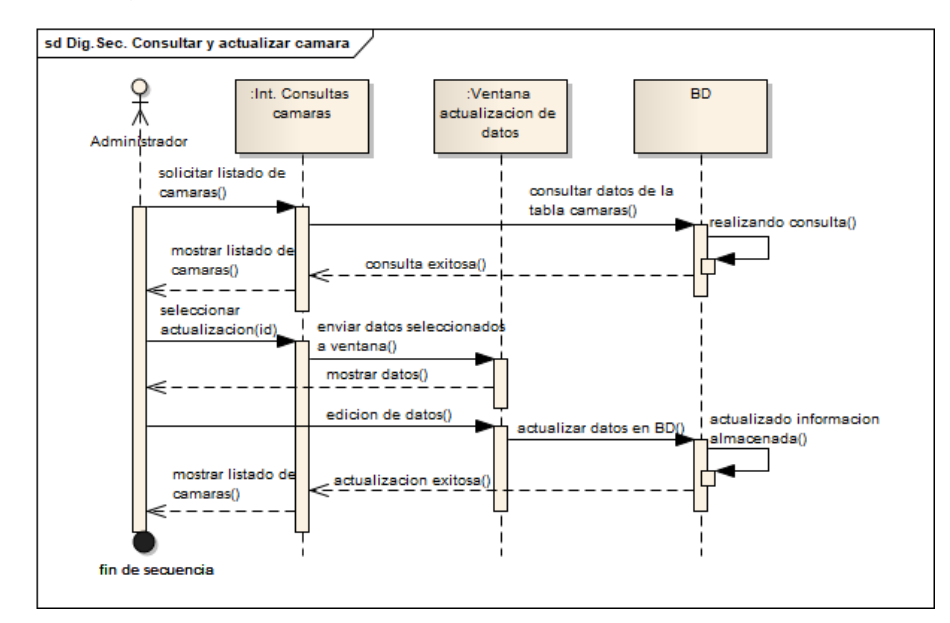

*Figura 19 Diagrama de secuencia -Consultar y actualizar cámara, Fuente Autor*

El administrador podrá visualizar las cámaras registradas atreves de una lista y filtrar si desea. Para actualizar los datos debe seleccionar la opción y realizar los cambios.

#### **Registrar entrada**

*Figura 20 Diagrama de secuencia -Registrar entrada, Fuente Autor*

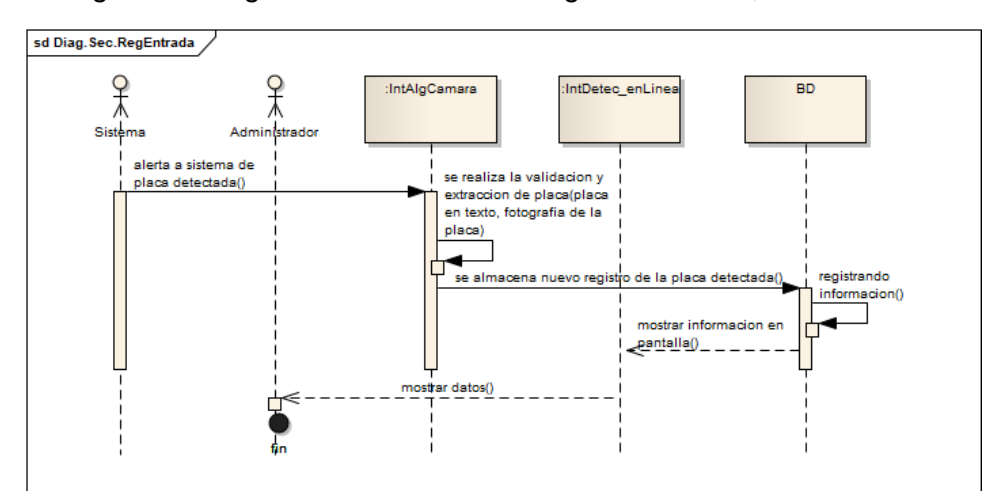

El sistema realizará el ingreso de forma automática, reconociendo por medio de la RASPBERRY la placa y enviando a la base de datos la información de la entrada. El usuario podrá ver la entrada atreves de la aplicación Web.

### **Consultar detecciones**

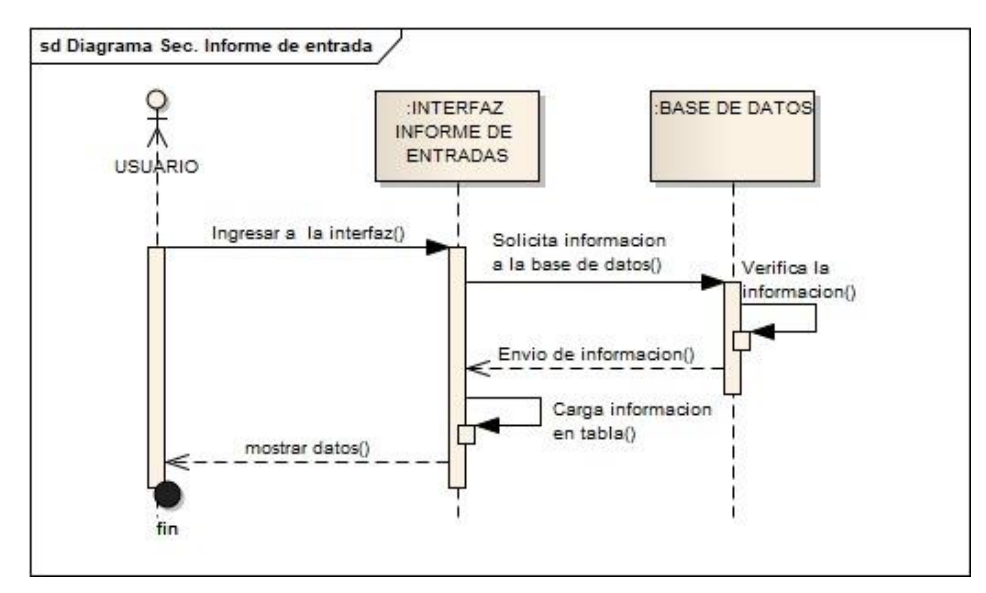

*Figura 21 Diagrama de secuencia-Consultar detecciones, Fuente Autor*

Los usuarios podrán consultar las entradas realizadas en el día, igualmente el histórico de las mismas, esto atreves de una lista que puede ser filtrada con la información requerida.

## **3.3DISEÑO DEL PROTOTIPO DE RECONOCIMIENTO DE PLACAS**

### **3.3.1 Arquitectura de red**

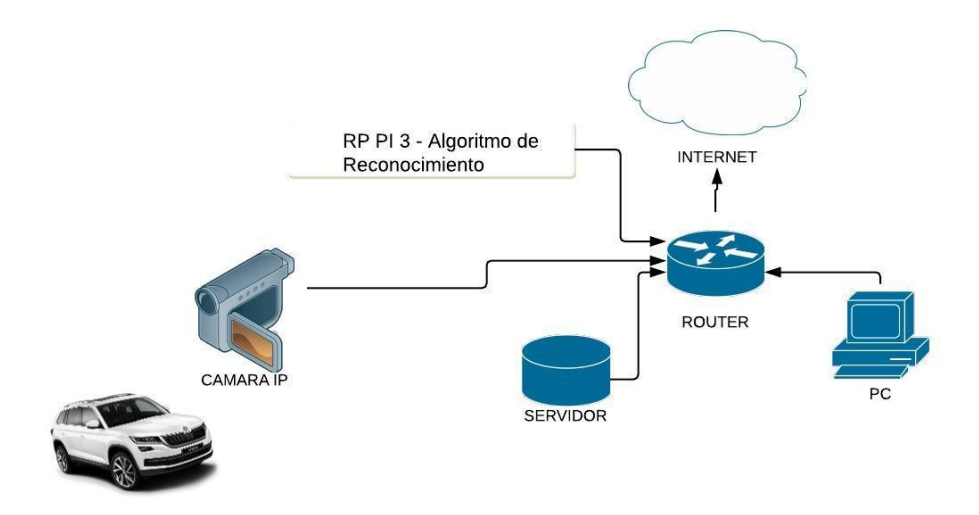

*Figura 22 Arquitectura de red, Fuente Autor*

A continuación se nombran las tecnologías usadas en el proyecto. Estas se componen de los dispositivos de hardware:

- **Cámara IP**, ver Anexo E.
- **Raspberry PI 3 (RP).**
- **Servidor:** se configuró como servidor de Protocolo de transferencia de archivos (FTP) para acceder a las carpetas de este desde la RP, debido a que las imágenes capturadas de los vehículos se envían a dichas carpetas para su posterior visualización en la aplicación Web, de igual manera se configuró la base de datos y la aplicación web, la cual puede ser accedida desde cual computador que se encuentre conectada a la misma red.
- **Router**

Todos los dispositivos se conectan al Router, el cual les da salida a Internet, este será el medio de comunicación entre los mismo. El servidor tendrá una IP fija al igual que la cámara.

# **4 DESARROLLO**

## **4.1 DESARROLLO DE APLICACIÓN WEB**

La elaboración de la aplicación web esta creada bajo el lenguaje de programación PHP, HTML, JavaScript, JQuery, Ajax y el framework de Bootstrap 3. Se crearon tres módulos que permiten manejar la información almacenada en la base datos desde el servidor de MySQL mediante una cadena de conexión especifica (*véase anexo C)*

### **Interfaz de inicio de sesión**

Esta interfaz permite identificar el tipo de sesión que se mantendrá durante la ejecución de la aplicación que podría variar entre "*administrador*" y "*vigilante*" teniendo en cuenta los permisos que puede tener cada uno de ellos, el usuario deberá ingresar su *número de identificación, contraseña y tipo de usuario,* se verificará la existencia del usuario mediante una función Ajax que realiza un llamado a la clase *logueame.php* que se conecta directamente a la base de datos (*véase anexo C*), después de verificar la existencia del registro la ventana lo llevara a la interfaz correspondiente.

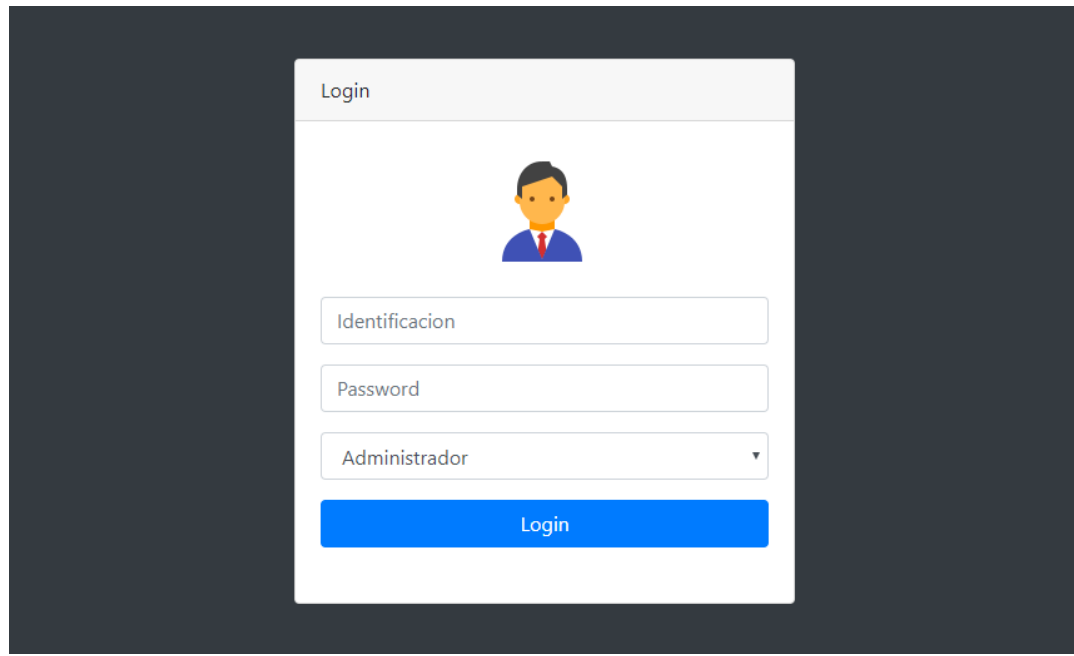

*Figura 23 Interfaz de inicio de sesión, Fuente Autor*

### **Interfaz de Bienvenida**

La ventana principal de la aplicación (figura 23) tendrá en la parte izquierda el menú para acceder a los diferentes módulos creados para el manejo de la aplicación, todas las interfaces están elaboradas con Bootstrap 3 y son responsive, en la parte superior derecha tendremos el nombre del usuario que inicio la sesión y un Dropdown con la opción Logout que hace llamado a la clase *finalizar.php* que se encargará de destruir la sesión iniciada. Puede ver el documento del Anexo C para ver el código fuente.

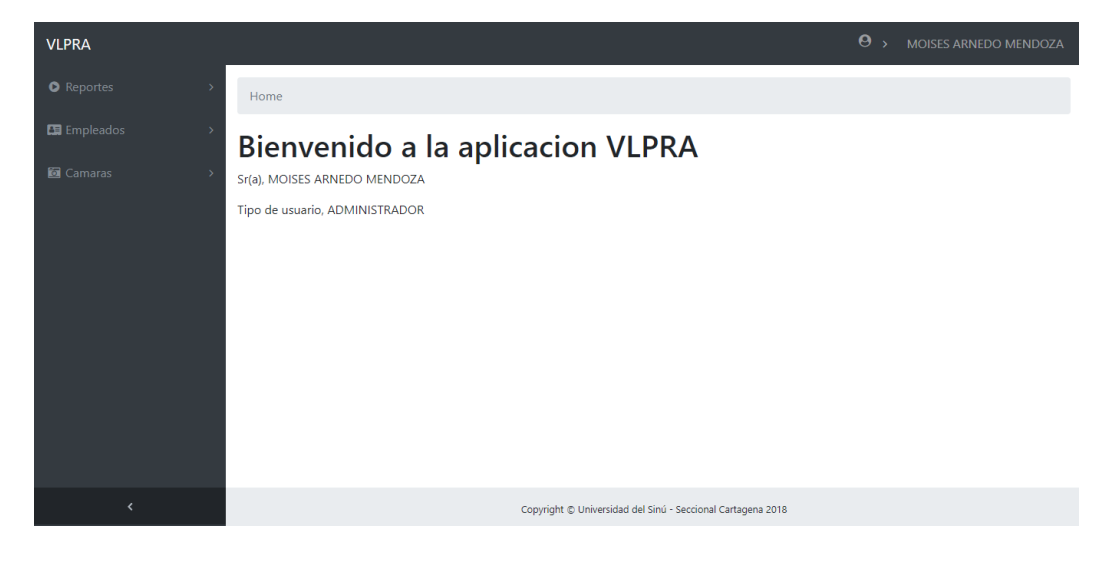

#### *Figura 24 Interfaz de Bienvenida, Fuente Autor*

Los tres módulos creados fueron:

**Reportes**: es el modulo donde se tendrá acceso a las detecciones que se ha realizado, tiene dos opciones de interfaces que son "*Detecciones en línea" e "Historial de detecciones".*

**Empleados**: en este módulo se visualizará una interfaz con el listado de empleados, permite registrar y actualizar los datos de los mismos.

**Cámaras**: este módulo visualizara una interfaz con el listado de las cámaras registradas, permite registrar y actualizar los datos de las mismas.

#### **Interfaz de Detecciones en línea**

Esta interfaz es creada para que el usuario pueda verificar las detecciones que ha realizado el algoritmo de reconocimiento y a su vez mostrarlas en una tabla dinámica creada con el plugin *Datatables* que se actualiza cada 2000 milisegundos mediante la función *setInterval (CrearModal, 2000)* que se encuentra en la clase *CargarDetecciones.js,* esta contiene un *JSON* que carga la información de la base de datos a la tabla para mayor detalle *Ver anexo C*.

En la tabla se listarán los vehículos que han ingresado en el transcurso del día, en la columna "*Fotografía*" se cargará la imagen capturada en la Raspberry y los datos son cargados desde la clase *funcionCargaDeteccion.php* que extrae la información de la base de datos, a su vez crea un componente HTML de etiqueta *<img>* para colocar la imagen. Adicionalmente se configuró un campo *filtrar* para realizar consultas parametrizadas.

|                               | C (28) WhatsApp   |        | $\times$                                 |  |    |                       | 4 (4) Dieego Ax - El paqui X M Recibidos (86) - moises X |   |   |    |   | G duque plaza llena - Bus X |  | ■ (58) Ozuna - Única ( 4 × ) D VLPRA                        |             | $\times$                                            | <b>Modera</b>                         |           | o                  | $\times$      |
|-------------------------------|-------------------|--------|------------------------------------------|--|----|-----------------------|----------------------------------------------------------|---|---|----|---|-----------------------------|--|-------------------------------------------------------------|-------------|-----------------------------------------------------|---------------------------------------|-----------|--------------------|---------------|
| $\rightarrow$<br>$\leftarrow$ | C                 |        | 1 O localhost:82/AnprV2/IntDeteccion.php |  |    |                       |                                                          |   |   |    |   |                             |  |                                                             |             |                                                     | $\stackrel{\leftrightarrow}{\approx}$ | $E_3$ (4) | $\epsilon$         | $\frac{a}{b}$ |
| <b>VLPRA</b>                  |                   |        |                                          |  |    |                       |                                                          |   |   |    |   |                             |  |                                                             |             | $\Theta$<br>$\rightarrow$                           | MOISES ARNEDO MENDOZA                 |           |                    |               |
|                               | <b>O</b> Reportes |        |                                          |  |    |                       | Home / Placas reconocidas en linea                       |   |   |    |   |                             |  |                                                             |             |                                                     |                                       |           |                    |               |
|                               | El Empleados      |        |                                          |  |    |                       |                                                          |   |   |    |   |                             |  |                                                             |             |                                                     |                                       |           |                    |               |
|                               | <b>S</b> Camaras  |        |                                          |  |    | $2   2   2   2   2  $ |                                                          |   |   |    |   |                             |  |                                                             |             | Filtrar:                                            |                                       |           |                    |               |
|                               |                   |        |                                          |  | ID |                       | Fecha y Hora                                             |   |   |    |   | Placa                       |  | Camara                                                      |             | Fotografia                                          |                                       |           |                    |               |
|                               |                   |        |                                          |  |    |                       |                                                          |   |   |    |   |                             |  | Ningún dato disponible en esta tabla                        |             |                                                     |                                       |           |                    |               |
|                               |                   |        |                                          |  |    |                       |                                                          |   |   |    |   |                             |  |                                                             |             |                                                     |                                       |           |                    |               |
|                               |                   |        |                                          |  |    |                       |                                                          |   |   |    |   |                             |  |                                                             |             |                                                     |                                       |           |                    |               |
|                               |                   |        |                                          |  |    |                       |                                                          |   |   |    |   |                             |  |                                                             |             |                                                     |                                       |           |                    |               |
|                               |                   |        |                                          |  |    |                       |                                                          |   |   |    |   |                             |  |                                                             |             |                                                     |                                       |           |                    |               |
|                               |                   |        |                                          |  |    |                       |                                                          |   |   |    |   |                             |  |                                                             |             |                                                     |                                       |           |                    |               |
|                               |                   |        |                                          |  |    |                       |                                                          |   |   |    |   |                             |  |                                                             |             |                                                     |                                       |           |                    |               |
|                               |                   | k      |                                          |  |    |                       |                                                          |   |   |    |   |                             |  | Copyright C Universidad del Sinú - Seccional Cartagena 2018 |             |                                                     |                                       |           |                    |               |
| Ŧ                             | O                 | $\Box$ |                                          |  |    | 98                    | w<br>k                                                   | ⊗ | Þ | xH | Б |                             |  |                                                             | $R^{\rm R}$ | $\wedge$ to $\emptyset$ $\emptyset$ $\emptyset$ ESP |                                       |           | 15:38<br>28/5/2018 | 暑             |

*Figura 25 Interfaz de Detecciones en línea, Fuente Autor*

## **Interfaz de Historial de Detecciones**

Al igual que la interfaz anterior muestra las detecciones realizadas, la diferencia se encuentra en que está cargará el listado de todas las detecciones que se han capturado como historial de la aplicación. Adicionalmente se puede generar reportes en diferentes tipo de documentos con estos botones **en anos**, el primero está configurado para copiar la tabla, el segundo genera un archivo .xls, el tercero genera un archivo plano CSV y el cuarto genera un archivo .pdf (vea anexo C).

| ID             | 11 | Fecha y Hora                                      | T J | TJ.<br>Placa  | Camara        |               | $\uparrow \downarrow$ | Fotografia                  | 1J      |  |  |
|----------------|----|---------------------------------------------------|-----|---------------|---------------|---------------|-----------------------|-----------------------------|---------|--|--|
| $\mathbf{1}$   |    | 2018-05-08 20:35:00                               |     | A00AAA        | CAM_DIG_DETEC |               |                       | A00-AAA 0                   |         |  |  |
| $\overline{2}$ |    | 2018-03-30 00:00:00                               |     | <b>CZR263</b> |               | CAM_DIG_DETEC |                       |                             | CZR 263 |  |  |
|                |    | Mostrando del (1 al 2) de un total de 2 registros |     |               |               |               |                       |                             |         |  |  |
|                |    |                                                   |     |               |               | Primero       | Anterior              | Siguiente<br>$\overline{1}$ | Último  |  |  |

*Figura 26 Interfaz de Historial de Detecciones, Fuente Autor*

Se puede observar en la figura 26 el modal que muestra la foto del vehículo, para análisis del código implementado ver anexo C.

| Sistema ANPR                      |                                                                                                    | $\bullet$<br>MOISES ARNEDO MENDOZA<br>$\rightarrow$ |
|-----------------------------------|----------------------------------------------------------------------------------------------------|-----------------------------------------------------|
| <b>O</b> Reportes<br>$\checkmark$ | me / Histonal                                                                                                    | $\boldsymbol{\times}$                               |
| Detecciones en linea              | <b>Existence of the Contract of the Contract of the Contract of the Contract of the Contract of the Contract of th</b> |                                                     |
| Historial de detecciones          |                                                                                                    | Filtran                                             |
| En Empleados<br>$\rightarrow$     | Fech<br>ID.                                                                                                    | Fotografia                                          |
| <b>a</b> Camaras<br>$\rightarrow$ | <b>DETE</b><br>201                                                                                                    | <b>TAGEMANY</b>                                     |
|                                   | <b>BOGOTA D.C.</b><br><b>G</b> DETEC<br>2018                                                                           |                                                     |
|                                   | Mostrando del (1 al 2).                                                                                                |                                                     |
|                                   | <b>CZR263</b>                                                                                                    | Primero Anterior DJ Siquiente Ultimo                |
|                                   |                                                                                                    |                                                     |
|                                   |                                                                                                    |                                                     |
| $\prec$                           | Copyright © Universidad del Sinu - Seccional Cartagena 2018                                                            |                                                     |

*Figura 27 Imagen de foto guardada en base de datos, Fuente Autor*

## **Interfaz Gestionar Empleados**

Muestra el listado de los empleados registrados en el sistema, a su vez permite crear nuevos empleados y actualizar los datos. Se utiliza una tabla elaborada con el plugin Datatables.

| Home / Listado de Empleados                                                        |                       |                                 |                            |                                |                           |              |                      |          |  |  |
|------------------------------------------------------------------------------------|-----------------------|---------------------------------|----------------------------|--------------------------------|---------------------------|--------------|----------------------|----------|--|--|
| <b>&amp;</b> Agregar Empleados<br>Mostrar 10<br>$\mathbf{r}$ registros<br>Filtran: |                       |                                 |                            |                                |                           |              |                      |          |  |  |
| Identificacion 1                                                                   | Nombres <sup>11</sup> | Primer<br>Apellido <sup>1</sup> | Segundo<br><b>Apellido</b> | <b>Direccion</b><br>- 14       | $T \downarrow$<br>E-mail  | Telefono 1   | ΤĻ<br>Rol            | Editar 1 |  |  |
| $\mathbf{1}$                                                                       | 1                     | 1                               | $\overline{1}$             | 1                              |                           | 1            | <b>VIGILANTE</b>     | Editar   |  |  |
| $\overline{2}$                                                                     | 1                     | $\mathbf{1}$                    | $\overline{1}$             | 1                              | 1                         | $\mathbf{1}$ | <b>ADMINISTRADOR</b> | Editar   |  |  |
| 959595                                                                             | <b>PEDRO</b>          | <b>PEREZ</b>                    | <b>PEREZ</b>               | <b>PASEO</b><br><b>BOLIVAR</b> | PEDRO@HOTMAIL.COM         | 3163126071   | <b>VIGILANTE</b>     | Editar   |  |  |
| 45494360                                                                           | <b>NELCY</b>          | <b>MENDOZA</b>                  | <b>DE AVILA</b>            | <b>NO TIENE</b>                | DOZA@GMAIL.COM            | 316312       | <b>ADMINISTRADOR</b> | Editar   |  |  |
| 73102357                                                                           | <b>MOISES</b>         | <b>ARNEDO</b>                   | <b>PADILLA</b>             | <b>TORICES</b>                 | MOISES@HOTMAIL.COM        | 3163126071   | <b>VIGILANTE</b>     | Editar   |  |  |
| 1047451298                                                                         | <b>MOISES</b>         | <b>ARNEDO</b>                   | <b>MENDOZA</b>             | <b>TORICES</b>                 | moises.arnedo14@gmail.com | 3046722338   | <b>ADMINISTRADOR</b> | Editar   |  |  |

*Figura 28 Interfaz de listado de empleados, Fuente Autor*

Se configuro un botón llamado "*Agregar Empleados"* quien hace un llamado a una ventana modal con los campos disponibles para registrar la información en la base de datos, el botón *registrar* es vigilado por un *script* que captura el evento de *onclick()* y realiza un llamado a la clase *AddEmpleado.php* esta misma prepara los datos y los envía a la base de datos.

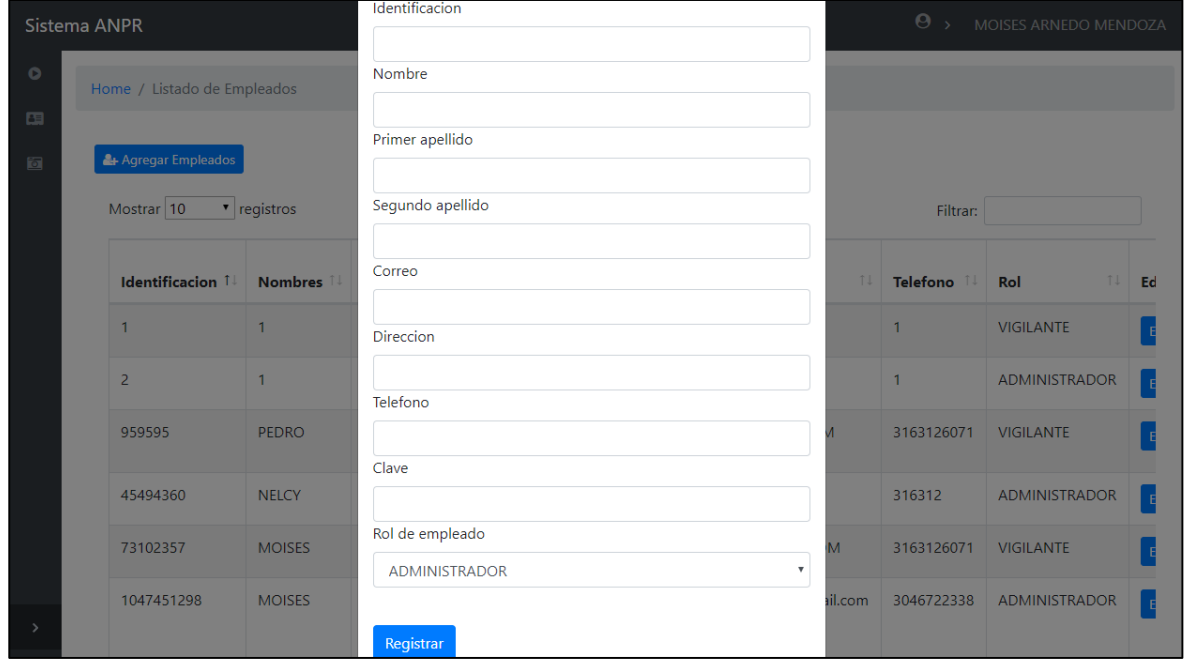

*Figura 29 Interfaz Registrar empleados, Fuente Autor*

De igual manera se configuro un botón "*Editar*" integrado en la tabla, este contiene la información de la fila en variables *data* y es creado con la tabla en la clase *funcionCargaEmpleados.php* ver *anexo C.* El botón *editar* hace un llamado a un modal enviando los datos que tiene temporalmente en las variables *data* a los campos integrados en el modal, en la ventana modal se configuró un botón *Actualizar* este es vigilado por un *script* que captura el evento *onclick()* para enviar la información a la clase *actualizaemp.php;* esta clase se encarga de preparar los datos y actualizarlos en la base de datos. Ver anexo C.

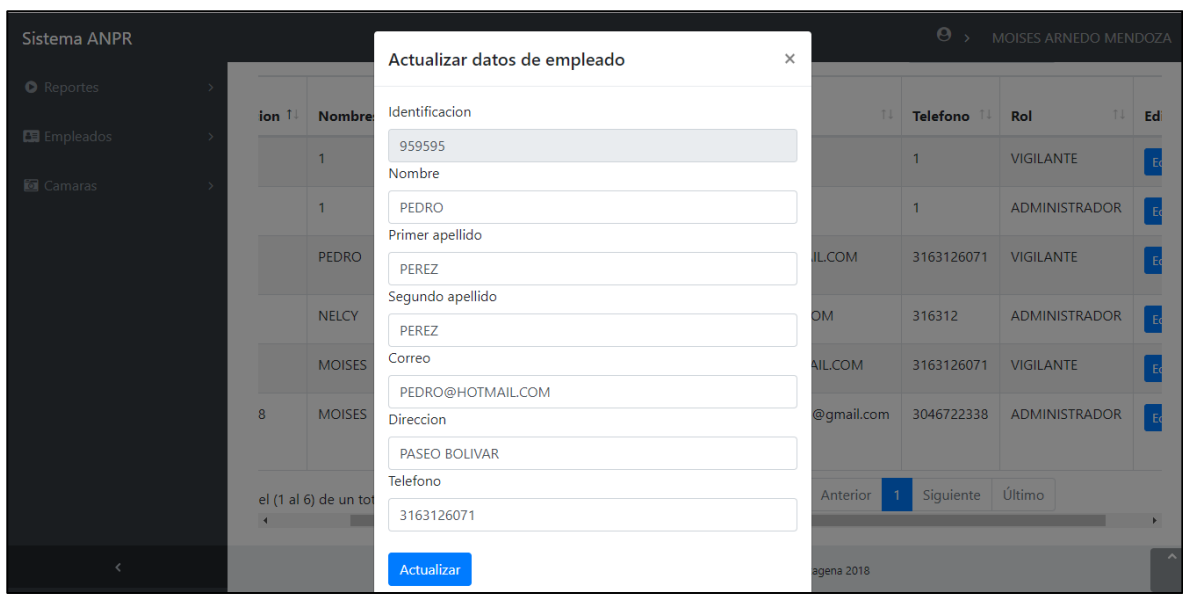

*Figura 30 Interfaz Actualizar empleados, Fuente Autor*

# **Interfaz de Cámaras**

Permite la visualización de las cámaras registradas en la base de datos al igual que la creación de nuevas y la actualización de las mismas.

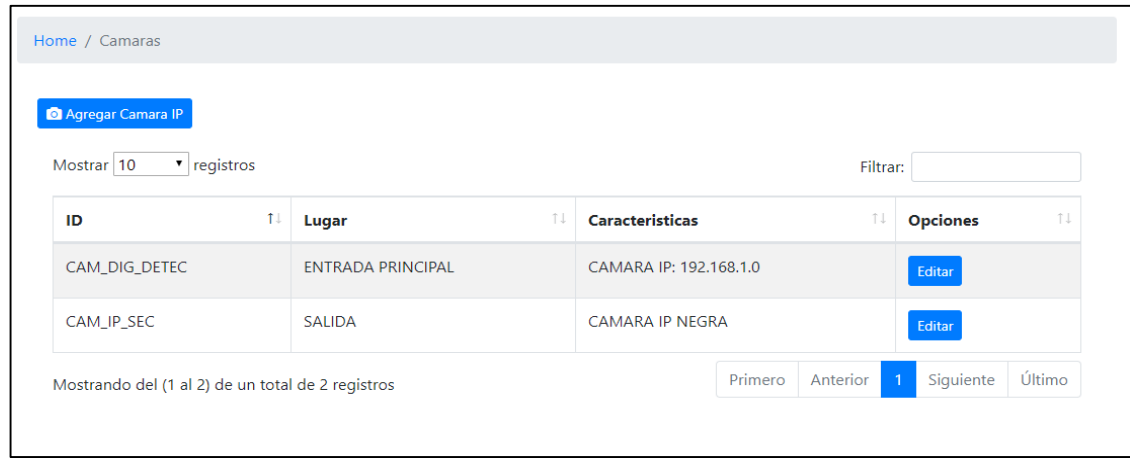

*Figura 31 Interfaz de Cámaras, Fuente Autor*

En la columna *opciones* de la tabla, se agrega un botón llamado *editar* que dispone de variables tipo data que contienen los valores de cada columna por fila, este botón llama un modal enviándole estas variables y mostrándolas en los campos correspondientes. Este modal es supervisado por un *script* que captura el evento *onclick()* del botón *actualizar*, al momento de este ser presionado realiza un llamado a la clase *actualizaCam.php* que se encarga de actualizar la información en la base de datos. Véase anexo C.

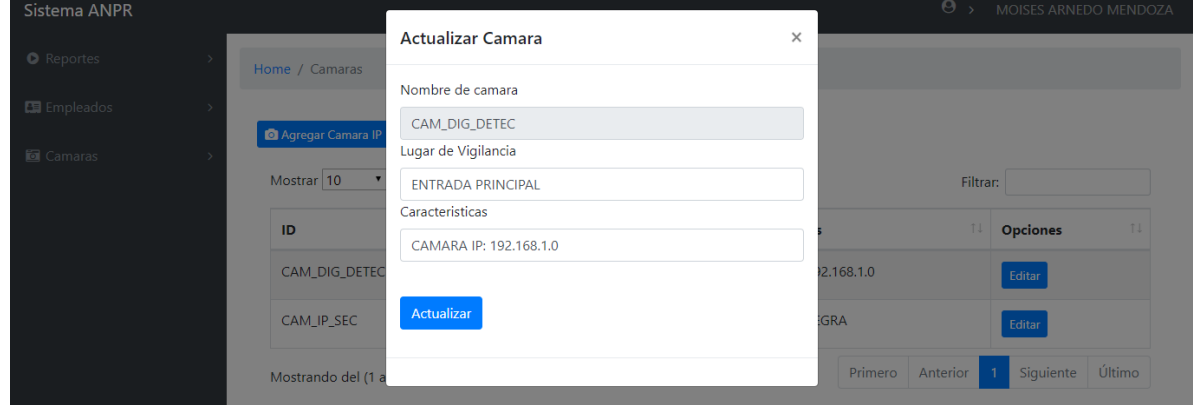

*Figura 32 Interfaz Actualizar Cámara, Fuente Autor*

Se configuro un botón llamado "*Agregar Cámara IP",* este llama una ventana modal con los campos disponibles para registrar una nueva cámara en el sistema. El modal es supervisado por un *script* que captura en el evento *onclick()* del botón *registrar* haciendo un llamado a la clase *AddCam.php* que se encarga de enviar la información a la base de datos. Ver anexo C.

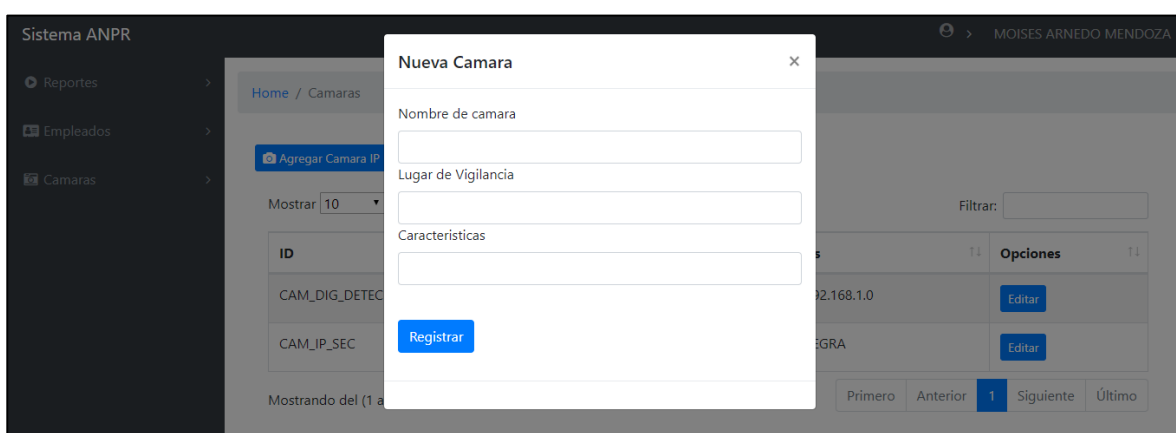

*Figura 33 Interfaz Registrar Cámara, Fuente Autor*
## **4.2 RASPBERRY PI 3 MODEL B**

*Figura 34 Raspberry PI 3 implementada, Fuente Autor*

Su elección está motivada por el hecho de que esta unidad cumple con las siguientes características: cantidad de software disponible, bajo coste, alto volumen de documentación disponible, bajo consumo energético, tamaño y peso reducidos y puede ser transportado fácilmente.

## **Comparación de modelos de Raspberry PI**

Las principales características de los modelos de Raspberry Pi se detallan a continuación:

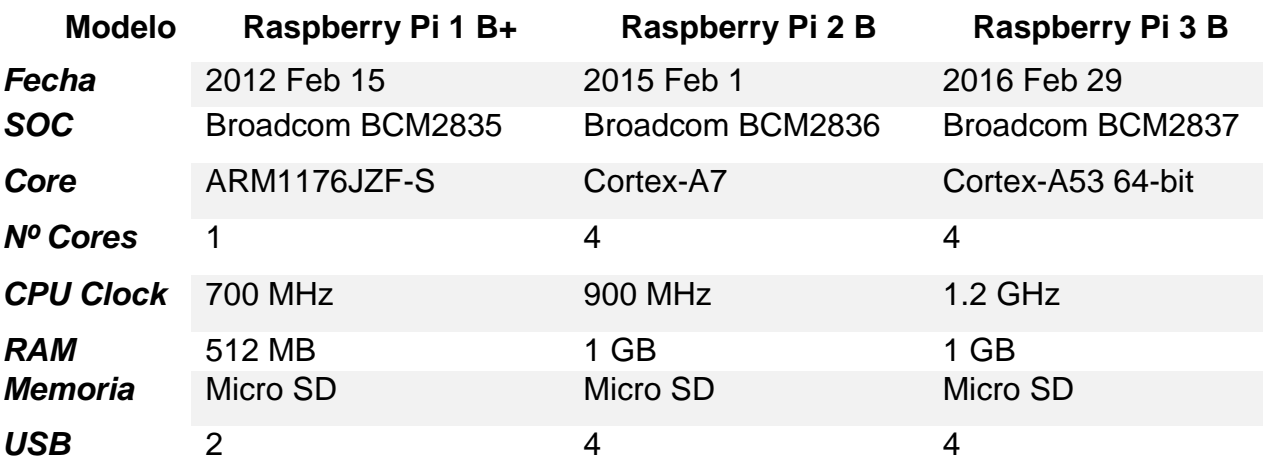

| <b>Ethernet</b>  | SI        | SI        | SI      |
|------------------|-----------|-----------|---------|
| Wi-Fi            | <b>No</b> | No        | SI      |
| <b>Bluetooth</b> | <b>No</b> | <b>No</b> | SI      |
| <b>GPIO</b>      |           | 17        | 17      |
| <b>Consumo</b>   | 700 mA    | 820 mA    | 1400 mA |

*Tabla 17 Modelos de Raspberry pi, Tomado de [33]*

Con base a las características de los modelos de las RP se escogió la 3 B, este cuenta con un procesador mucho más rápido y potente que las versiones anteriores. Se trata de un ARM Cortex A53 de 4 núcleos, 1.2 Ghz y 64 bits. Su rendimiento es al menos un 50% superior a la versión 2 de Raspberry, la necesidad de contar con una CPU potente viene dada por el elevado número de operaciones exigentes que se realizan: procesamiento de imágenes, transmisión de video y comunicaciones, igualmente se incluyó un cambio en la conectividad, ya que instaló Bluetooth y Wifi.

Para el montaje de la Raspberry Pi (RP) es necesario tener los siguientes materiales:

- **Tarjeta SD**: Este es un punto importante para la configuración de la RP. La tarjeta instalada es Kingston clase 4 de 32GB. En esta tarjeta se instala el sistema operativo (SO), siempre debe de estar conectada, la información de arranque de la placa estará en la tarjeta.
- **Alimentación**: Para alimentar nuestra placa necesitaremos un cargador micro usb de 5V.
- $\triangleright$  Para la conexión con la RP se debe conectar un cable de red o bien un adaptador inalámbrico (normalmente plug and play).

## **Instalación y configuración del sistema operativo Raspbian**

Raspbian es el sistema operativo optimizado de la raspberry PI y viene preinstalado con una gran cantidad de software para la educación, programación y uso general. Tiene Python, Scratch, Sonic Pi, Java, Mathematica y más. Incluye más de 35.000 paquetes que permiten obtener el mayor rendimiento posible y una interfaz sencilla.

Para descargar Raspbian se ingresa a la página de RP [https://www.raspberrypi.org/downloads/](https://www.raspberrypi.org/downloads/%20Se%20descarga%20Rasbian%20en%20su%20versión%20mas%20reciente%20en%20este%20caso%20la%202018-03-13) seleccionando la versión 2018-03-13.

Descargar Etcher desde su página oficial <https://etcher.io/>, siendo este una aplicación gratuita y de código abierto desarrollado para grabar fácilmente imágenes ISO o IMG a memorias USB.

Ejecutar etcher y seleccionar el archivo imagen anteriormente descargado

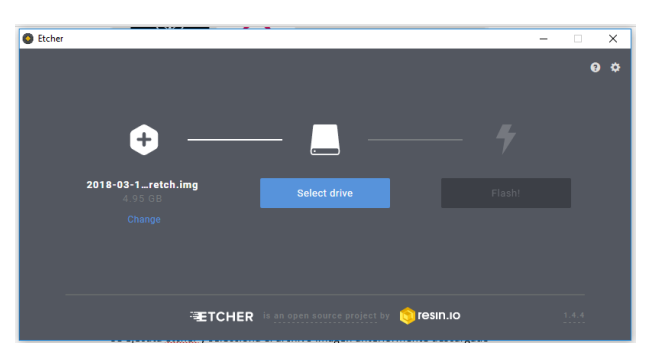

*Figura 35 Ejecución de etcher, Fuente Autor*

Seleccionar la SD a instalar en la RP, después presionar Flash, con esto se inicia el cargue del archivo imagen en la SD. Al finalizar el proceso exitosamente mostrará el mensaje de "Flash Complete", así la SD esta lista para instalar en la raspberry pi 3.

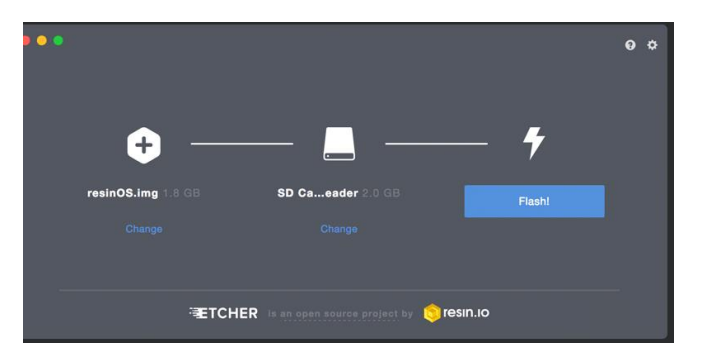

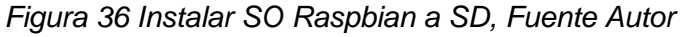

Se inserta la SD en la ranura de la RP. Para visualizar la información de la RP se conecta una pantalla por medio del cable HDMI, el dispositivo debe tener todos los periféricos conectados.

Se instala el tipo de sistema operativo, correr con persistencia.

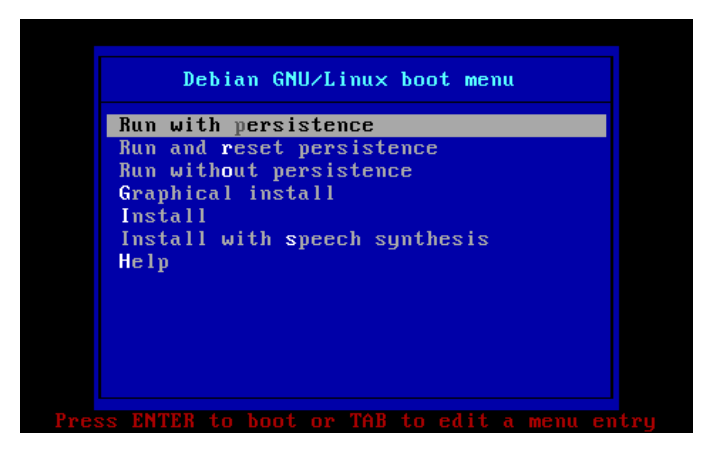

*Figura 37 Instalar SO Raspbian, Fuente Autor*

Se visualizará el escritorio como se visualiza en la Figura 35.

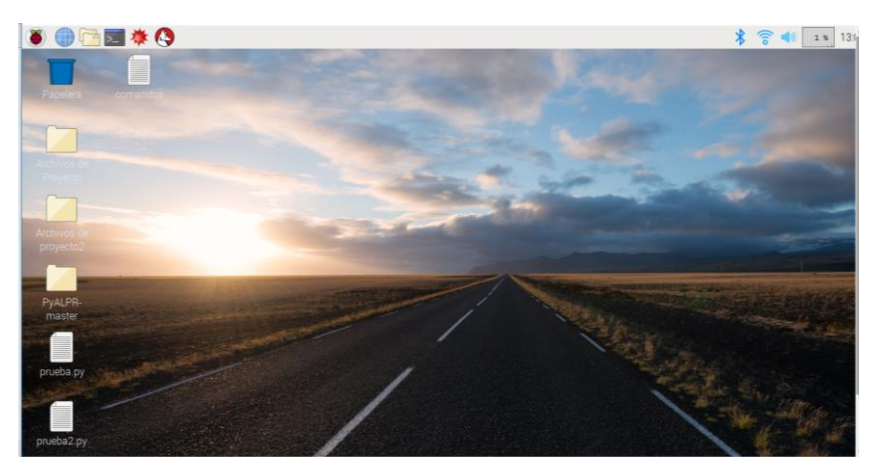

*Figura 38 SO Raspbian, Fuente Autor*

Para configurar la RP se inicia con la instalación de los paquetes, se ejecuta la ventana de consola por medio del comando sudo apt-get install.

Los paquetes instalados son:

- sudo apt-get install p7zip p7zip-full: instala el descomprimidor de archivos .zip
- $\triangleright$  sudo apt-get update: descarga la lista de paquetes de los repositorios y actualizaciones para obtener información sobre las versiones más recientes de los paquetes y sus dependencias.
- $\triangleright$  sudo apt-get upgrade: Instalar las actualizaciones descargadas.

Es necesario configurar un usuario ROOT con los comandos:

• Sudo su; se ingresa la calve deseada

Con "su root" se ingresa al usuario colocando la clave raspberry.

# **4.3 IDENTIFICACIÓN Y RECONOCIMIENTO DE PLACAS VEHICULARES**

### **Lenguaje de programación**

El lenguaje de programación escogido para la implementación del algoritmo de identificación y reconocimiento de placas vehiculares es Python, este es un lenguaje interpretado, en el que se pueden escribir sencillos programas o instrucciones y ejecutarlos directamente sin necesidad de compilación en código máquina, además dispone de miles de librerías con las que se consigue una productividad en el desarrollo de las aplicaciones.

Este lenguaje trabaja en diversos sistemas operativos siendo uno de estos Raspbian, el cual, en su distribución viene instalado. Por estas razones se escogió como lenguaje de programación.

### **Instalación de Python**

Python se instala en el Sistema Operativo basado en Raspbian instalado en la Raspberry Pi. El primer paso es abrir una terminal, una vez abierta se escribe Python para comprobar si ya viene instalado el software Python. En caso de que saliera un mensaje de error, similar a "*Python: command not found*" se procederá a actualizar primero la lista de los repositorios tecleando "*sudo apt–get update*", después el Sistema Operativo con "*sudo apt-get upgrade*" y por ultimo instalar Python con "*sudo apt-get install python2.7*".

### **Algoritmo de identificación y reconocimiento de placas vehiculares**

Un algoritmo es un conjunto de instrucciones que realizadas en orden conducen a obtener la solución de un problema. Las librerías son un conjunto de algoritmos prefabricados, que pueden ser utilizados por el programador para realizar determinadas operaciones.

OpenALPR, es una librería de reconocimiento de matrículas automáticas de código abierto, que analiza imágenes y secuencias de video para identificar placas de vehículos, esta implementa en su codificación librerías que se basa en técnicas de visión por computadora, robustas y potentes como lo son OpenCV y Tesseract OCR, las cuales son de código abierto y manejan algoritmos de aprendizaje automático, siendo esto una rama de la Inteligencia Artificial que tiene como objetivo desarrollar técnicas que permitan a las computadoras aprender.

La librería se divide en dos partes: la detección de la región que contiene la matricula aplicando las funciones de opencv, luego aplicará una segmentación para obtener caracteres en la matrícula y el reconocimiento o identificación del número de matrícula por tesseract-ocr.

La escogencia de esta librería se da por ser específica en el campo de placas vehiculares y por su capacidad de ser entrenado.

## **Diseño OpenALPR**

OpenALPR funciona como una tubería. La entrada es una imagen o secuencia de video, varios procesos se producen en etapas, y la salida son los posibles números de placa en la imagen.

Las etapas de interconexión se producen en el siguiente orden:

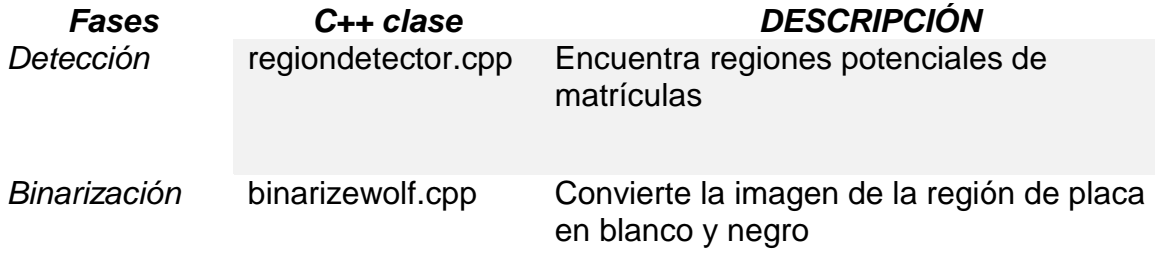

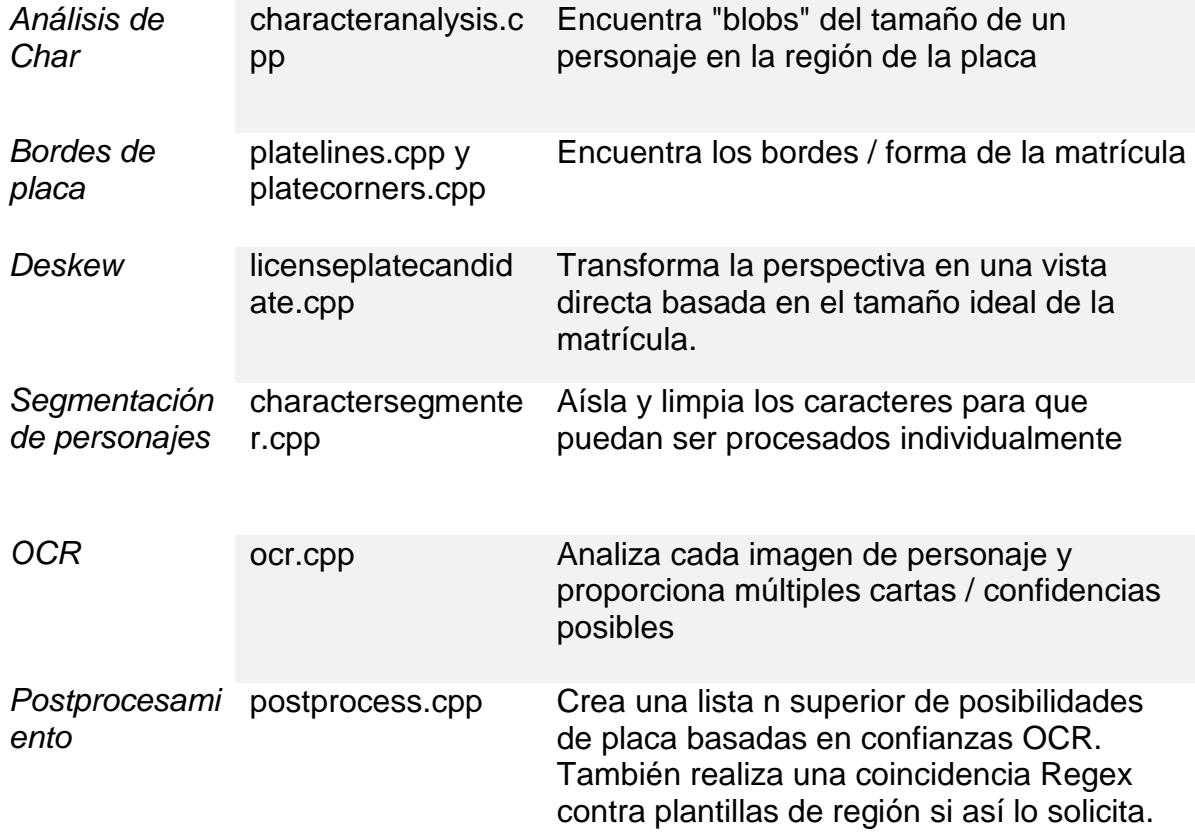

*Tabla 18 fases de OpenALPR, Tomado de [34]*

# **Instalación de OpenALPR**

Para su instalación es necesario tener acceso a internet desde la Raspberry, esta se configuró desde la consola de la siguiente manera:

## Ejecutar los comandos:

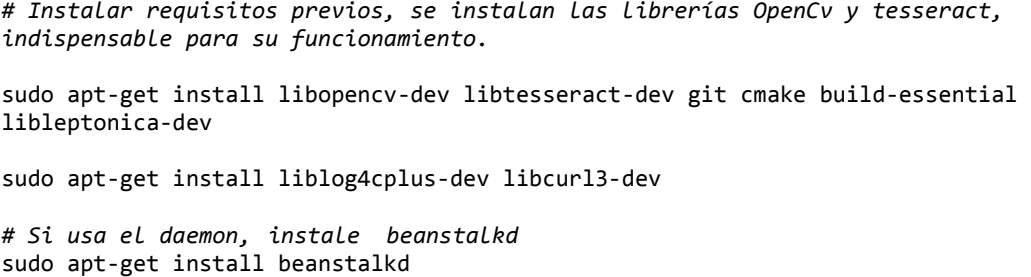

*# Clona el último código de GitHub, donde está la librería de OpenAlpr*

git clone https://github.com/openalpr/openalpr.git

*# Configurar el directorio de compilación*

```
cd openalpr/src
mkdir build
cd build
```
*# configurar el entorno de compilación* 

cmake -DCMAKE\_INSTALL\_PREFIX:PATH**=**/usr -DCMAKE\_INSTALL\_SYSCONFDIR:PATH**=**/etc ..

*# Compilar la biblioteca* make

*# Instale los binarios / bibliotecas en su sistema local (el prefijo es / usr)* 

sudo make install

*# Pruebe la biblioteca*  wget http://plates.openalpr.com/h786poj.jpg -O lp.jpg alpr lp.jpg

# **4.4 INTEGRACIÓN DE LOS COMPONENTES**

El prototipo de identificación y reconocimiento de placas vehiculares se compone de la siguiente manera:

Atreves de la cámara IP (Figura 40), ver características en Anexo E, se envía el video en tiempo real de los vehículos que están ingresando a la Universidad del Sinú, sede Santillana.

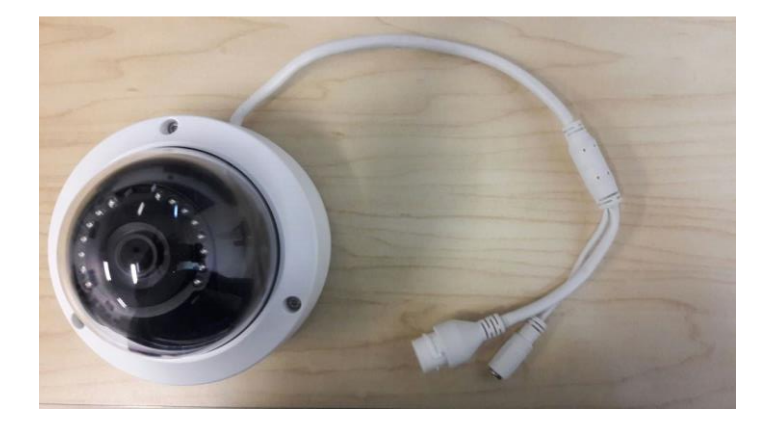

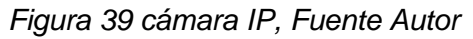

La Raspberry (Figura 34) recibirá el video de la cámara por medio de la red, al llegar un vehículo para su ingreso se captura uno de los fotogramas durante el streaming de la cámara la cual se procesa por medio de la aplicación. Esto atreves de la librería OpenALPR determina si se encuentra placa en la imagen y realiza el reconocimiento de los caracteres. Al detectar la placa se envía el número de la placa y el ID de la cámara que captura a la base de datos, la imagen de la captura se guarda en el servidor, esto se realiza por medio de carpetas compartidas del servidor a la Raspberry.

La información registrada se visualiza desde la aplicación Web, esta se encuentra en el servidor y puede ser accedida desde los navegadores de internet.

# **5. PRUEBAS DEL PROTOTIPO**

## **5.1PRUEBAS A LA APLICACIÓN WEB**

Las pruebas realizadas a la aplicación web se ejecutaron de dos tipos, una a la interfaz gráfica y otra de funcionalidad con respecto a los requerimientos planteados. Se implementó un ciclo de prueba al no obtener no conformidades.

## **5.1.1 Pruebas de interfaz gráfica para requerimientos Web**

Esta prueba consta de 30 ítems en los que se revisan los requerimientos de acuerdo a las interfaces gráfica.

### **Modulo Reportes –Detecciones en línea**

En este módulo no se obtuvo no conformes, pero si, dos parcialmente, que corresponden a la ubicación del cuadro de texto con respeto a la etiqueta y la repartición de las celdas dentro de la grilla, estas se ubican de acuerdo al diseño establecido. Para mayor detalle ver Anexo F.

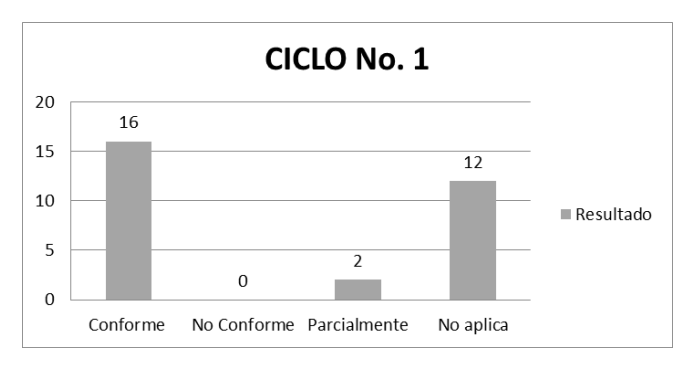

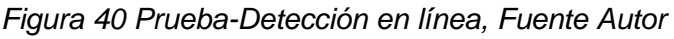

### **Modulo Reportes – Historial de detecciones**

En este módulo no se obtuvo no conformes, pero si, dos parcialmente, que corresponden a la ubicación del cuadro de texto con respeto a la etiqueta y la repartición de las celdas dentro de la grilla, estas se ubican de acuerdo al diseño establecido. Para mayor detalle ver Anexo F.

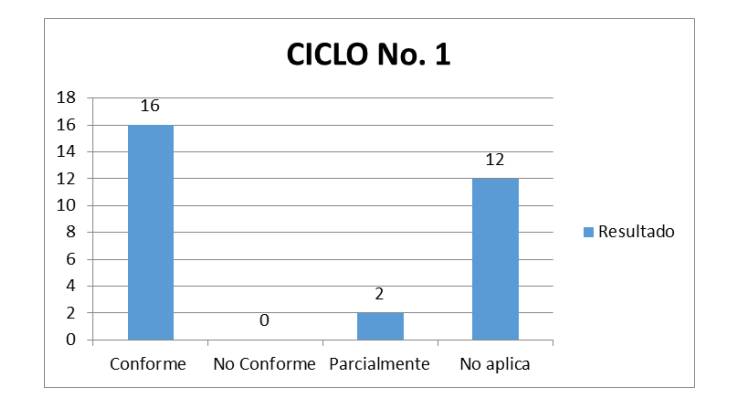

*Figura 41 Prueba-Historial de detecciones, Fuente Autor*

#### **Modulo Empleados – Gestionar empleados**

En este módulo no se obtuvo no conformes, pero si, dos parcialmente, que corresponden a la ubicación del cuadro de texto con respeto a la etiqueta y la repartición de las celdas dentro de la grilla, estas se ubican de acuerdo al diseño establecido. Para mayor detalle ver Anexo F.

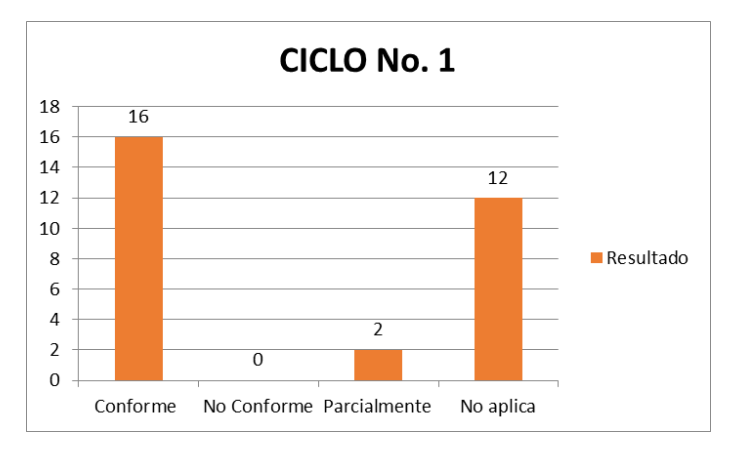

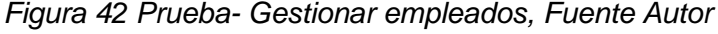

### **Módulo Cámaras – Gestionar cámaras**

En este módulo no se obtuvo no conformes, pero si, dos parcialmente, que corresponden a la ubicación del cuadro de texto con respeto a la etiqueta y la repartición de las celdas dentro de la grilla, estas se ubican de acuerdo al diseño establecido. Para mayor detalle ver Anexo F.

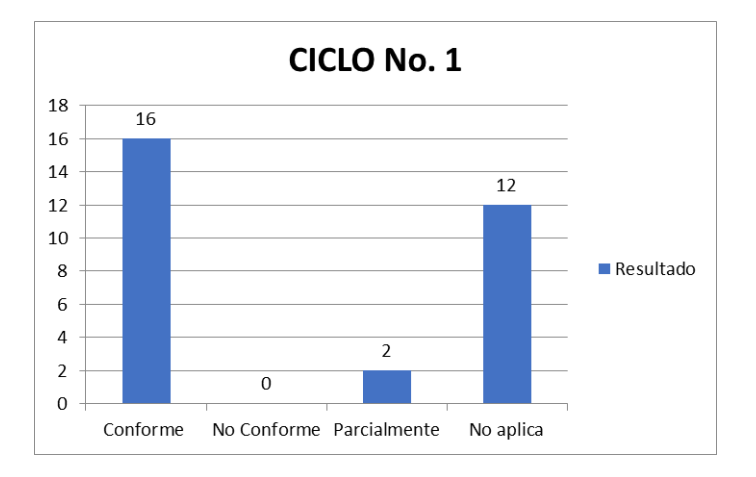

*Figura 43 Prueba- Gestionar cámaras, Fuente Autor*

# **5.1.2 Pruebas de funcionalidad para los requerimientos**

Esta prueba consta de 11 ítems en los que se revisan los requerimientos funcionales del prototipo.

## **RF01 – Autenticación de Usuario**

Con las pruebas realizadas se evidenció que el aplicativo en siete condiciones se encuentra conforme y en cuatro no aplica, Para mayor detalle ver Anexo F en este se encuentran los valores evaluados.

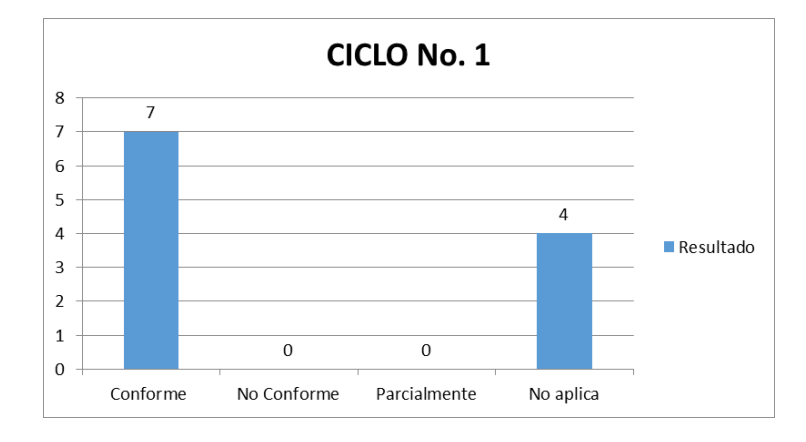

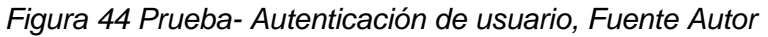

### **RF02 – Gestionar Usuario**

Con las pruebas realizadas se evidenció que el aplicativo en siete condiciones se encuentra conforme, en dos parcialmente y dos no aplica, Para mayor detalle ver Anexo F en este se encuentran las condiciones evaluadas.

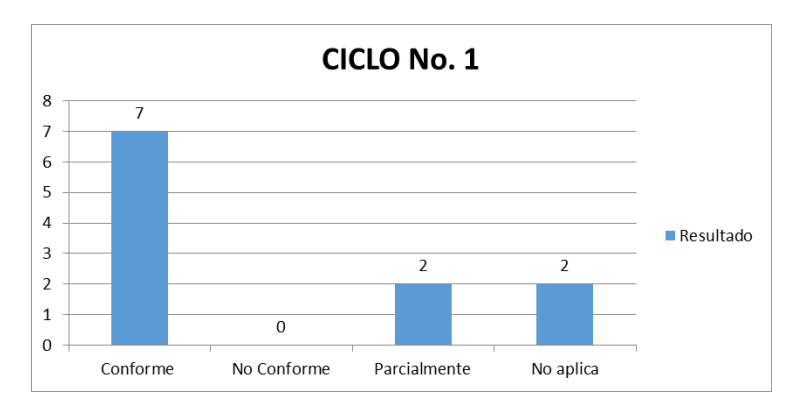

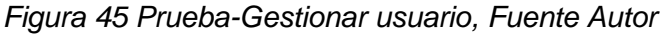

## **RF03 – Registrar Usuario**

Con las pruebas realizadas se evidenció que el aplicativo en seis condiciones se encuentra conforme, en tres parcialmente y dos no aplica, Para mayor detalle ver Anexo F.

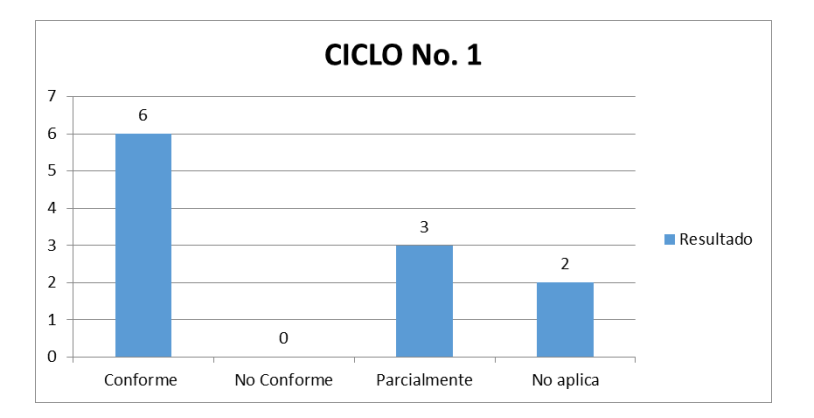

*Figura 46 Prueba-Registrar usuario, Fuente Autor*

#### **RF04 – Consultar usuario**

Con las pruebas realizadas se evidenció que el aplicativo en tres condiciones se encuentra conforme, en uno parcialmente y en siete no aplica, Para mayor detalle ver Anexo F.

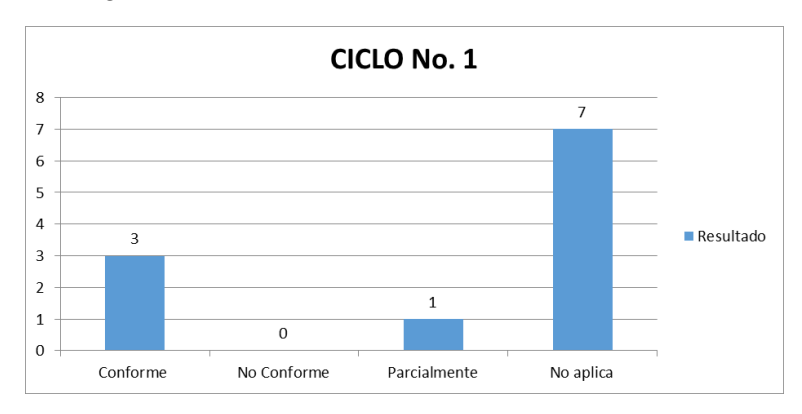

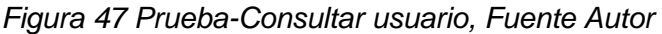

### **RF05 – Modificar usuario**

Con las pruebas realizadas se evidenció que el aplicativo en cinco condiciones se encuentra conforme, en cuatro parcialmente y en dos no aplica, Para mayor detalle ver Anexo F, en este se encuentran las condiciones evaluadas.

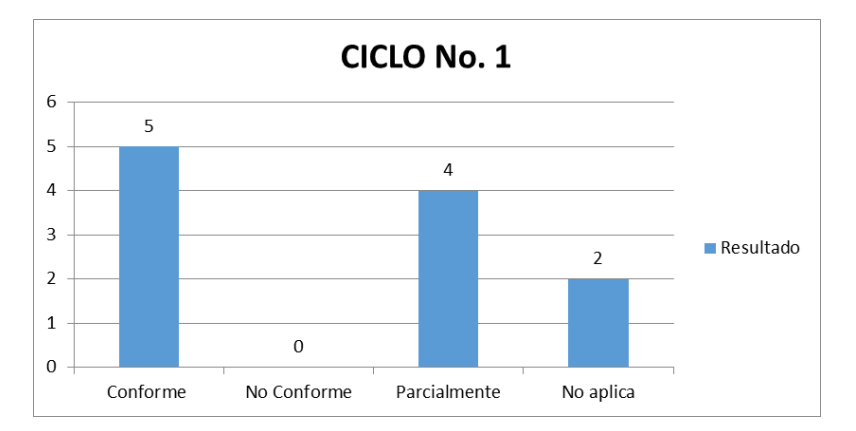

*Figura 48 Prueba-Modificar usuario, Fuente Autor*

### **RF06 – Gestionar Cámara**

Con las pruebas realizadas se evidenció que el aplicativo en siete condiciones se encuentra conforme, en dos parcialmente y en dos no aplica, Para mayor detalle ver Anexo F, en este se encuentran las condiciones evaluadas.

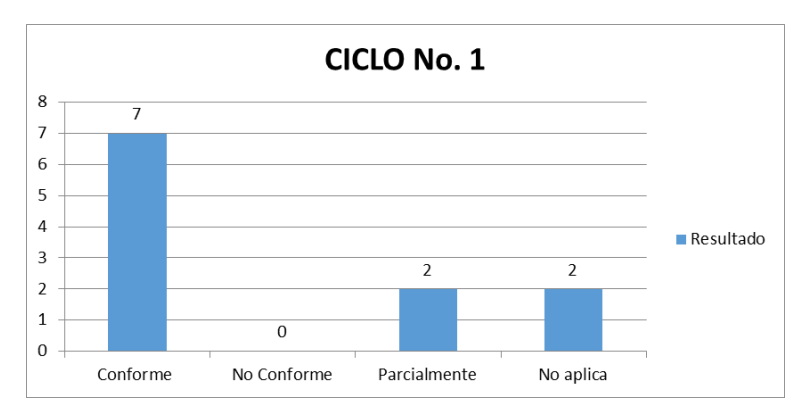

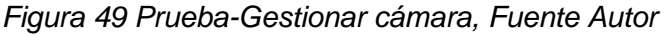

### **RF07 – Consultar Cámara**

Con las pruebas realizadas se evidenció que el aplicativo en tres condiciones se encuentra conforme, en uno parcialmente y en siete no aplica, Para mayor detalle ver Anexo F, en este se encuentran las condiciones evaluadas.

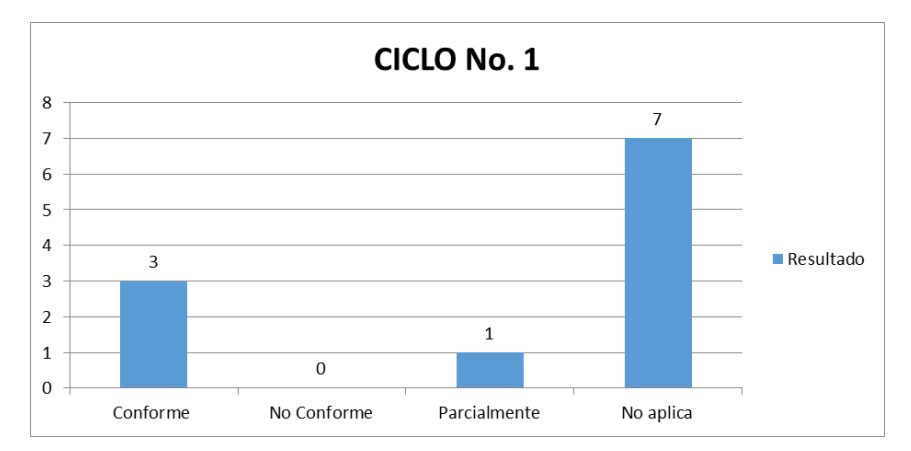

*Figura 50 Prueba-Consultar cámara, Fuente Autor*

### **RF08 – Modificar Cámara**

Con las pruebas realizadas se evidenció que el aplicativo en cinco condiciones se encuentra conforme, en cuatro parcialmente y en dos no aplica, Para mayor detalle ver Anexo F, en este se encuentran las condiciones evaluadas.

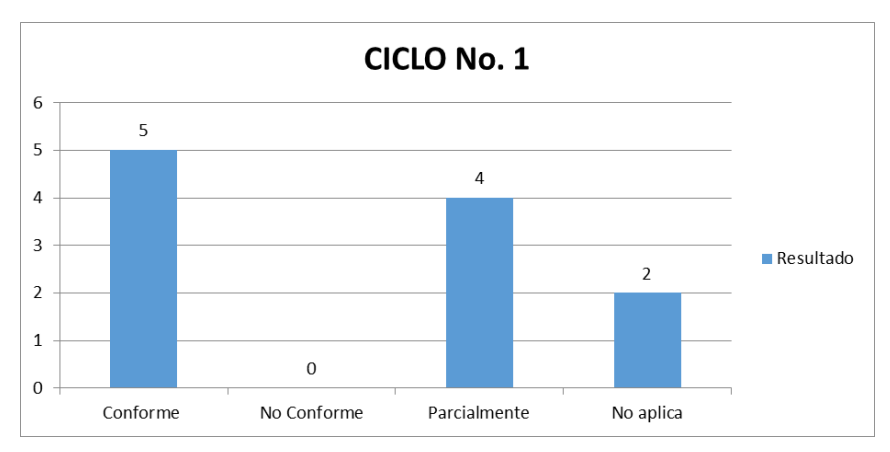

## *Figura 51 Prueba-Modificar cámara, Fuente Autor*

### **RF09 – Registrar Cámara**

Con las pruebas realizadas se evidenció que el aplicativo en seis condiciones se encuentra conforme, en tres parcialmente y en dos no aplica, Para mayor detalle ver Anexo F, en este se encuentran las condiciones evaluadas.

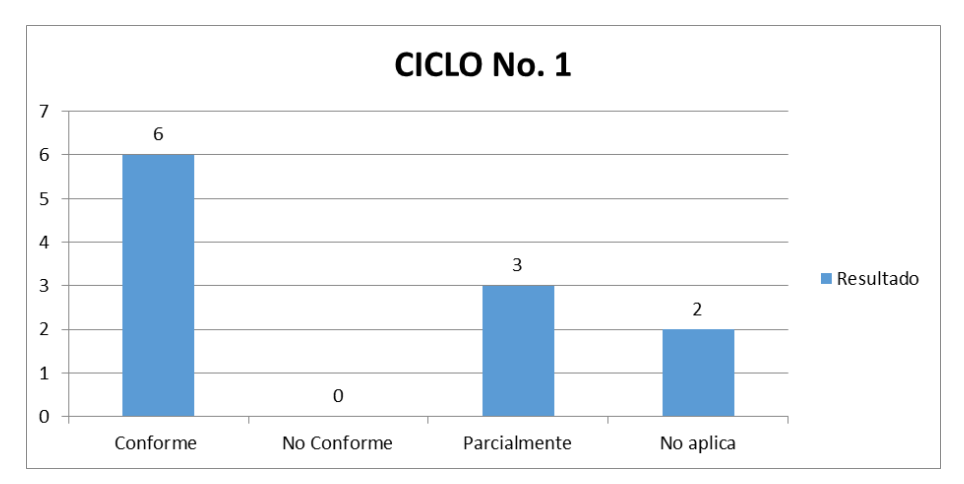

*Figura 52 Prueba-Registrar cámara, Fuente Autor*

### **RF10 – Consultar informe detecciones**

Con las pruebas realizadas se evidenció que el aplicativo en tres condiciones se encuentra conforme, en uno parcialmente y en siete no aplica, Para mayor detalle ver Anexo F, en este se encuentran las condiciones evaluadas.

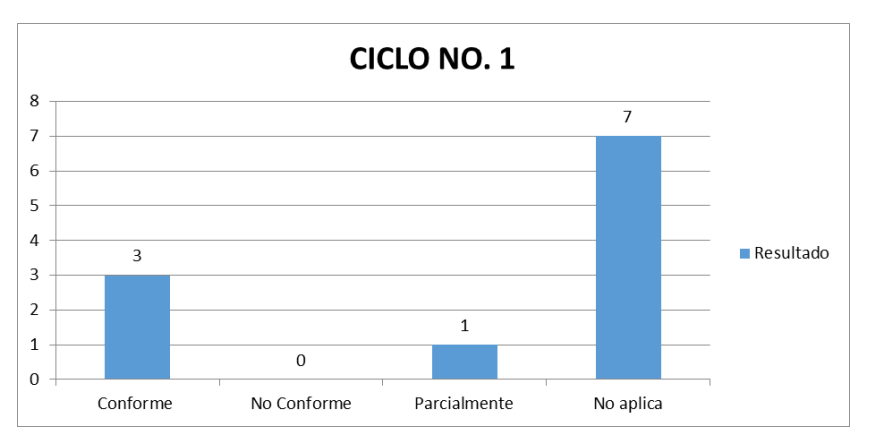

*Figura 53 Prueba-Consultar informe detecciones, Fuente Autor*

### **RF12 – Registrar Entradas**

Con las pruebas realizadas se evidenció que el aplicativo en dos condiciones se encuentra conforme, en uno parcialmente y en ocho no aplica, Para mayor detalle ver Anexo F, en este se encuentran las condiciones evaluadas.

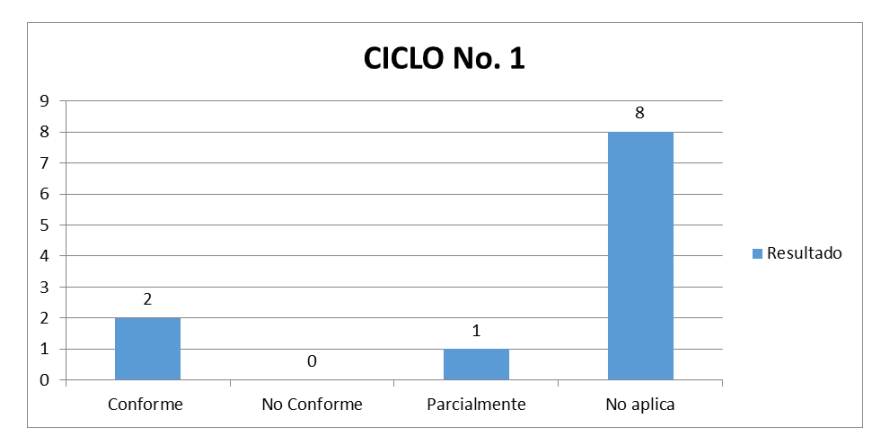

*Figura 54 Prueba-Registrar entradas, Fuente Autor*

## **RF13 – Captura automática de la placa**

Con las pruebas realizadas se evidenció que el aplicativo en dos condiciones se encuentra conforme, en uno parcialmente y en ocho no aplica, Para mayor detalle ver Anexo F, en este se encuentran las condiciones evaluadas.

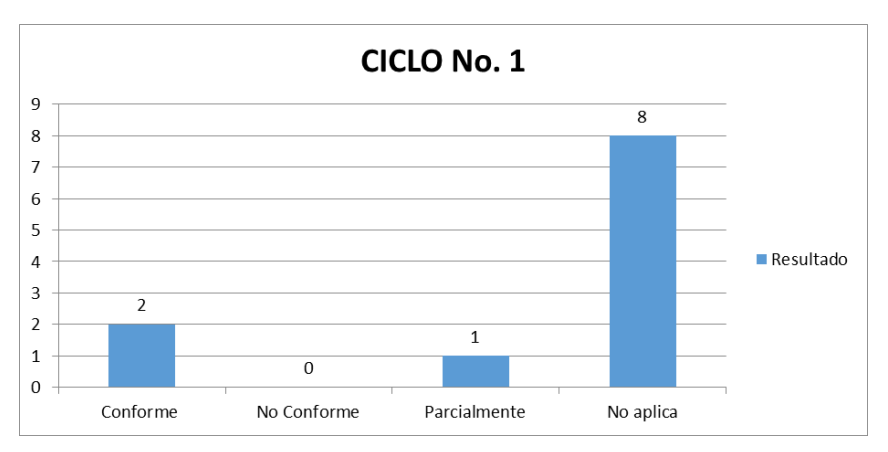

*Figura 55 Prueba-Captura automática de la placa, Fuente Autor*

# **5.2 PRUEBA DE RECONOCIMIENTO DE PLACAS VEHICULARES**

Las pruebas de reconocimiento de placas vehiculares se realizaron atreves de un ordenador que reproducía videos en los cuales se encontraban los vehículos, por medio de la cámara se capturaba dicho video y se enviaba a la Raspberry. Esto por la dificultad que conlleva el montaje del prototipo en sede, se es necesario de infraestructura de red en la entrada de la universidad la cual no se encuentra establecida en el alcance del proyecto.

A continuación, se detallan los resultados del reconocimiento:

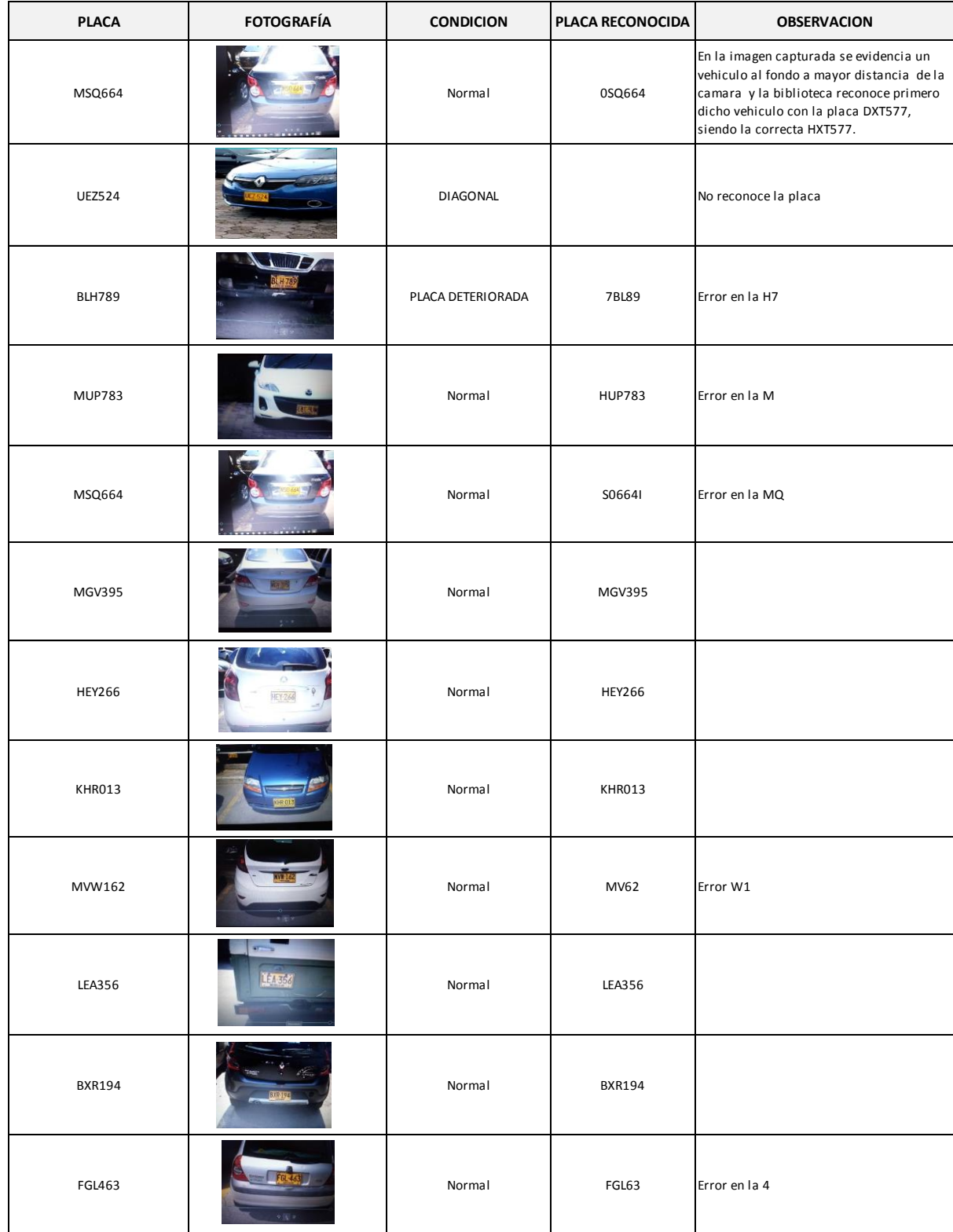

# *Figura 56 Prueba de Reconocimiento, Fuente Autor*

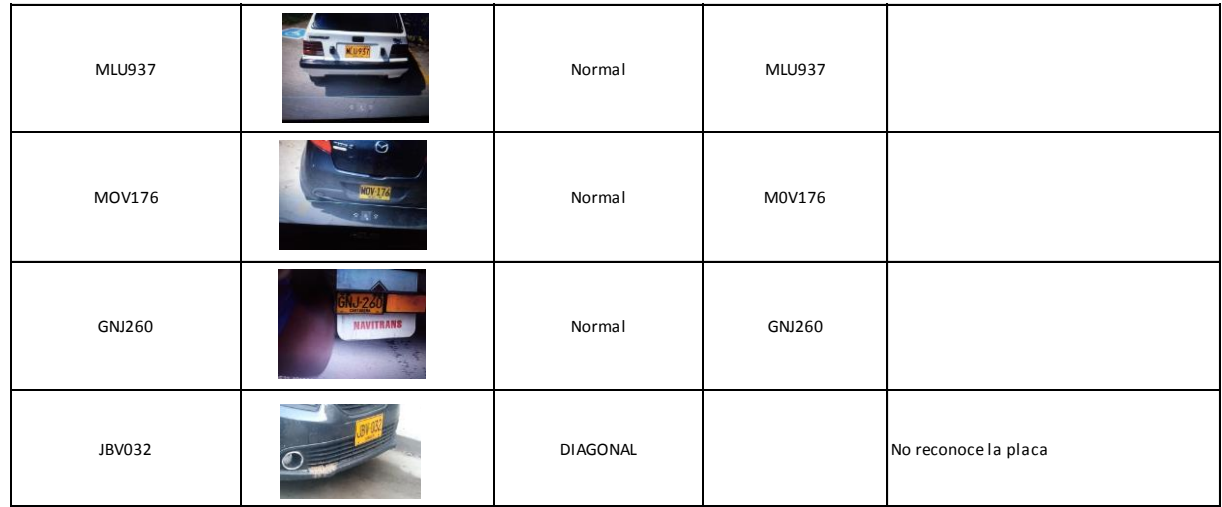

Las pruebas se realizaron con 16 placas, cada una está formada por seis letras para un total de 96 caracteres por reconocer. Se presentaron tres condiciones en las que se probó el algoritmo, estos son: Imagen en diagonal, Imagen de frente (normal) e imagen con placa deteriorada.

Los resultados obtenidos son los detallados en la imagen anterior. De acuerdo a la condición se evidenció:

- $\triangleright$  Imagen en diagonal: Las imágenes donde la placa se encuentran diagonal el algoritmo no procesa, ya que no identifica la placa, esta condición se presentó dos veces para un total de 12 caracteres sin reconocer.
- $\triangleright$  Imagen frontal (normal): Son las imágenes en las cuales siempre hay un procesamiento, pero puede presentar errores en el reconocimiento de caracteres, esta condición se presentó 13 veces para un total de 78 caracteres de las cuales hubo error en 7 caracteres, siendo esta forma la más conveniente para capturar la placa.
- imagen con placa deteriorada: Al estar la placa del vehículo deteriorada y no tener unos caracteres definidos, puede presentarse errores al reconocer dichos caracteres, En la imagen detectada hubo error en dos caracteres y generó uno adicional al buscar dentro de su entrenamiento un carácter parecido.

# **6 RECOMENDACIONES**

Como recomendaciones para continuar el prototipo se sugiere:

- Utilizar una cámara que se adecue a la Raspberry PI 3 y a la red del lugar donde se desea instalar, debido a que la escogida tiene mucha resolución y con la red de la universidad tarda en el procesamiento del reconocimiento.
- Entrenar la librería OPENALPR con las placas de Colombia, para obtener una mayor precisión en su identificación y reconocimiento.
- Validar que la placa reconocida este formada por tres letras y tres números si es vehículo o por tres letras, dos números y una letra si es motocicleta, esto para descartar los reconocimientos que no corresponden a placas vehiculares.
- Entrenar al algoritmo que atreves del video en tiempo real se capture una fotografía si se aproxima un vehículo y no por procesamiento de fotogramas, este envía una foto constantemente a la Raspberry este o no este algún vehículo, lo cual, consume memoria de la RP.
- Enseñar a la librería OPENALPR la diferencia entre caracteres semejantes, como: O y 0, M y H, Q y O, D y O, ya que suele presentarse errores de identificación con estas letras.
- Entrenar a la librería OPENALPR la identificación de las placas vehiculares cuando estas se encuentren en algún gado de inclinación, ya que en las pruebas se determinó que no realiza tal reconocimiento.
- $\triangleright$  Realizar las pruebas de reconocimiento en el campo, ya que las realizadas no se ejecutaron de dicha manera por no contar con la infraestructura de red y así determinar la condición climática, la luminosidad, distancia máxima o mínima del vehículo con respecto a la cámara y todo lo que influya para que el algoritmo pueda realizar el procesamiento de placa.
- Establecer un reductor de velocidad a una distancia determinada para que el vehículo se deba detener y el algoritmo procese la placa con más facilidad.

# **7 CONCLUSIONES**

Se ha construido un prototipo de identificación y reconocimiento de placas vehiculares de acuerdo al objetivo principal, con el propósito de controlar el acceso de estos a la Universidad del Sinú sede Santillana, automatizando el proceso de registro de la información mediante la librería OpenALPR que está instala desde el dispositivo Raspberry PI, igualmente brindándole al usuario la facilidad de realizar consultas de los historiales de los vehículos que han ingresado. Para llegar al cumplimiento de este objetivo se ejecutaron cuatro objetivos específicos, los cuales se realizaron de la siguiente manera:

- Para el análisis y el diseño del prototipo se plasmaron los capítulos dos y tres, en el primero se hizo el análisis del problema con el levantamiento de los requisitos funcionales y no funcionales de acuerdo a la referencia de Standard IEEE 830 – 1998, para el segundo se estableció el diseño de la solución, el cual se dividió en diseño de la aplicación, que consta de las interfaces que tendrían esta, en diagramas y en la arquitectura de red compuesta para su funcionamiento.
- Para el desarrollo de la aplicación Web Responsive se estableció el capítulo cuatro que se conforma del desarrollo total de esta, pero el encargado de detallar el cumplimiento del objetivo es el subcapítulo 4.1, en este se detalla las imágenes en las que está conformada la aplicación a partir de su funcionamiento.
- OpenALPR fue el algoritmo escogido para implementar en el prototipo, este se encuentra detallado en el subcapítulo 4.3, el cual tiene el lenguaje de programación escogido y la explicación de la librería. De igual manera se detallan las características de la Raspberry en el subcapítulo 4.2, siendo este el componente principal del proyecto.
- En la realización de las pruebas, detallado en el capítulo cinco se validó la funcionalidad del prototipo con las pruebas de la aplicación web que consta de prueba a la interfaz gráfica y prueba de funcionamiento de acuerdo a los requerimientos planteados y por ultimo prueba de reconocimiento, en el que se valida el alcance de este con respecto a varias condiciones en que se puede presentar un vehiculo.

# **BIBLIOGRAFÍA**

[1] M. J. S. Rodriguez Claudia and Godoy Juan Felipe, "CESED informe de seguridad 2016," Universidad de los Andes, Colombia, Seguridad 6, Jul. 2017.

[2] Bernal Lara Eduardo, "Accesos seguros en instituciones educativas," *segurilatam*. [Online]. Available: [http://www.segurilatam.com/seguridad-integral/control-de](http://www.segurilatam.com/seguridad-integral/control-de-accesos/accesos-seguros-en-instituciones-educativas)[accesos/accesos-seguros-en-instituciones-educativas.](http://www.segurilatam.com/seguridad-integral/control-de-accesos/accesos-seguros-en-instituciones-educativas)

[3] Superintendencia de Vigilancia y Seguridad Privada, "Protocolo de Operación servicios de vigilancia y seguridad privada para el Sector Residencial," *supervigilancia*, 2017. [Online]. Available: [https://www.supervigilancia.gov.co/publicaciones/5563/protocolo-de](https://www.supervigilancia.gov.co/publicaciones/5563/protocolo-de-operacion-servicios-de-vigilancia-y-seguridad-privada-para-el-sector-residencial/)[operacion-servicios-de-vigilancia-y-seguridad-privada-para-el-sector-residencial/.](https://www.supervigilancia.gov.co/publicaciones/5563/protocolo-de-operacion-servicios-de-vigilancia-y-seguridad-privada-para-el-sector-residencial/)

[4] M. R. L. D. Cindy Johanna González Díaz and Diego González Castillo, "Desarrollo de un sistema de visión artificial para el reconocimiento de placas en vehículos particulares," Ingeniería Mecatrónica, Universidad de San Buenaventura, Bogotá, 2008.

[5] Roberto Muñoz Manso, "Sistema de visión artificial para la detección y lectura de matrículas," Departamento de Ingeniería de Sistemas y Automática, UNIVERSIDAD DE VALLADOLID, Valladolid- España, 2014.

[6] i+D3 Equipamientos Tecnológicos SL, "3LPR Sistema LPR reconocimiento de matrículas automático," *i+D3*, 2018. [Online]. Available: [https://imasdetres.com/sistema-anpr-reconocimiento-automatico](https://imasdetres.com/sistema-anpr-reconocimiento-automatico-matriculas/)[matriculas/.](https://imasdetres.com/sistema-anpr-reconocimiento-automatico-matriculas/)

[7] I. E. M. Carmen López de la Torre, "TUTORIAL III: PRIMEROS PASOS CON RASPBERRY PI<sup>"</sup> sociotal

[8] Universitat Politecnica de Valencia, "RASPBERRY PI," Blog Historia de la Informática, de diciembre del-2013. [Online]. Available: https://histinf.blogs.upv.es/2013/12/18/raspberry-pi/.

[9] RASPBERRY PI FOUNDATION, "RASPBERRY PI 3 MODEL B," raspberrypi. [Online]. Available: [https://www.raspberrypi.org/products/raspberry-pi-3-model-b/.](https://www.raspberrypi.org/products/raspberry-pi-3-model-b/)

[10] Guido van Rossum, "El tutorial de Python." Copyright © Python Software Foundation, Sep-2009.

[11] Miguel Angel Alvarez, "Qué es Python," Desarrollo Web, 19-Nov-2003. [Online]. Available: [https://desarrolloweb.com/articulos/1325.php.](https://desarrolloweb.com/articulos/1325.php)

[13] P. B. B. Dhiraj Y. Gaikwad, "AReview Paper on Automatic Number Plate Recognition (ANPR) System." International Journal of Innovative Research in Advanced Engineering (IJIRAE), Abril-2014.

[14] Campos Albuixech Arnau, "DESARROLLO DE SOFTWARE DE RECONOCIMIENTO DE MATRÍCULAS DE COCHE," Trabajo final de carrera, Universidad Politécnica de Valencia, Gandia, 2014.

[15] D. M. E. Daniel Lelis Baggio, R. S. Naureen Mahmood, K. L. Shervin Emami, and Jason Saragih, Dominar OpenCV con proyectos prácticos de visión artificial. PACKT Open Source.

[16] OpenALPR Technology, "Documentación de OpenALPR," OpenALPR, 2017. [Online]. Available: http://doc.openalpr.com/.

[17] Tarik Moustaid, "¿Cuáles son las relaciones entre OpenAlpr, OpenCv, Tesseract?," quora, 15-Jun-2016. [Online]. Available: [https://www.quora.com/What-are-the-relationships-between-OpenAlpr-](https://www.quora.com/What-are-the-relationships-between-OpenAlpr-OpenCv-Tesseract)[OpenCv-Tesseract.](https://www.quora.com/What-are-the-relationships-between-OpenAlpr-OpenCv-Tesseract)

[18] Equipo de OpenCV, "Opencv," Opencv, 2018. [Online]. Available: https://opencv.org/.

[19] Equipo de OpenCV, "Acerca de," OpenCv, 2018. [Online]. Available: [https://opencv.org/about.html.](https://opencv.org/about.html)

[20] Fundación Wikimedia, "Tesseract OCR," Wikipedia, 01-Nov-2017. [Online]. Available: https://es.wikipedia.org/wiki/Tesseract\_OCR.

[21] Nicolás Vega Beltrán, "Identificación de vehículos de transporte público utilizando Visión por Computador," Tesis, Pontificia Universidad Javeriana, Bogotá - Colombia, 2010.

[22] Kulturaren Euskal Behatokia, "KULTURA 2.0 - Píldoras de formación: OCR: tecnología para el reconocimiento óptico de caracteres en una imagen." abril-2011.

[23] P. R. U. Alba Raquel Paguay, "Recuperación de imágenes mediante extracción de Blobs aplicando el operador Laplaciano de Gauss y el Kernel Gaussiano y desarrollo de un prototipo," Tesis, Politécnica Salesiana, Cuenca, 2012.

[24] Margaret Rouse, "Aprendizaje automático (machine learning)," SearchDataCenter en Español, enero-2017. [Online]. Available: [https://searchdatacenter.techtarget.com/es/definicion/Aprendizaje-automatico](https://searchdatacenter.techtarget.com/es/definicion/Aprendizaje-automatico-machine-learning)[machine-learning.](https://searchdatacenter.techtarget.com/es/definicion/Aprendizaje-automatico-machine-learning)

[25] Bea Navarro, "Claves de la Inteligencia Artificial: Machine Learning y Deep Learning.," planeta chat bot, 30-Sep-2017. [Online]. Available: [https://planetachatbot.com/claves-de-inteligencia-artificial-machine-learning-y](https://planetachatbot.com/claves-de-inteligencia-artificial-machine-learning-y-deep-learning-53a2032aaad)[deep-learning-53a2032aaad.](https://planetachatbot.com/claves-de-inteligencia-artificial-machine-learning-y-deep-learning-53a2032aaad)

[26] The MathWorks, Inc., "Aprendizaje automático Tres cosas que es necesario saber," MATLAB, 2018-1994. [Online]. Available: https://es.mathworks.com/discovery/machine-learning.html.

[27] Alberto Escudero Pardo, "RECONOCIMIENTO DE OBJETOS," Trabajo final de carrera, Universidad de Barcelona, Barcelona, 2009.

[28] Miguel Ángel Abellán, "¿Qué es Raspbian?," programo ergo sum. [Online]. Available: [https://www.programoergosum.com/cursos-online/raspberry-pi/232](https://www.programoergosum.com/cursos-online/raspberry-pi/232-curso-de-introduccion-a-raspberry-pi/instalar-raspbian) [curso-de-introduccion-a-raspberry-pi/instalar-raspbian.](https://www.programoergosum.com/cursos-online/raspberry-pi/232-curso-de-introduccion-a-raspberry-pi/instalar-raspbian)

[29] Rodríguez Daniela, "Investigación aplicada: características, definición, ejemplos," *ifeder*. [Online]. Available: [https://www.lifeder.com/investigacion](https://www.lifeder.com/investigacion-aplicada/)[aplicada/.](https://www.lifeder.com/investigacion-aplicada/)

[30] Karel Gomez, "Top 5 Metodologías de Desarrollo de Software," *Megapractical*, 27-Jul-2017. [Online]. Available: https://www.megapractical.com/blog-dearquitectura-soa-y-desarrollo-de-software/metodologias-de-desarrollo-de-software.

[31] "Modelo de Prototipos," *ecured*, 29-May-2018. [Online]. Available: [https://www.ecured.cu/Modelo\\_de\\_Prototipos.](https://www.ecured.cu/Modelo_de_Prototipos)

[32] Google Sites, "Construcción de prototipos," Metodologías de desarrollo de software. **Example 20 Constanting Conditional Conditional Condition** Conditional Conditional Conditional Condition https://sites.google.com/site/metdlgsddesarrollodesoftware/5-construccion-deprototipos.

[33] Luis Llamas, "MODELOS DE RASPBERRY PI," LUIS LLAMAS, 17-Nov-2017. [Online]. Available: https://www.luisllamas.es/modelos-de-raspberry-pi/.

[34] "Fuente abierta," OpenALPR Documentation, 2017. [Online]. Available: http://doc.openalpr.com/opensource.html#openalpr-design.

## **ANEXOS**

# **ANEXO A. Especificación de requisitos de software**

## **Definiciones, acrónimos y abreviaturas**

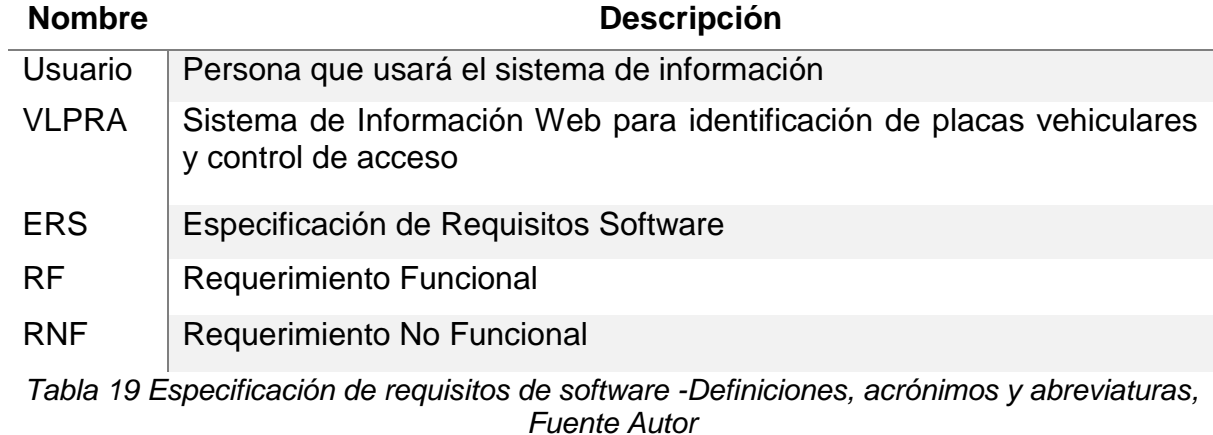

## **Referencias**

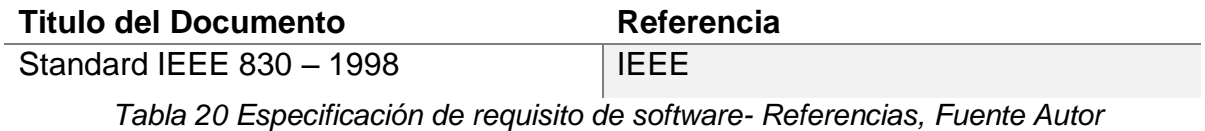

## **Resumen**

Para la presentación de las especificaciones de los requisitos del software se dividio en dos secciones. En la primera sección se realiza una descripción general del sistema, con el fin de conocer las principales funciones que éste debe realizar y las restricciones que afectan el desarrollo, sin entrar en excesivos detalles.

Por último, se definen detalladamente los requisitos que debe satisfacer el sistema.

# **DESCRIPCIÓN GENERAL**

En esta sección se describen los factores generales que afectan el producto y sus requisitos. Esta sección no declara los requisitos específicos.

# **Funciones del producto**

El sistema de información VLPRA Unisinu será un prototipo implementado en Rasberry que automatizará el proceso de la captura de placas vehiculares para controlar el acceso al parqueadero de la Universidad del Sinú sede santillana, en este sistema se desarrollará una página web que permitirá consultar los accesos de los automotores con su respectiva imagen y datos del ingreso.

## **Características de los usuarios**

Esta subdivisión describe las características generales de los usuarios.

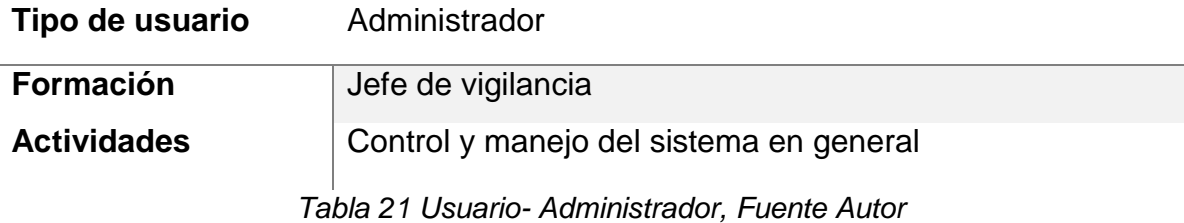

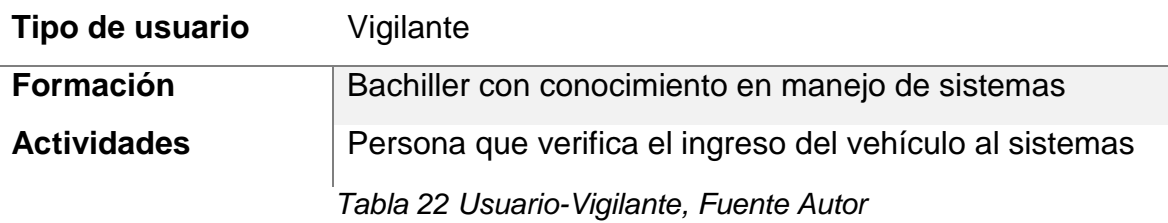

## **Restricciones**

Esta subdivisión proporciona una descripción general de cualquier otro punto que limitará las opciones de los diseñadores. Éstos incluyen:

- $\triangleright$  Interfaz para ser usada con internet.
- **E** Lenguajes y tecnologías en uso: python.
- > Los servidores deben ser capaces de atender consultas concurrentemente.
- El sistema se diseñará según el patrón de diseño Modelo Vista Controlador (MVC)
- El sistema deberá tener un diseño e implementación sencilla, independiente de la plataforma o del lenguaje de programación.

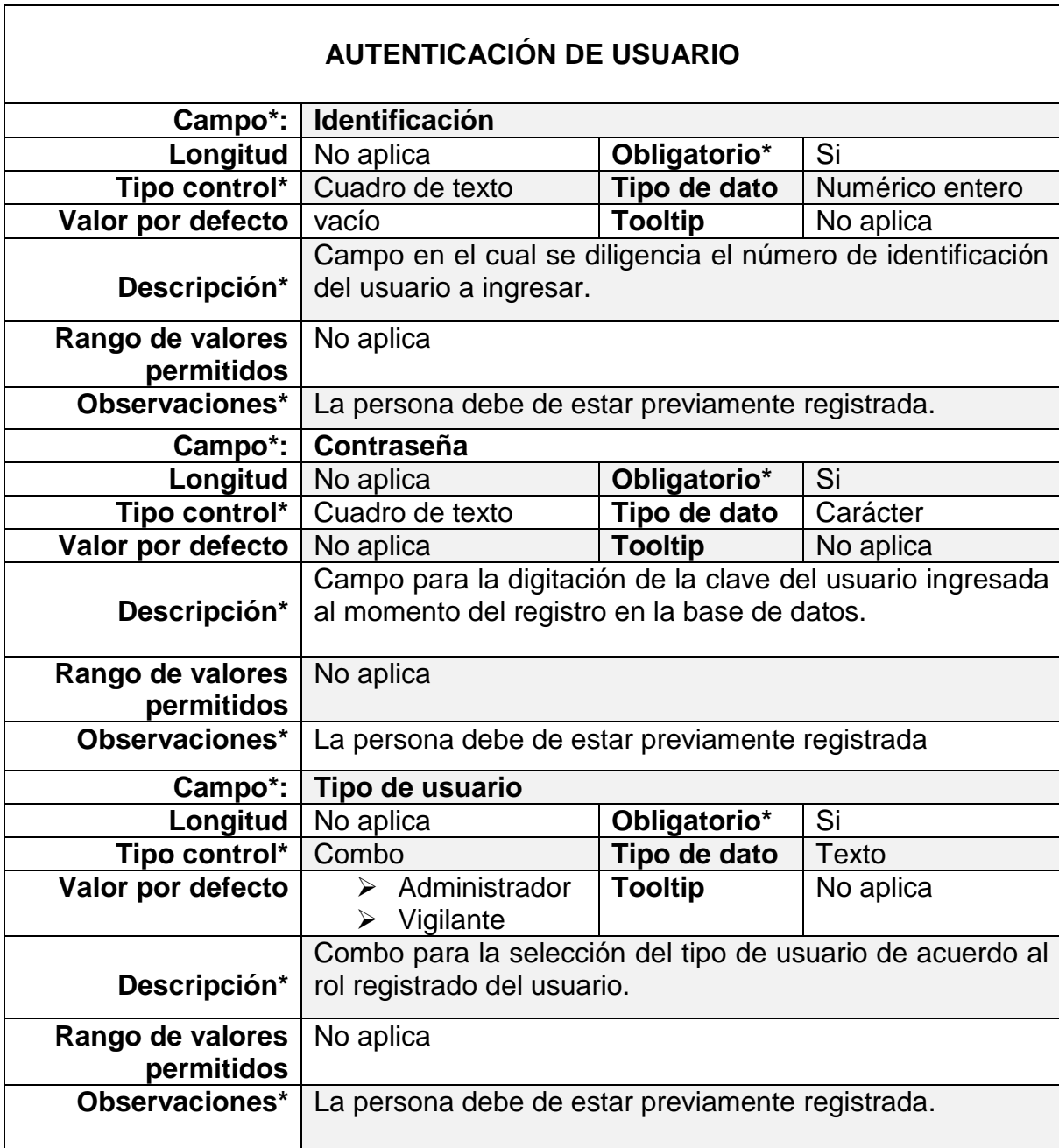

# **ANEXO B . Descripción de los campos de la aplicación**

*Tabla 23 Iniciar sesión, Fuente Autor*

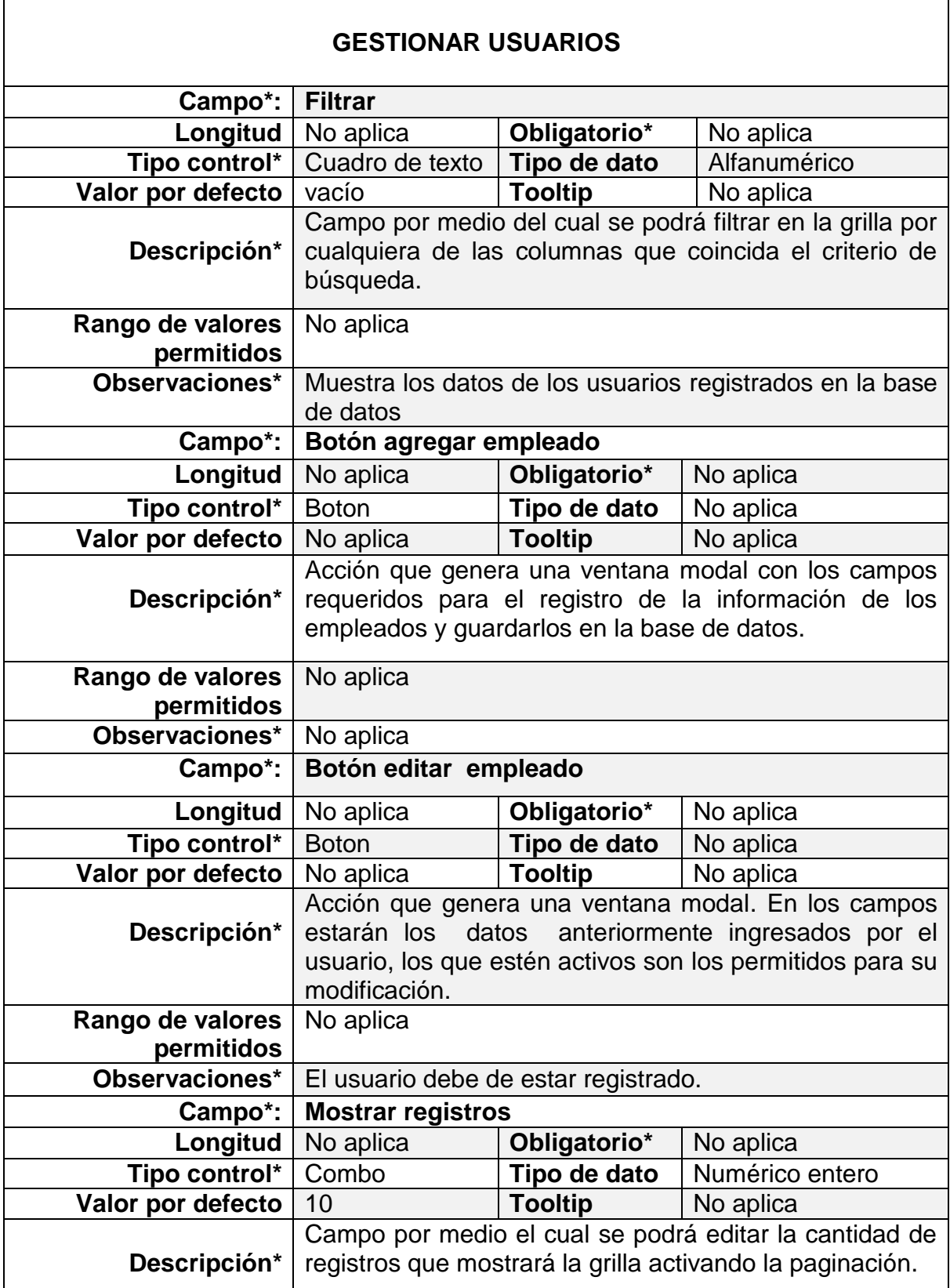

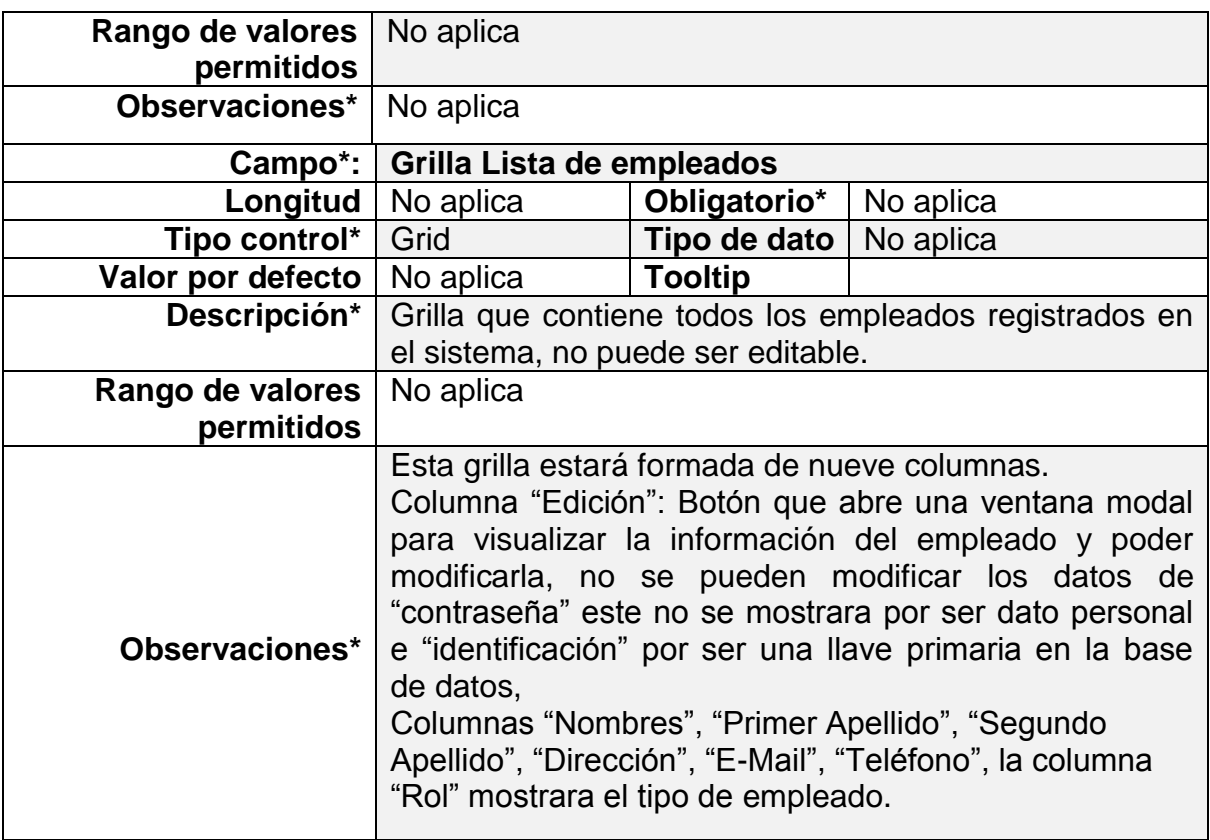

*Tabla 24 Gestionar Usuarios, Fuente Autor*

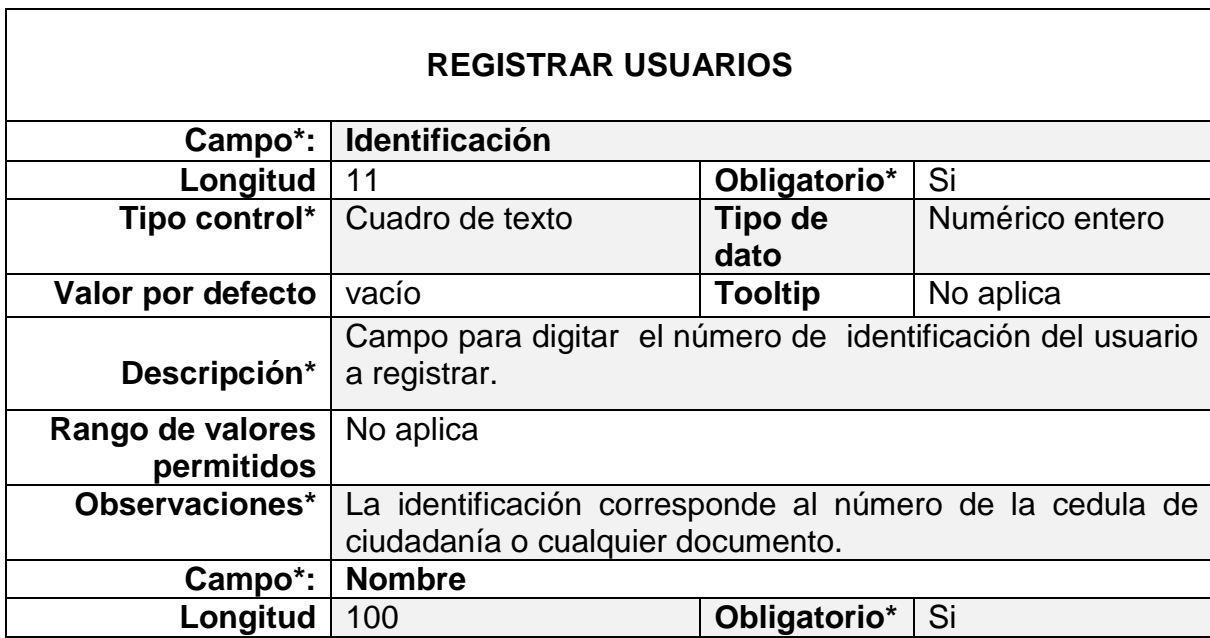

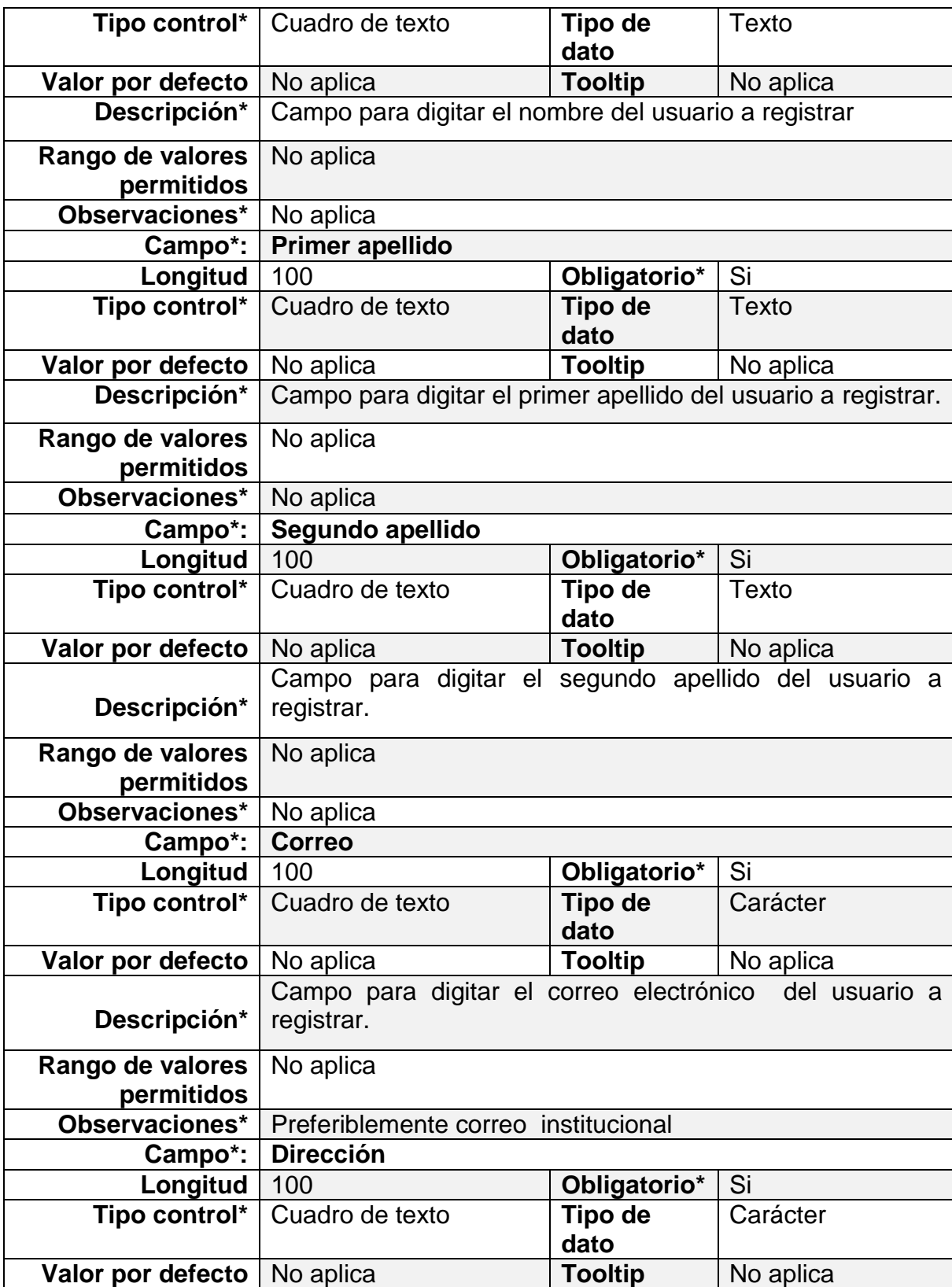

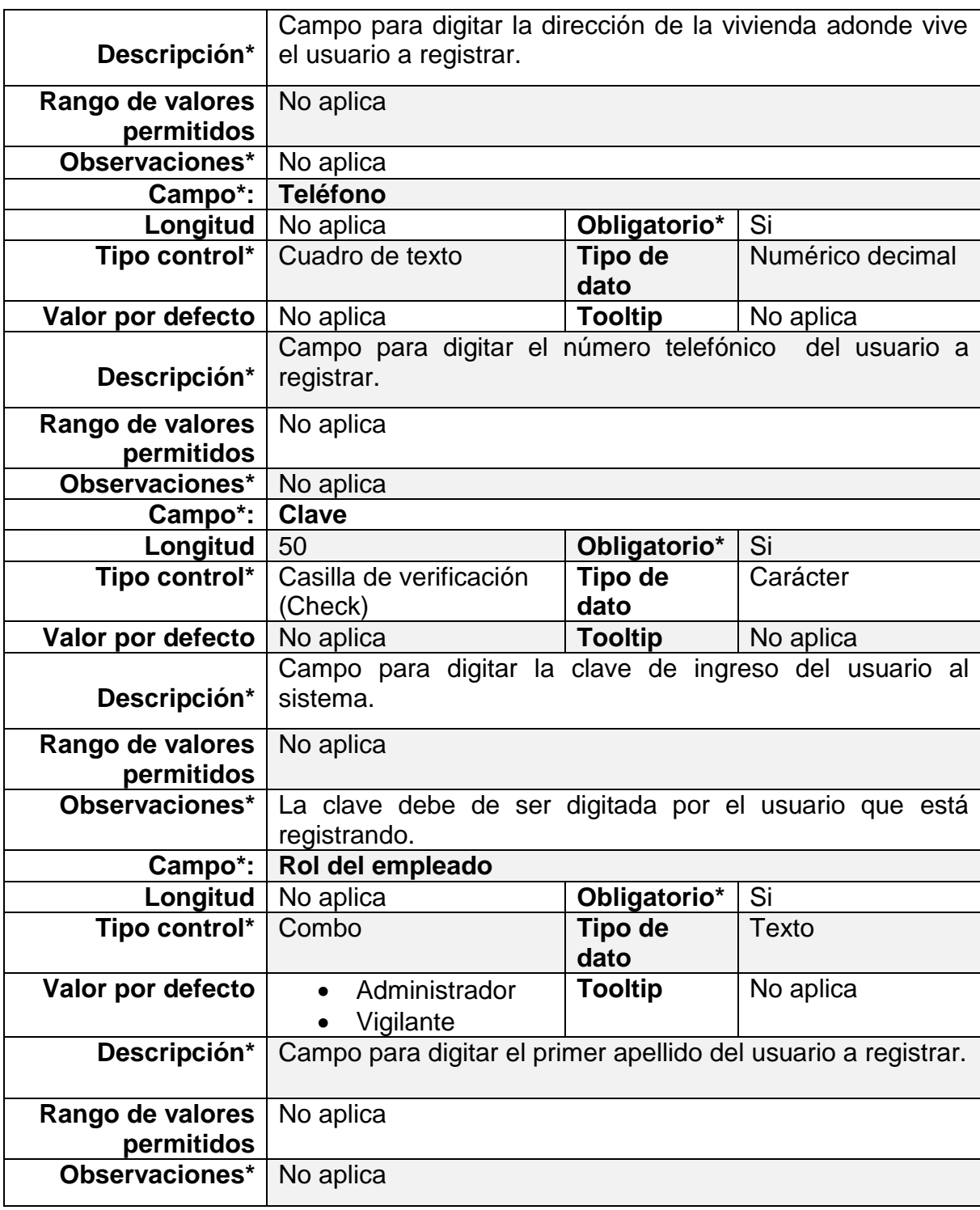

*Tabla 25 Registrar Usuario, Fuente Autor*

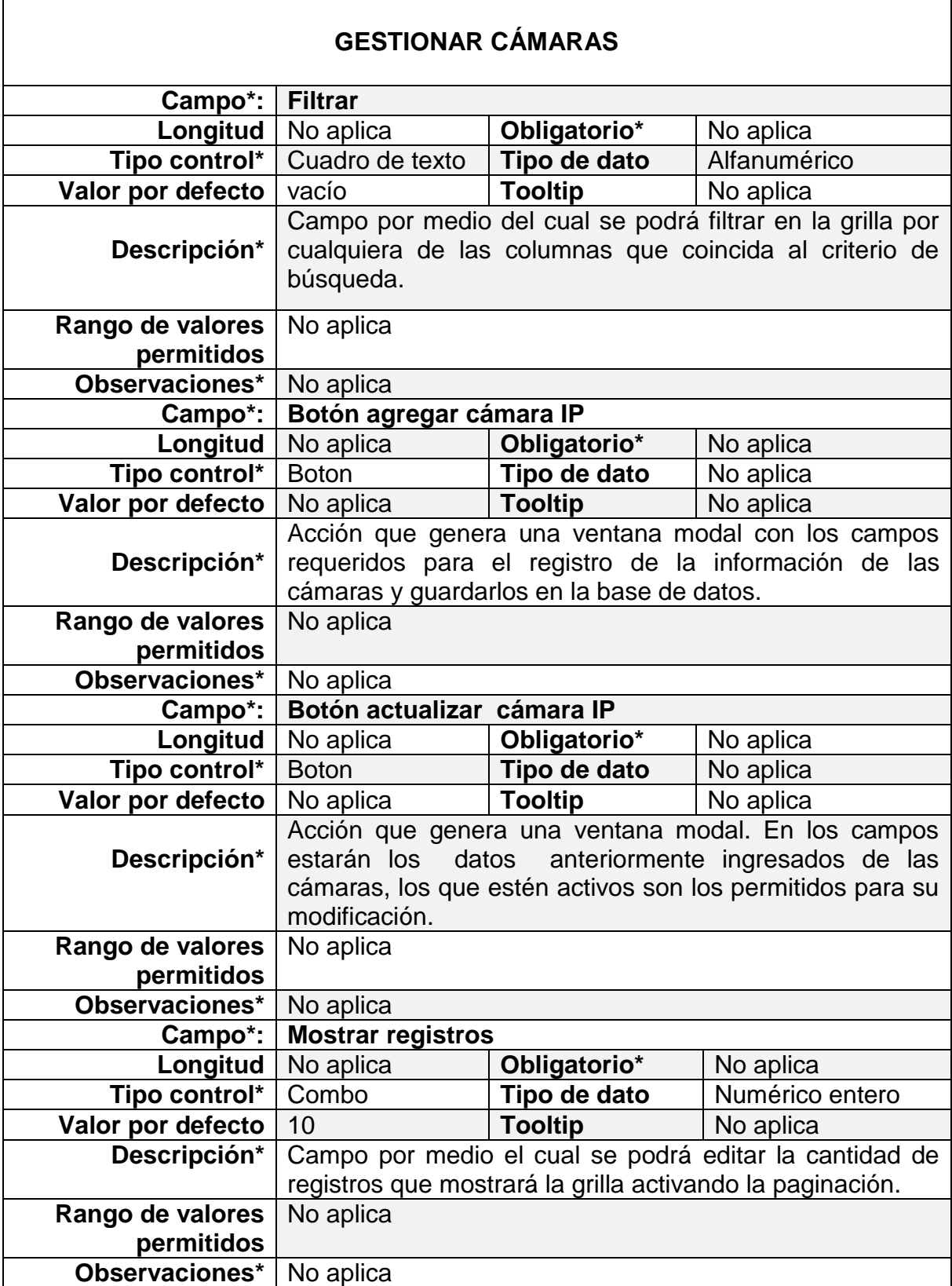
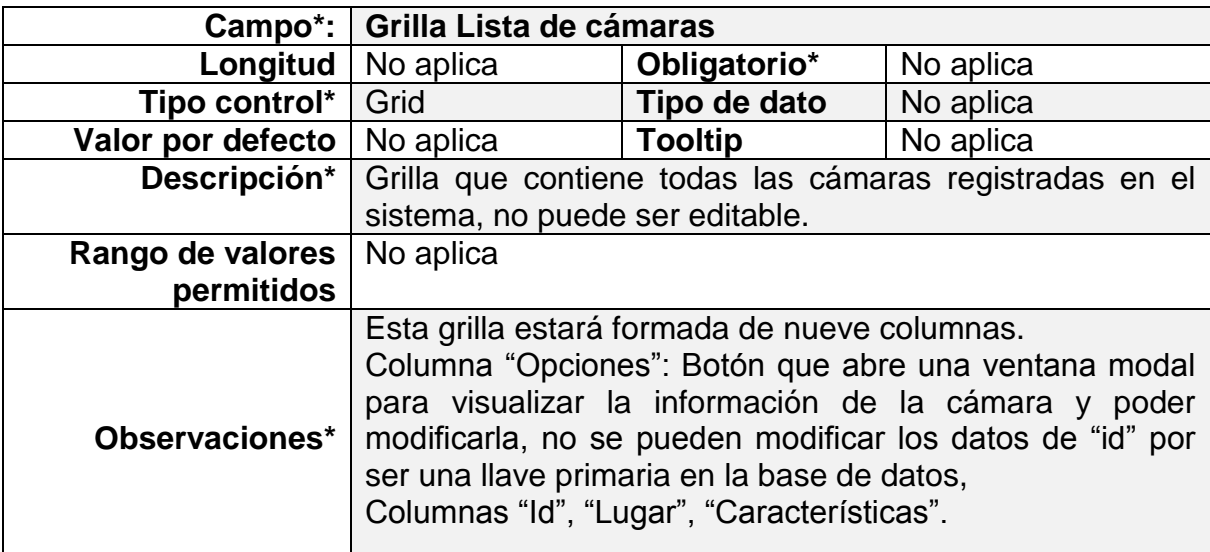

*Tabla 26 Gestionar Cámaras, Fuente Autor*

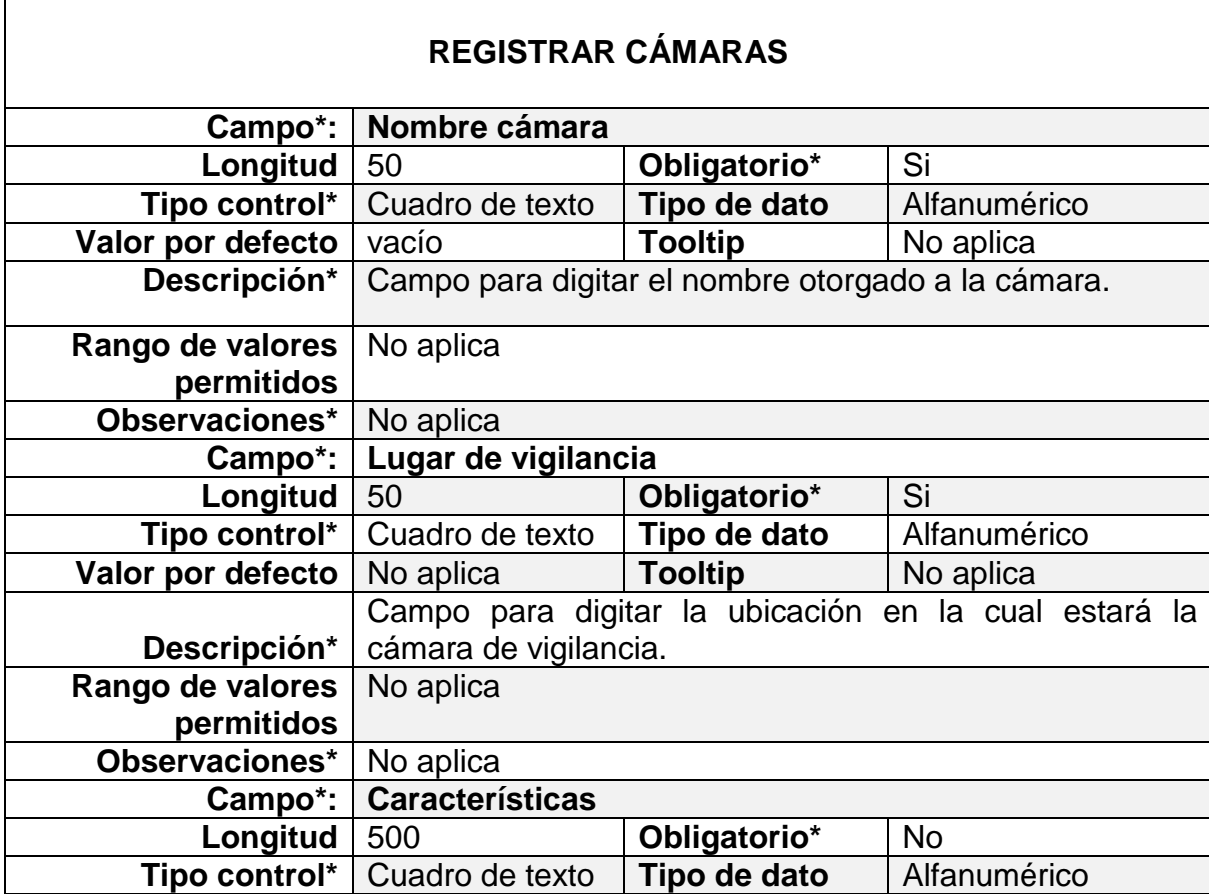

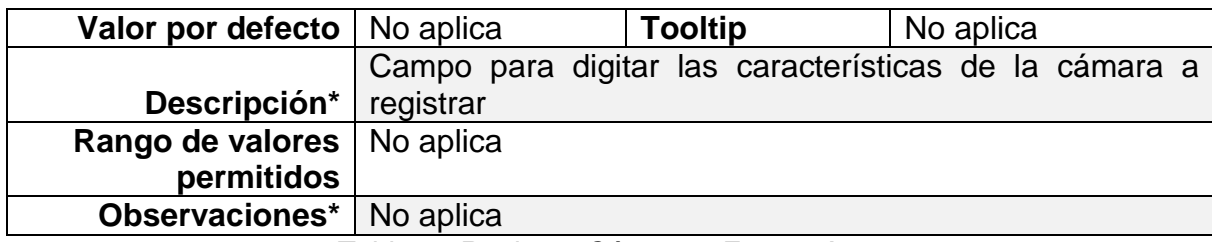

*Tabla 27 Registrar Cámaras, Fuente Autor*

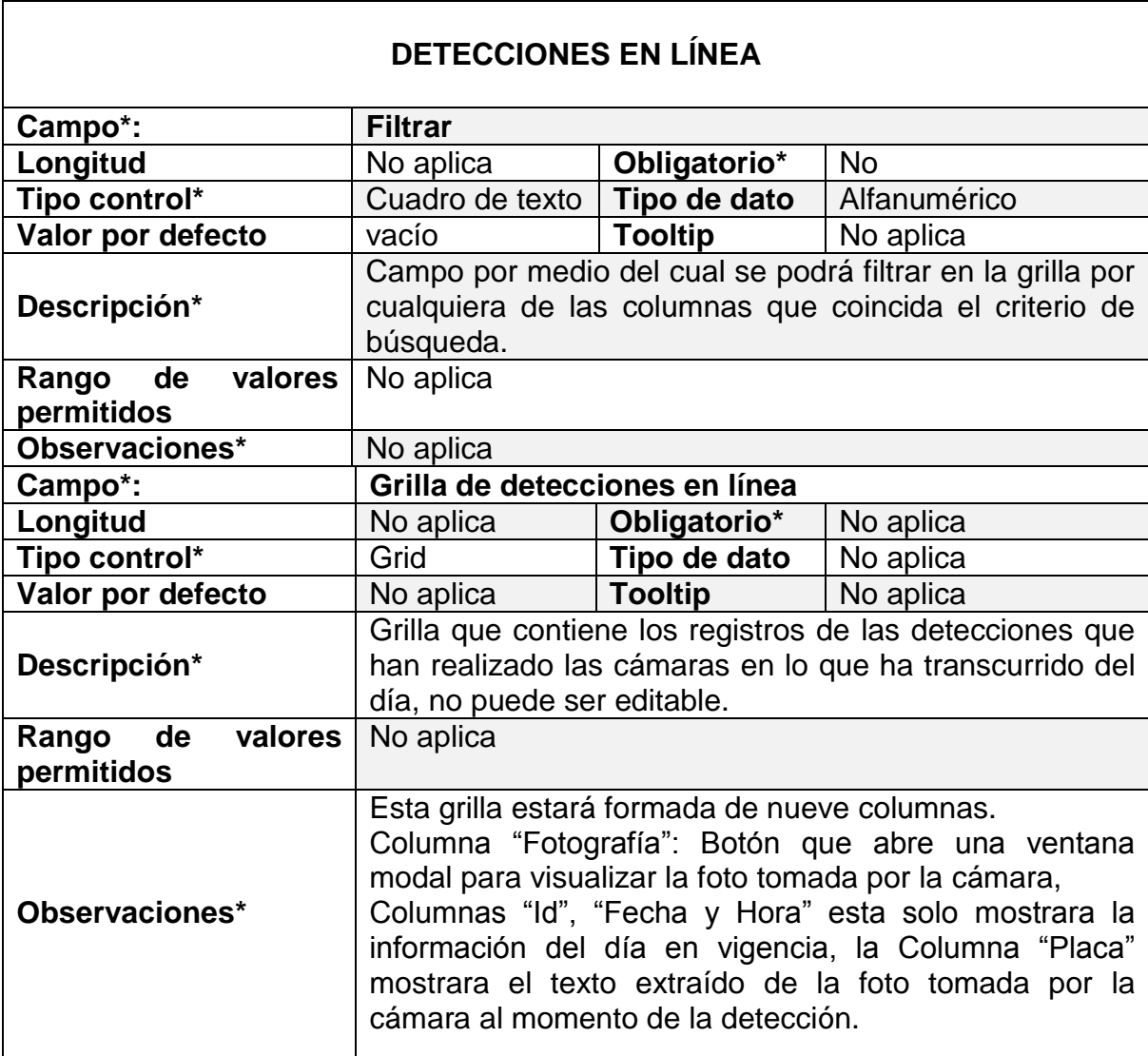

*Tabla 28 Detecciones en línea, Fuente Autor*

**Botón copiar:** esta función te permite copiar la información que tiene la grilla.

**Botón Print:** esta función te permite imprimir la información que tiene la grilla.

**Botón PDF:** esta función te permite exportar la información que tiene la grilla en un archivo PDF.

**Botón EXCEL:** esta función te permite exportar la información que tiene la grilla en un archivo EXCEL.

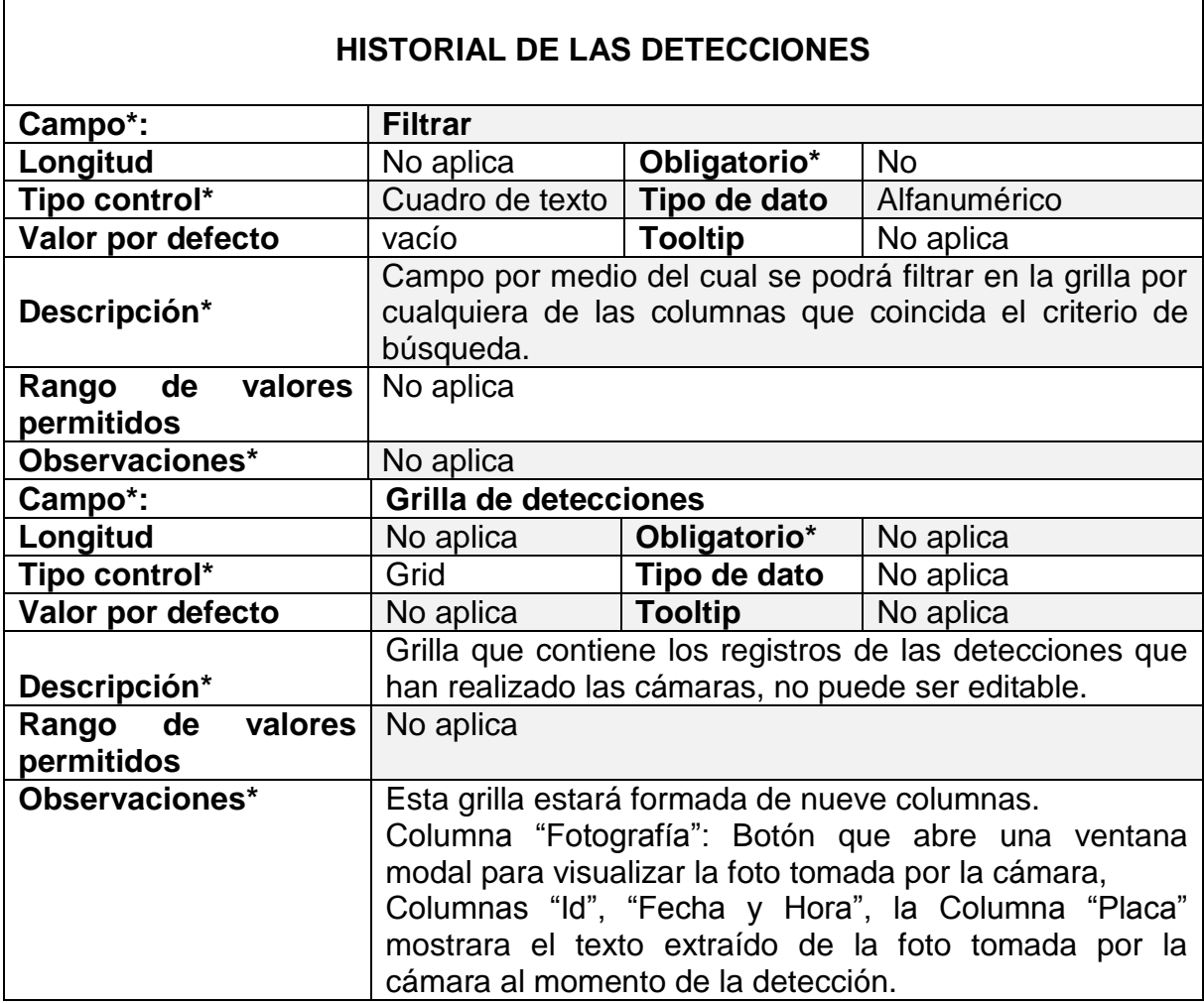

*Tabla 29 Historial de las Detecciones, Fuente Autor*

**Botón copiar:** esta función te permite copiar la información que tiene la grilla.

**Botón Print**: esta función te permite imprimir la información que tiene la grilla.

**Botón PDF:** esta función te permite exportar la información que tiene la grilla en un archivo PDF.

**Botón EXCEL:** esta función te permite exportar la información que tiene la grilla en un archivo EXCEL.

#### **ANEXO C . Desarrollo página web**

Función *JavaScript* utilizada para realizar la validación de inicio de sesión, verifica que los datos ingresados en pantalla se encuentran almacenados en la base de datos por medio de Ajax quien prepara la información para enviarla al servidor. Al momento de que Ajax ejecuta la información enviando los parámetros a clase *logueame.php* del servidor, la función *success* extrae los datos que fueron consultados y validados, si esta información es correcta se re direccionará con la función *\$(location).attr('href','index.php')* de lo contrario se genera un mensaje de error.

```
<script> 
$(document).ready(function(){
     $('#login').click(function(){
      var user = $('#user'), val();
      var pass = $('#pass').val();
      var tipoUser = $('#tipolser') . val();
      if (\text{$1$}.trim(user).length > 0 \& \text{$1$}.trim(pass).length > 0) {
         $.ajax({
           url:"logueame.php",
           type:"POST",
           data:{user:user, pass:pass, tipoUser:tipoUser},
           cache:"false",
           beforeSend:function(){
             $('#login').val("Conectando...Espere un momento");
           },
           success:function(data){
             $('#login').val("Login");
             if (data=="1") {
                $(location).attr('href','index.php');
             } else {
                $("#result").html("<div class='alert alert-dismissible alert-danger'><button
```
type='button' class='close' data-dismiss='alert'>×</button><strong>;Error!</strong> las credenciales son incorrectas.</div>");

 } } }); } }); }); </script>

#### **Logueame.php**

Clase que contiene la consulta a la base de datos para la verificación de los datos de inicio de sesión, si estos datos concuerdan con los registrados anteriormente, este accede a la página siguiente.

```
<?php 
         session_start():
         $connect = mysqli_connect("localhost","root","","bdproyecto");
         if (isset($_POST["user"]) && isset($_POST["pass"])) {
                 $user =mysqli_real_escape_string($connect, $_POST["user"]);
                 $pass =mysqli_real_escape_string($connect, $_POST["pass"]);
                  $tipoUser =mysqli_real_escape_string($connect, $_POST["tipoUser"]);
                  $sql = "SELECT id, clave,rol.nomrol, GROUP_CONCAT( CONCAT_WS( ' ', nombres, apellido1, 
         apellido2 ) ) nombreCompleto
                                   FROM usuario,rol
                                   WHERE id=$user 
                                   AND clave='$pass' AND rol.idrol=rol_idrol AND rol_idrol='$tipoUser'";
                  $result = mysqli_query($connect, $sql);
                 $num row = mysqli num rows($result);
                 if ($num_row == \overline{1}") {
                  $data = mysqli_fetch_array($result);
                  if ($data["nombreCompleto"] != null) {
                  # code...
                  $_SESSION["user"] = $data["nombreCompleto"];
                  $_SESSION["tip"] = $data["nomrol"];
                  echo "1";
                }else{
                  echo "error";
                }
                  } else {
                  echo "error";
                  }
         } else {
                 echo "error";
         }
          ?>
```
#### **Cargar Empleados a Datatables**

En la aplicación se ha implementado tablas dinámicas para el manejo de la información de manera rápida utilizando JQuery, JavaScript, JSON y Ajax, estas tablas varían la información en sus filas dependiendo el criterio de búsqueda, se trabaja con un Plugin llamado Datatables.

En la siguiente clase llamada *CargaEmpleados.js* se utiliza la función Datatables quien recibe un JSON con toda la configuración que tendrá la tabla, este JSON

llama otra clase llamada *funcionCargaEmpleados.php* quien contiene la consulta para traer de la base de datos toda la información correspondiente a los empleados registrados; la clase *CargaEmpleados.js* se ejecuta cada vez que se inicia la tabla que se encuentra en la vista del módulo de empleados.

#### **CargaEmpleados.js**

```
$(document).ready(function() { 
        $('#TablEmpleados').DataTable( {
                  "bDeferRender": true,
                 "sPaginationType": "full_numbers",
                  "ajax": {
                           "url": "funcionCargaEmpleados.php",
         "type": "POST"
                  },
                  "columns": [
                           { "data": "identificacion" },
                           { "data": "nombres" },
                          { "data": "pApellido" },
                          { "data": "sApellido" },
                          { "data": "direccion" },
                           { "data": "email" },
                           { "data": "telefono" },
                           { "data": "rol" },
                           { "data": "Editar" }
                           ],
                  "oLanguage": {
 "sProcessing": "Procesando...",
                       "sLengthMenu": 'Mostrar <select>'+
                           '<option value="2">2</option>'+
                           '<option value="5">5</option>'+
                           '<option value="10">10</option>'+
                           '<option value="20">20</option>'+
                           '<option value="-1">All</option>'+
                            '</select> registros', 
                       "sZeroRecords": "No se encontraron resultados",
                       "sEmptyTable": "Ningún dato disponible en esta tabla",
                      SEMPLYTADIE . IN INGUN GALO GISPONDELE CHESTER IS IN THE TOTAL PERISTROS",<br>"SInfo": "Mostrando del (_START_ al _END_) de un total de _TOTAL_ registros",<br>"SInfoEmpty": "Mostrando del 0 al 0 de un total de 0 registros",
                                           "Mostrando del 0 al 0 de un total de 0 registros",
                   "sInfoFiltered": "(filtrado de un total de _MAX_ registros)",
                   "sInfoPostFix": "",
                       "sSearch": "Filtrar:",
                   "sUrl": "",
                   "sInfoThousands": ",",
                       "sLoadingRecords": "Por favor espere - cargando...",
                       "oPaginate": {
                                         "Primero",<br>"Último",
                          "sLast":<br>"sNext":
                                        "Siguiente",
                           "sPrevious": "Anterior"
                       },
                       "oAria": {
                           "sSortAscending": ": Activar para ordenar la columna de manera ascendente",
                           "sSortDescending": ": Activar para ordenar la columna de manera descendente"
                       }
 }
         });
```
Los datos extraídos de la consulta se trasmiten por medio de variables data que contienen la información de cada celda consultada.

#### **FuncionCargaEmpleados.php**

Esta clase es la encargada de traer la información de la base de datos a la aplicación, al realizar la consulta creamos un JSON llamado tabla, esta variable es la contenedora de todos los registros consultados, que serán enviados a una tabla determinada en el sistema. Además de mostrar los datos en las tablas se adiciona una columna para las acciones, esta columna contiene un botón que carga un modal con toda la información de la fila para ser editados; ese botón contiene variables data para identificar cada índice de los valore a mostrar en el modal y se

```
116
 $tabla = substr($tabla,0, strlen($tabla) - 1);
<?php
//cadena 
de 
conexion
              $mysqli = new mysqli("localhost", "root", "", "bdproyecto");
           //validacion de conexion a la base de datos
              if ($mysqli->connect_errno) {
                  echo "Fallo al conectar a MySQL: (" . $mysqli->connect_errno . ") " . $mysqli-
           >connect_error;
                  exit();
            }
              $consulta="SELECT u.id, u.nombres, u.apellido1, u.apellido2, u.direccion, u.email, 
           u.telefono, r.nomrol
                         FROM usuario u, rol r
                       WHERE u.rol_idrol = r.idrol";
             $tabla = "": if ($resultado = $mysqli->query($consulta)) {
                 //while ($fila = $resultado->fetch row()) {
                  while ($fila = $resultado->fetch_array()){
                          $Edicion = '<a class=\"btn btn-primary btn-sm\" style=\"color:white;\" data-
           target=\"#modalEdicion\" data-toggle=\"modal\" '.
                         'data-edidad=\"'.$fila['id'].'\" '
                          'data-ednombread=\"'.$fila['nombres'].'\" '.
                          'data-edapellido1ad=\"'.$fila['apellido1'].'\" '.
                          'data-edapellido2ad=\"'.$fila['apellido2'].'\" '.
            'data-edcorad=\"'.$fila['email'].'\" '.
            'data-eddirad=\"'.$fila['direccion'].'\" '.
            'data-edtelad=\"'.$fila['telefono'].'\" '.
                          '>Editar</a>';
                         $table. = '{} "identificacion":"'.$fila['id'].'",
            "nombres":"'.$fila['nombres'].'",
            "pApellido":"'.$fila['apellido1'].'",
                            "sApellido":"'.$fila['apellido2'].'",
                            "direccion":"'.$fila['direccion'].'",
                           "email":"'.$fila['email'].'
                            "telefono":"'.$fila['telefono'].'",
                            "rol":"'.$fila['nomrol'].'",
                            "Editar":"'.$Edicion.'"
                          },'; 
                  }
              }
              //Elinamos la coma que sobra
              echo '{"data":['.$tabla.']}'; 
           \geq
```
carga en la variable tabla como una variable de texto llamada Edicion.

De esta manera se realizan las consultas de la información en la base de datos y son enviadas a las tablas correspondientes de la misma manera para los diferentes módulos que existen en el sistema.

#### **Registrar y Actualizar**

#### **Actualizar**

Para realizar esta acción es necesario que la tabla contenedora de la información tenga todos los datos en vista y que el botón contenedor de la variable data tenga la información de la fila. Los datos que serán actualizados serán mostrados a través de una ventana modal y se cargan a la ventana de la siguiente manera:

```
<script type="text/javascript">
  debugger;
  var button = $(event.relatedTarget) 
  // Button that triggered the modal
  var recipient0 = button.data('edidad')
  var recipient1 = button.data('ednombread')
 var recipient2 = button.data('edapellido1ad')
 var recipient3 = button.data('edapellido2ad')
  var recipient4 = button.data('edcorad')
  var recipient5 = button.data('eddirad')
  var recipient6 = button.data('edtelad')
  // Extract info from data-* attributes
  // If necessary, you could initiate an AJAX request here (and then do the updating in a 
callback).
   // Update the modal's content. We'll use jQuery here, but you could use a data binding 
library or other methods instead.
 var modal = $(this)
```

```
 modal.find('.modal-body #medidad').val(recipient0)
  modal.find('.modal-body #mednombread').val(recipient1)
  modal.find('.modal-body #medapellido1ad').val(recipient2)
  modal.find('.modal-body #medapellido2ad').val(recipient3)
 modal.find('.modal-body #medcorad').val(recipient4)
 modal.find('.modal-body #meddirad').val(recipient5)
  modal.find('.modal-body #medtelad').val(recipient6)
});
</script>
```
Ya con la información en el modal se puede editar solo los campos habilitados, se edita al momento de presionar el botón "actualizar" se hace llamado al siguiente script, quien se encarga de preparar los datos para enviarlos a la clase *actualizaEmp.php*.

```
$('#edEmp').click(function(){
         var idAdm = $('# medical' ).val();
 var nomAdm = $('#mednombread').val();
 var apeAdm = $('#medapellido1ad').val();
         var ape2Adm = \hat{\phi}('#medapellido2ad').val();
         var dirAdm = \frac{1}{2}('#meddirad').val();
 var corAdm = $('#medcorad').val();
 var telAdm = $('#medtelad').val();
            $.ajax({
              url:"actualizaEmp.php",
              type:"POST",
              data:{didAdm:idAdm,
                    dnomAdm:nomAdm,
                   dapeAdm:apeAdm,
                   dape2Adm:ape2Adm,
                   ddirAdm:dirAdm,
                   dcorAdm:corAdm,
                   dtelAdm:telAdm},
              cache:"false",
              beforeSend:function() {
                $('#edEmp').val("Por Favor Espere...");
              },
              success:function(data) {
                $('#edEmp').val("Actualizar");
                if (data.trim()=="actualizado") {
                  Mensaje("Notificar","Actualizacion completa...!!");
                  document.location.reload()
                } else if (data.trim()=="Error"){
                  Mensaje("Alerta","No Se pudo Realizar la actualizacion!! :( ");
 }
 }
 });
 });
```
#### **ActualizaEmp.php**

Esta clase es la que se comunica con la base de datos para realizar las actualizaciones de la información.

```
session_start();
        $mysqli = new mysqli("localhost", "root", "", "bdproyecto");
        if (isset($_POST["didAdm"])
         && isset($_POST["dnomAdm"])
         && isset($_POST["dapeAdm"]) 
         && isset($_POST["dape2Adm"]) 
         && isset($_POST["ddirAdm"]) 
         && isset($_POST["dcorAdm"]) 
         && isset($_POST["dtelAdm"])) {
                $vId = mysqli_real_escape_string($mysqli, $_POST["didAdm"]);
                $vNombre = mysqli_real_escape_string($mysqli, $_POST["dnomAdm"]);
                $vApellido = mysqli_real_escape_string($mysqli, $_POST["dapeAdm"]);
                $vApellido2 = mysqli_real_escape_string($mysqli, $_POST["dape2Adm"]);
                $vDireccion = mysqli_real_escape_string($mysqli, $_POST["ddirAdm"]);
                $vCorreo = mysqli_real_escape_string($mysqli, $_POST["dcorAdm"]);
                $vTelefono = mysqli_real_escape_string($mysqli, $_POST["dtelAdm"]);
                $sql = "UPDATE usuario 
                                SET 
nombres='$vNombre',apellido1='$vApellido',apellido2='$vApellido2',email='$vCorreo',telefono=$
vTelefono,direccion='$vDireccion' 
                                WHERE id=$vId";
                if(mysqli_query($mysqli,$sql)){
                     echo"actualizado";
                }else{
                     echo"Error" . mysql_error($mysqli);
                }
                mysqli_close($mysqli);
        }
?>
```
Esta clase verifica que los datos transiten por el método \$\_POST, estos son organizados en la cadena \$SQL y ejecutados por *(mysqli\_query(\$mysqli,\$sql)* para actualizar la información.

#### **Registrar**

<?php

En algunos módulos tendremos la opción de agregar registros, esta opción tendrá lugar por medio un botón que generara una ventana modal con todos los campos disponibles para insertarlo en la base de datos, el modal es quien llamara al siguiente script para empezar el proceso de agregar registro:

```
$('#AddEmp').click(function(){
             var idAdm = $('#maddidAD').val();
            var nomAdm = $('#maddnombreAd'); val;
            var ape1Adm = $('#maddapellido1Ad').val();
             var ape2Adm = $('#maddapellido2Ad').val();
             var corAdm = $('#maddcorAd').val();
            var dirAdm = \oint('#madddirAd').val();
             var telAdm = $('#maddtelAd').val();
            var claAdm = $( ' \#maddClaAd') . val() ; var TRolad = $('#maddTRolad').val();
             debugger;
               $.ajax({
                 url:"AddEmpleado.php",
                 type:"POST",
                 data:{didAdm:idAdm,
                       dnomAdm:nomAdm,
                      dape1Adm:ape1Adm,
                      dape2Adm:ape2Adm,
                      dcorAdm:corAdm,
                       ddirAdm:dirAdm,
                       dtelAdm:telAdm,
                      dclaAdm:claAdm,
                      dTRolad:TRolad},
                 cache:"false",
                 beforeSend:function() {
                   $('#AddEmp').val("Por Favor Espere...");
                 },
                 success:function(data) {
                   $('#AddEmp').val("Registrar");
                   if (data.trim()=="registrado") {
                     Mensaje("Notificar","Registro ingresado Exitosamente...!!");
                    document.location.reload()
                   } else if (data.trim()=="Error"){
                     Mensaje("Alerta","Error!!... Consulte al Administrador del sistema");
                   } else if (data.trim()=="encontrado"){
                     Mensaje("Alerta","identificacion ya se encuentra registrado ");
 }
 }
               });
           });
```
Este script prepara los datos tomados del modal para enviarlos a la clase *AddEmpleado.php*, espera la respuesta para informar si el registro fue exitoso o si ocurre un error, todo esto ocurre en la función success.

#### **AddEmpleado.php**

Esta clase también verifica que la información transite por medio del método \$\_POST, esta ejecuta la secuencia SQL para insertar el nuevo registro a la base de datos, pero antes de ello verifica que el registro no exista y controlar la excepción de primary keys generada en la base de datos por duplicidad.

```
<?php 
        $mysqli = new mysqli("localhost", "root", "", "bdproyecto");
        if (isset($_POST["didAdm"]) 
                && isset($_POST["dnomAdm"]) 
                && isset($_POST["dape1Adm"]) 
                && isset($_POST["dape2Adm"]) 
                && isset($_POST["dcorAdm"]) 
                && isset($_POST["ddirAdm"]) 
                && isset($_POST["dtelAdm"]) 
                && isset($_POST["dclaAdm"]) 
                && isset($_POST["dTRolad"])) {
                $id = mysqli_real_escape_string($mysqli, $_POST["didAdm"]);
                $nom = mysqli_real_escape_string($mysqli, $_POST["dnomAdm"]);
                $ape1 = mysqli_real_escape_string($mysqli, $_POST["dape1Adm"]);
                $ape2 = mysqli_real_escape_string($mysqli, $_POST["dape2Adm"]);
                $corr = mysqli_real_escape_string($mysqli, $_POST["dcorAdm"]);
                $dir = mysqli_real_escape_string($mysqli, $_POST["ddirAdm"]);
                $tel = mysqli_real_escape_string($mysqli, $_POST["dtelAdm"]);
                $cla = mysqli_real_escape_string($mysqli, $_POST["dclaAdm"]);
                $Trol = mysqli_real_escape_string($mysqli, $_POST["dTRolad"]);
                $sql = "SELECT id, nombres, apellido1, apellido2
                                FROM usuario
                                WHERE id=$id";
             $result = mysqli_query($mysqli, $sql);
             $num_row = mysqli_num_rows($result);
            if (\frac{1}{2}num_1row == "1") {
               echo "encontrado";
             }else{
                 $sql = "INSERT INTO usuario (id, nombres, apellido1, apellido2, telefono, 
direccion, email, rol_idrol, clave, estadoemp) 
         VALUES ($id, '$nom', '$ape1', '$ape2', $tel, '$dir', '$corr', $Trol, 
'$cla', 'ACTIVO');";
                        if(mysqli_query($mysqli,$sql)){
                              echo"registrado";
                        }else{
                             echo"Error";
                        }
             }
                mysqli_close($mysqli);
        } else{
                echo "algun dato no esta publicado ";
        }
?>
```
En el módulo de detecciones en línea se observara que la tabla se actualiza automáticamente, esto sucede debido a la clase *CargarDetecciones.js* quien contiene la función *SetInterval()* refrescándose cada 2000 milisegundos de la siguiente manera

```
$(document).ready(function() {
         CrearModal();
         setInterval(CrearModal, 2000)
});
var datatable = null;
function CrearModal(){
         if(datatable != null){
                  datatable.ajax.reload();
         }else{
                  datatable = $('#TablDeteccion').DataTable( {
                            "bDeferRender": true,
                            "sPaginationType": "full_numbers",
                            "ajax": {
                                     "url": "funcionCargaDeteccion.php",
                   "type": "POST"
                            },
                            "columns": [
                                     { "data": "iddet" },
                                     { "data": "fechrdet" },
                                     { "data : recniuet f,<br>{ "data": "placadet" },
                                     { "data": "camaradet" },
                                     { "data": "fotodet" }
                                     ],
                            "oLanguage": {
          "sProcessing": "Procesando...",
                             "sLengthMenu": 'Mostrar <select>'+
                             '<option value="2">2</option>'+
                                     '<option value="5">5</option>'+
                                     '<option value="10">10</option>'+
                                     '<option value="20">20</option>'+
                                     '<option value="-1">All</option>'+
                             '</select> registros', 
                             "sZeroRecords": "No se encontraron resultados",
                             "sEmptyTable": "Ningún dato disponible en esta tabla",
                             "sInfo": "Mostrando del (_START_ al _END_) de un total de _TOTAL_ 
registros",
                                "sInfoEmpty": "Mostrando del 0 al 0 de un total de 0 registros",
                                                  "(filtrado de un total de _MAX_ registros)",
                               "sInfoPostFix":<br>"sSearch":
                                "sSearch": "Filtrar:",
                             "sUrl": "",
                             "sInfoThousands": ",",
                                "sLoadingRecords": "Por favor espere - cargando...",
                             "oPaginate": {
                             "sFirst": "Primero",
                                   "s<br>| slast": "Último","<br>| sNext": "Siguient"
                                                 "Siguiente",
                                     "sPrevious": "Anterior"
                                },
                                 "oAria": {
                                     "sSortAscending": ": Activar para ordenar la columna de manera ascendente",
                                     "sSortDescending": ": Activar para ordenar la columna de manera descendente"
                                }
                  },
                  dom: "Bfrtip",
                           buttons: [ 
                                     {
 extend: 'copyHtml5',
                extena:      copyHtmi5',<br>text:      '<i class="fa fa-files-o"></i>',
                 titleAttr: 'Copy'
            },
            {
                extend: 'excelHtml5',<br>text: '<i class="fa
                           '<i class="fa fa-file-excel-o"></i>',
                 titleAttr: 'Excel'
            },
\{ extend: 'csvHtml5',
                text: '<i class="fa fa-file-text-o"></i>',
                 titleAttr: 'CSV'
            },
\{ extend: 'pdfHtml5',
 text: '<i class="fa fa-file-pdf-o"></i>',
                 titleAttr: 'PDF'
 }
           \mathbf{i}});
         }
}
```
Este código verifica el estado del *Datatables* de esa ventana, en el caso de que su valor sea diferente a null solamente recargara la tabla y de lo contrario si la tabla está vacía, cargará una nueva tabla con el contenido consultado en la base de datos.

#### **ANEXO D. Creación de las tablas en la base de datos**

```
-- phpMyAdmin SQL Dump
-- version 3.5.1
-- http://www.phpmyadmin.net
--- Servidor: localhost
-- VersiÃ<sup>3</sup>n del servidor: 5.5.24-log
-- VersiÃ<sup>3</sup>n de PHP: 5.4.3
SET SQL MODE="NO AUTO VALUE ON ZERO";
SET time zone = "+00:00";
/*!40101 SET @OLD_CHARACTER_SET_CLIENT=@@CHARACTER_SET_CLIENT */;
/*!40101 SET @OLD_CHARACTER_SET_RESULTS=@@CHARACTER_SET_RESULTS 
\star / ;
/*!40101 SET @OLD COLLATION CONNECTION=@@COLLATION CONNECTION */;
/*!40101 SET NAMES utf8 */;
--
-- Base de datos: `bdproyecto`
---- --------------------------------------------------------
--
-- Estructura de tabla para la tabla `acceso`
- -CREATE TABLE IF NOT EXISTS `acceso` (
   `idacceso` int(11) NOT NULL,
  `fec_hr_entrada` datetime DEFAULT NULL,
   `fotoalmacen` varchar(3000) DEFAULT NULL,
   `observaciones` varchar(500) DEFAULT NULL,
   `camara_idcam` varchar(30) NOT NULL,
   `placa` varchar(10) DEFAULT NULL,
   PRIMARY KEY (`idacceso`),
  KEY `camara idcam` (`camara idcam`)
) ENGINE=InnoDB DEFAULT CHARSET=utf8;
-- --------------------------------------------------------
--
-- Estructura de tabla para la tabla `camara`
-
```

```
CREATE TABLE IF NOT EXISTS `camara` (
   `idcam` varchar(30) NOT NULL,
   `zona` varchar(50) DEFAULT NULL,
   `caracteristicas` varchar(500) DEFAULT NULL,
   PRIMARY KEY (`idcam`)
) ENGINE=InnoDB DEFAULT CHARSET=utf8;
 -- --------------------------------------------------------
--
-- Estructura de tabla para la tabla `rol`
-CREATE TABLE IF NOT EXISTS `rol` (
   `idrol` int(11) NOT NULL,
  `nomrol` varchar(100) DEFAULT NULL,
   PRIMARY KEY (`idrol`)
) ENGINE=InnoDB DEFAULT CHARSET=utf8;
-- --------------------------------------------------------
--
-- Estructura de tabla para la tabla `usuario`
- -CREATE TABLE IF NOT EXISTS `usuario` (
   `id` int(11) NOT NULL,
  `nombres` varchar(100) DEFAULT NULL,
   `apellido1` varchar(100) DEFAULT NULL,
   `apellido2` varchar(100) DEFAULT NULL,
   `telefono` double DEFAULT NULL,
   `direccion` varchar(100) DEFAULT NULL,
  `email` varchar(100) DEFAULT NULL,
   `rol_idrol` int(11) NOT NULL,
   `clave` varchar(50) DEFAULT NULL,
  `estadoemp` varchar(40) DEFAULT NULL,
   PRIMARY KEY (`id`),
  KEY `usuario rol fk` (`rol idrol`)
) ENGINE=InnoDB DEFAULT CHARSET=utf8;
--- Restricciones para tablas volcadas
----
-- Filtros para la tabla `acceso`
```
 $-$ ALTER TABLE `acceso` ADD CONSTRAINT `acceso\_ibfk\_1` FOREIGN KEY (`camara\_idcam`) REFERENCES `camara` (`idcam`);  $--$ -- Filtros para la tabla `usuario`  $--$ ALTER TABLE `usuario` ADD CONSTRAINT `usuario rol fk` FOREIGN KEY (`rol idrol`) REFERENCES `rol` (`idrol`);

### **ANEXO E. Características de la cámara**

### CÁMARA SEGURIDAD IP 4 MP ANTIVANDALICA HIKVISION HD DS-2CD1141-I

Marca: HikVision Modelo: DS-2CD1141-I

Cámara domo de red IP resistente a vandalismo de 4 MegaPixeles

- MegaPíxeles de alta resolución ( 2688 × 1520)
- Monitoreo desde su celular a través de la aplicación Hik-Connect
- $\geq$  Opciones de lente fija de 2,8 mm, 4 mm y 6 mm
- Reducción de ruido digital 3D (3D-DNR)
- Amplio rango dinámico (WDR)
- $\triangleright$  Funciones inteligentes
- $\triangleright$  PoE (802.3af)
- $\triangleright$  Alcance IR 100 pies (30 m)
- ▶ Protección IP67 e IK10

# **ANEXO F. Pruebas a la aplicación web**

## **Pruebas de interfaz gráfica para requerimientos Web**

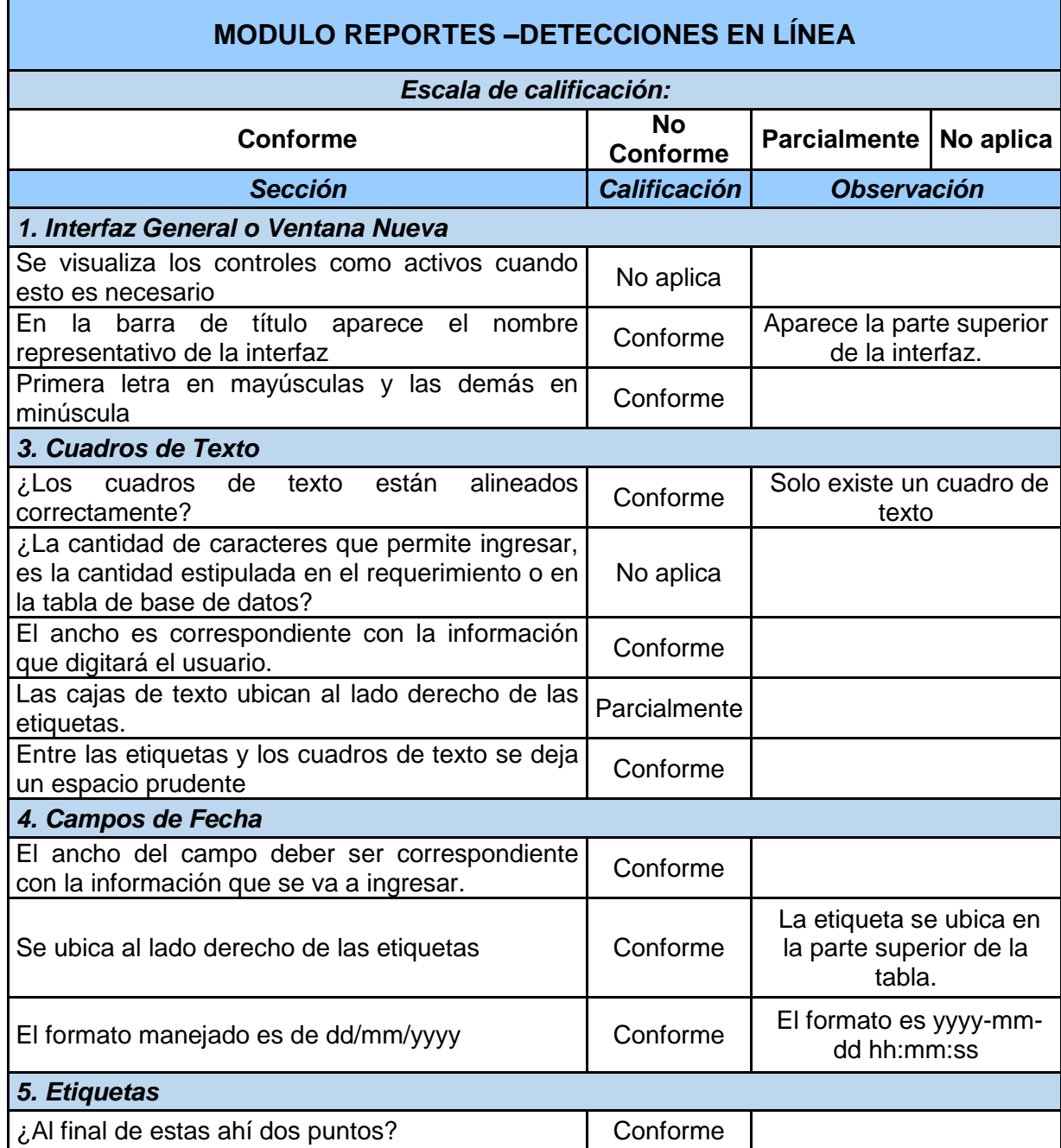

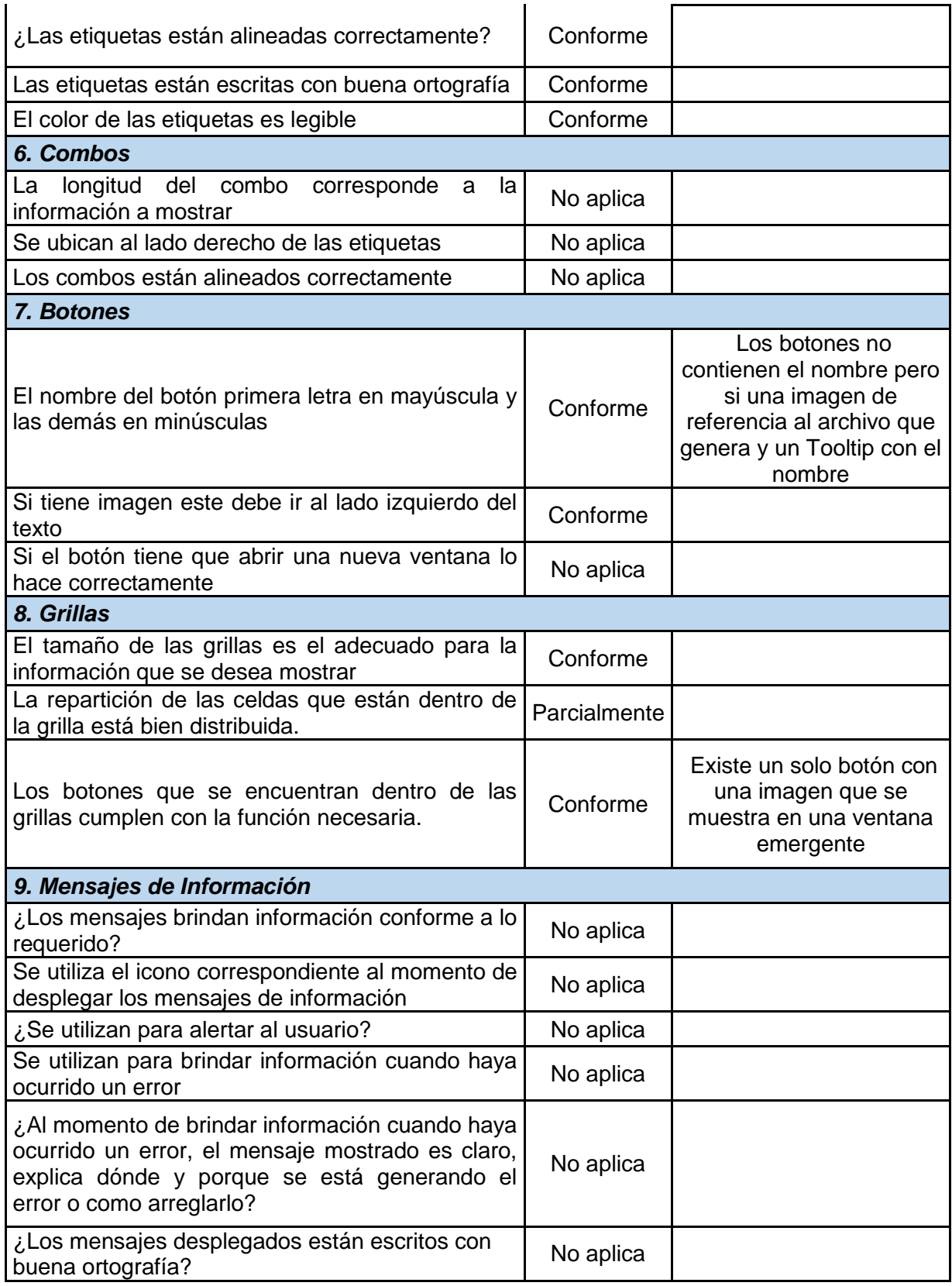

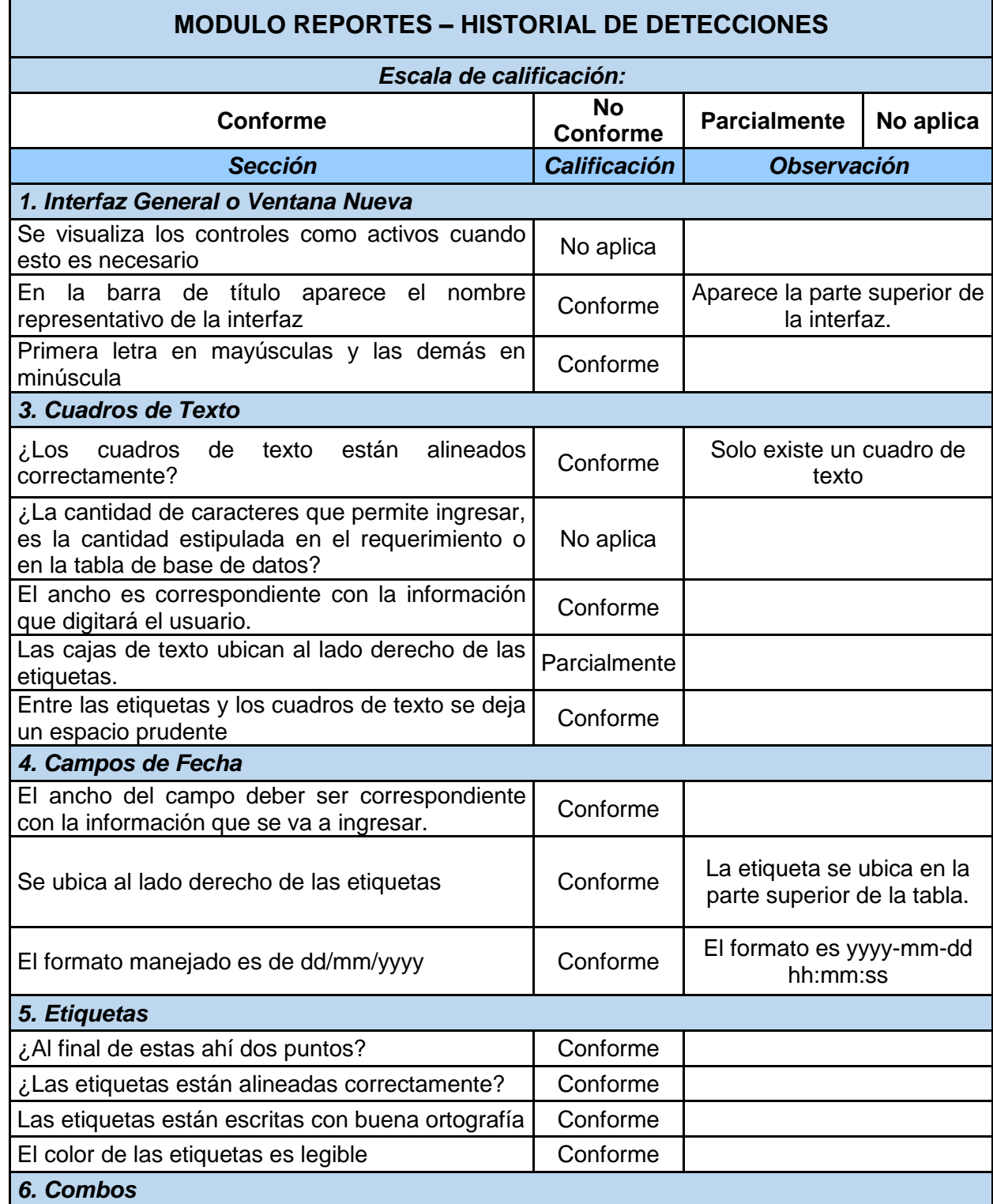

## *Tabla 30 Prueba- Detecciones en línea, Fuente Autor*

à.

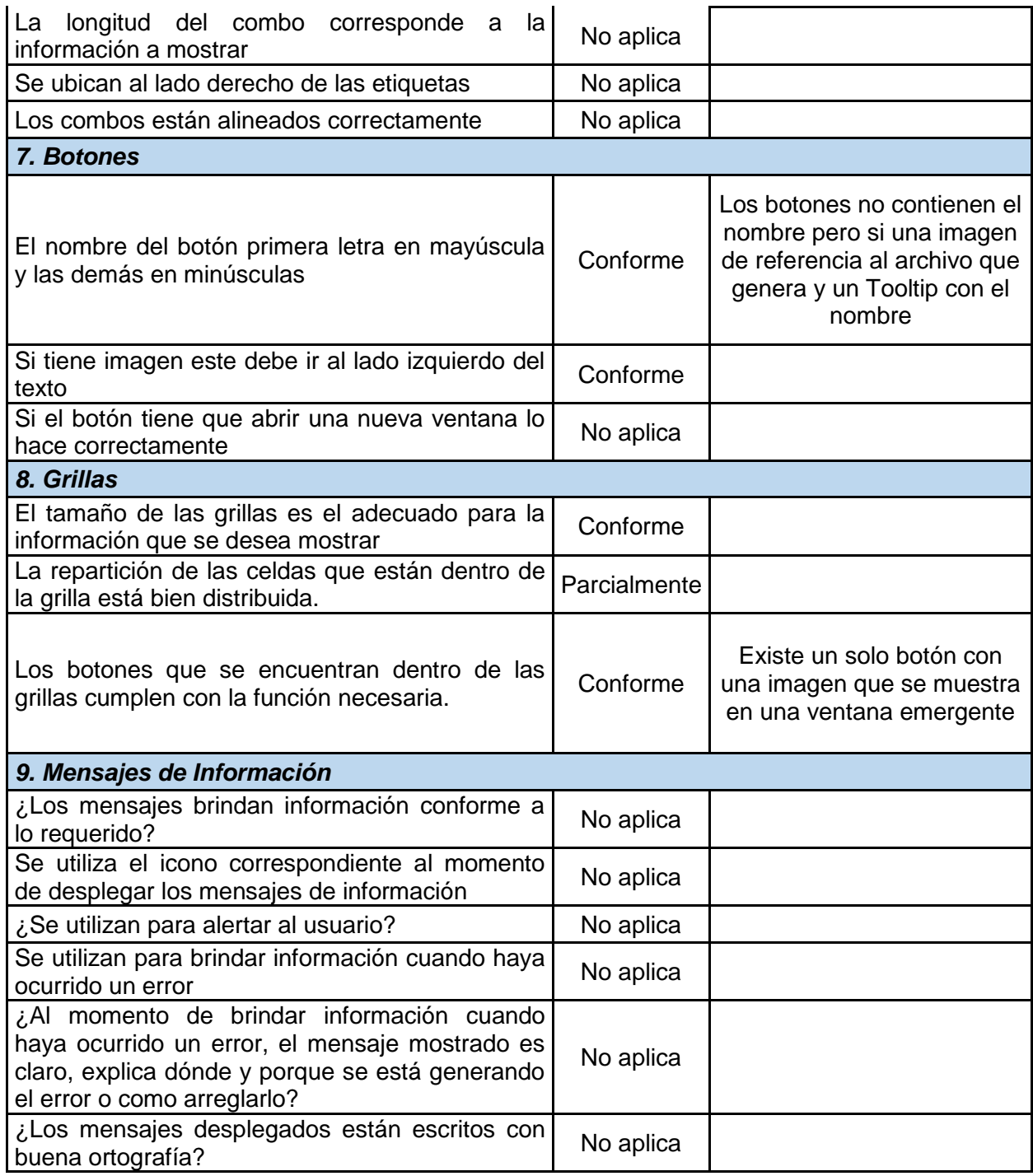

*Tabla 31 Prueba-Historial detecciones, Fuente Autor*

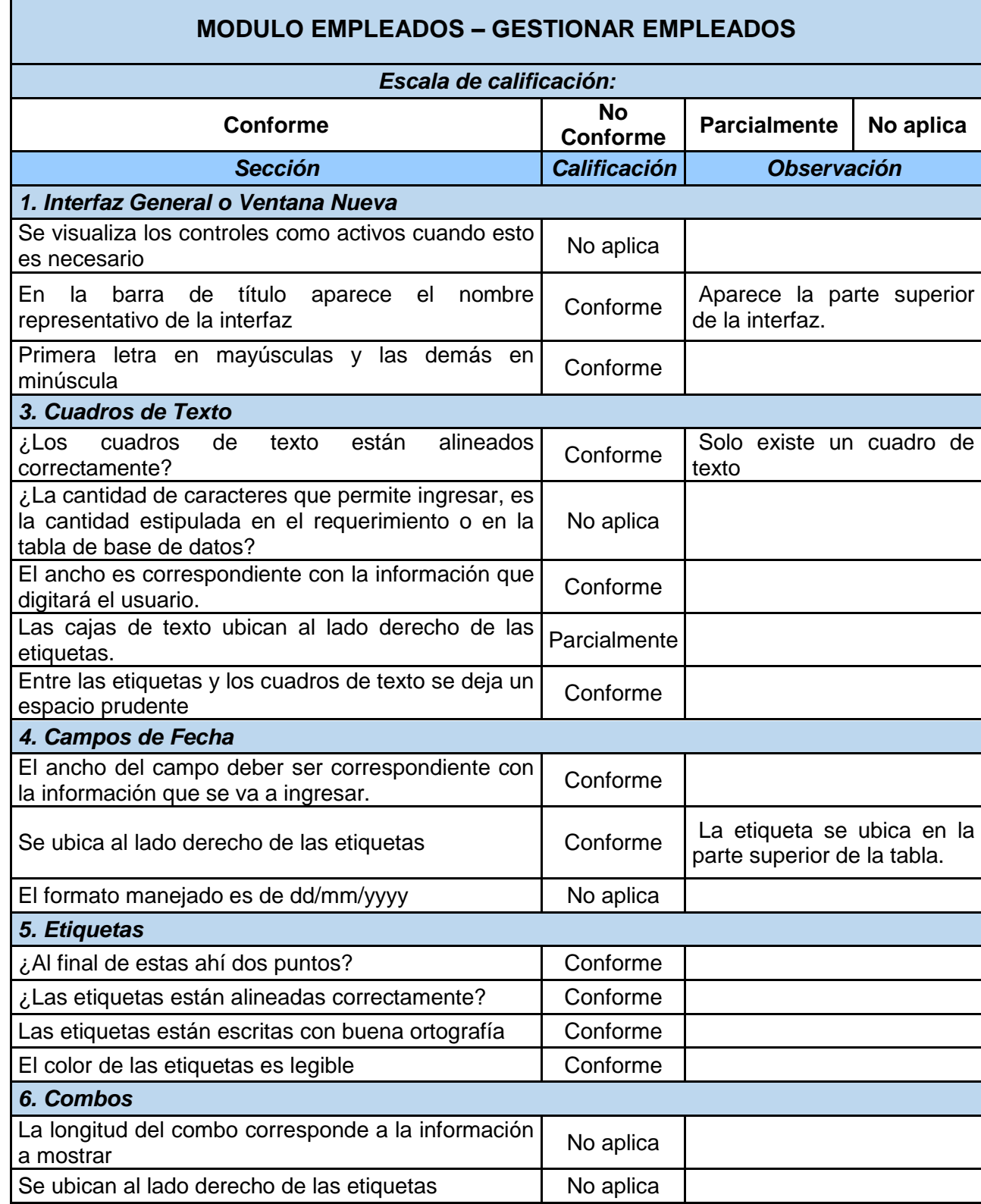

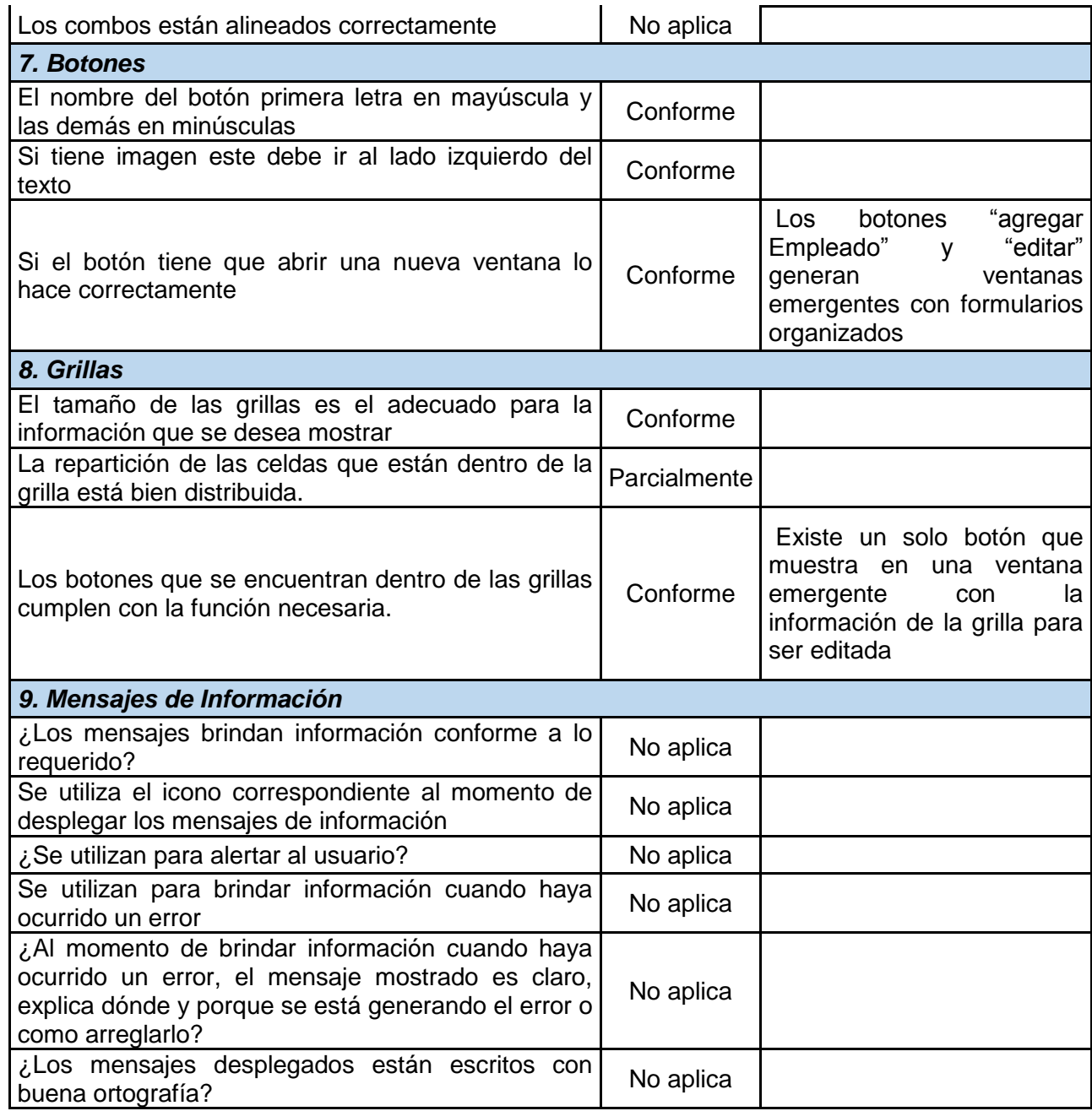

*Tabla 32 Prueba-Gestionar empleados, Fuente Autor*

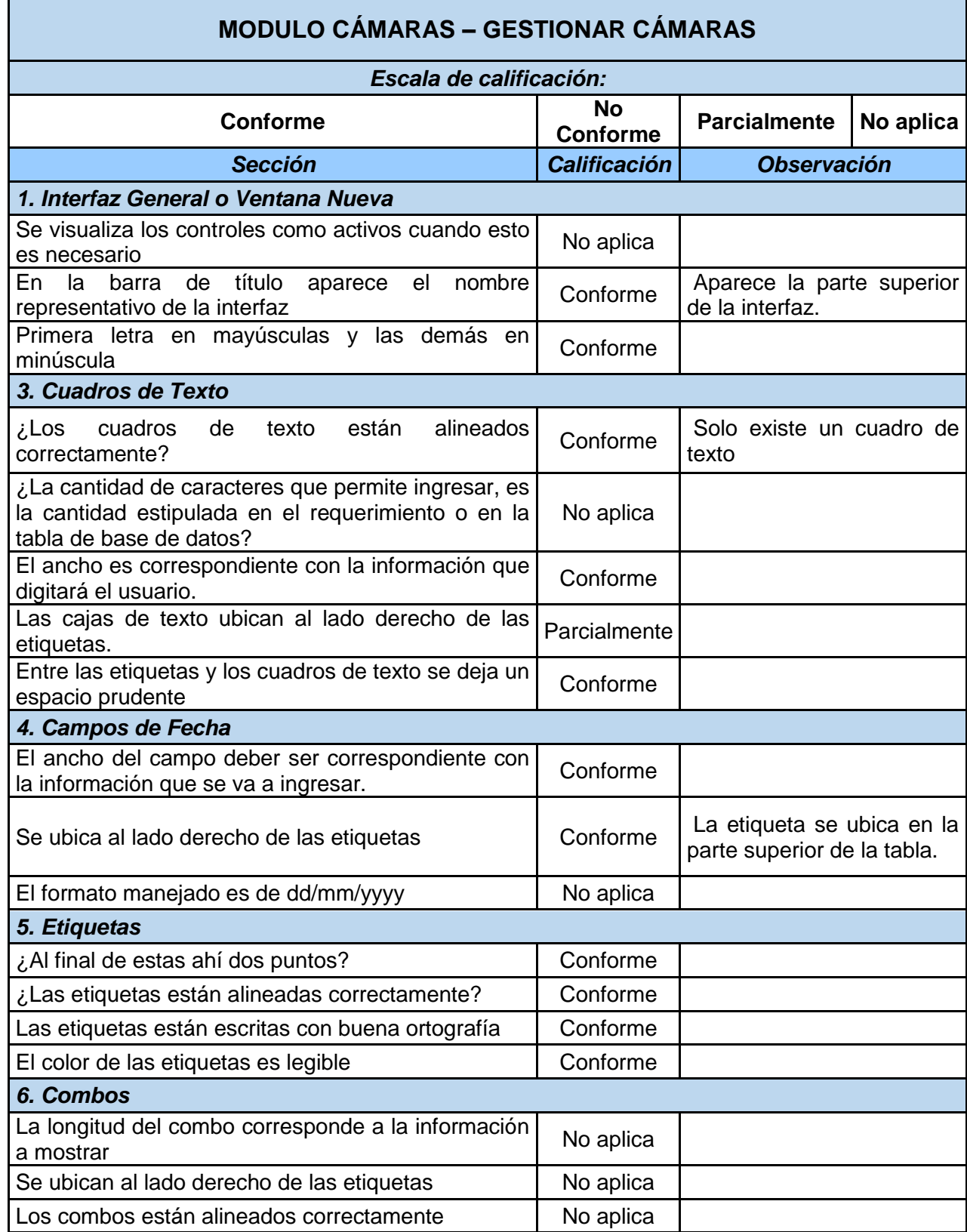

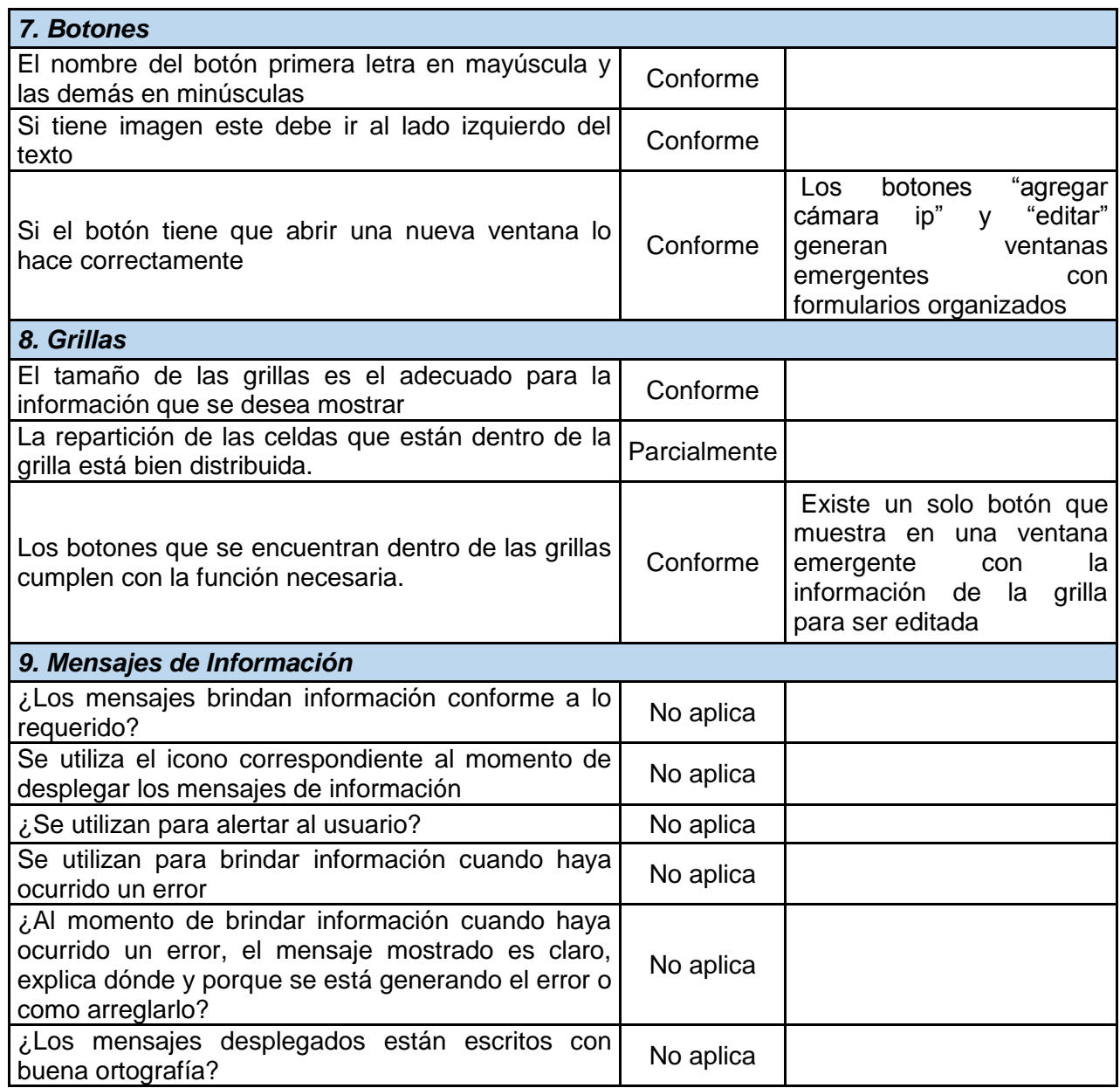

*Tabla 33 Prueba- Gestionar empleados, Fuente Autor*

## **Pruebas de funcionalidad para los requerimientos**

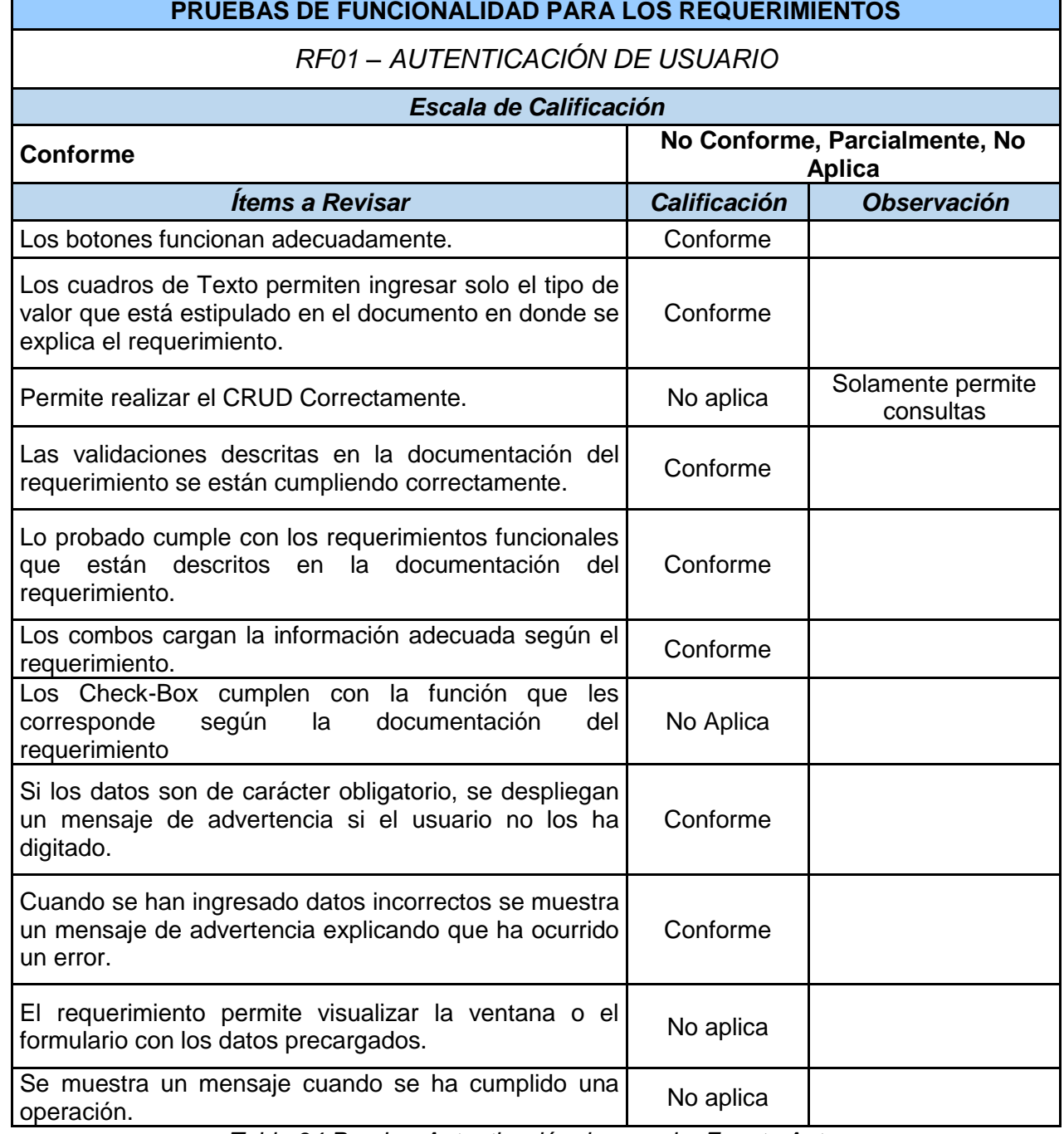

*Tabla 34 Prueba- Autenticación de usuario, Fuente Autor*

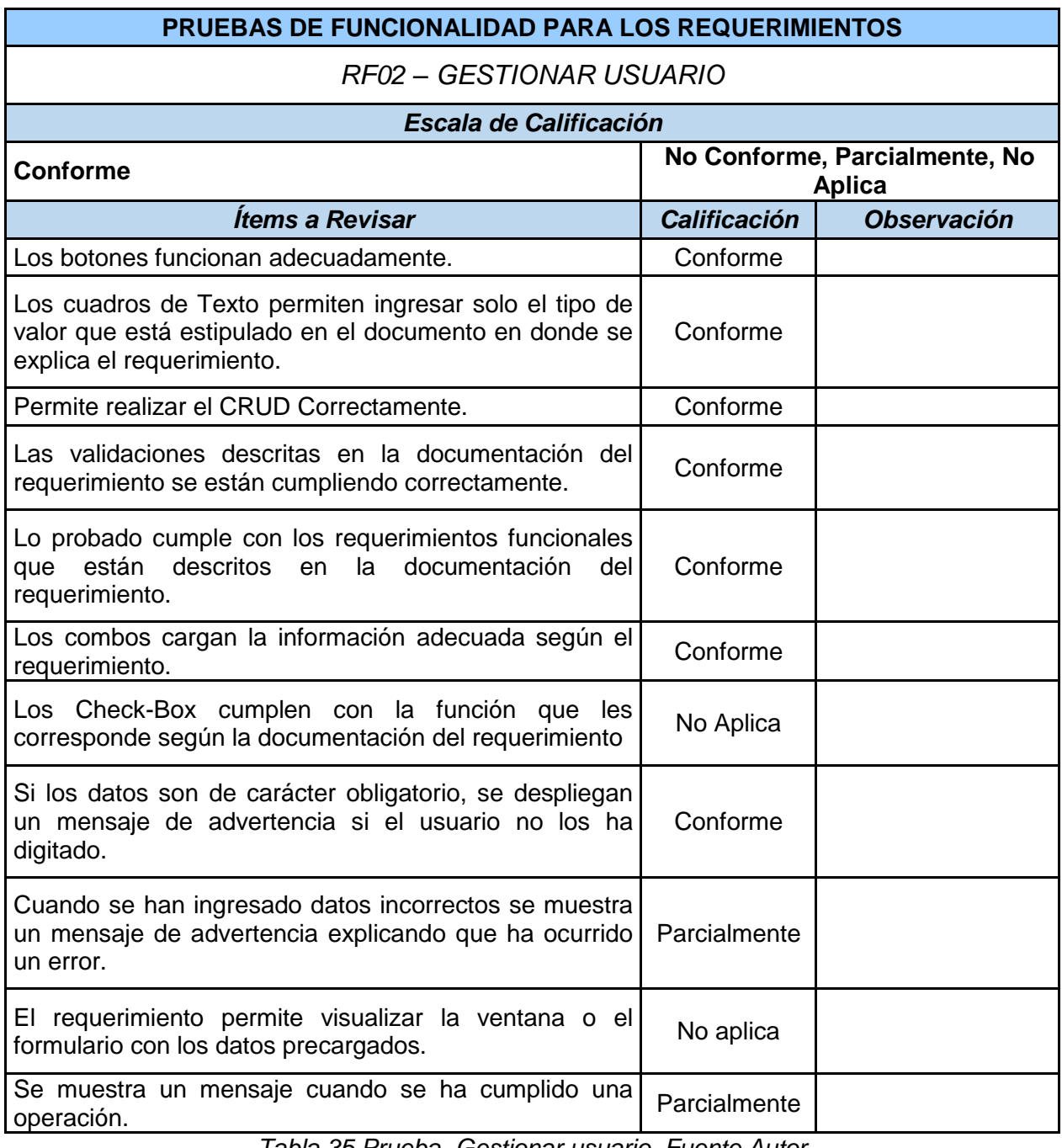

*Tabla 35 Prueba- Gestionar usuario, Fuente Autor*

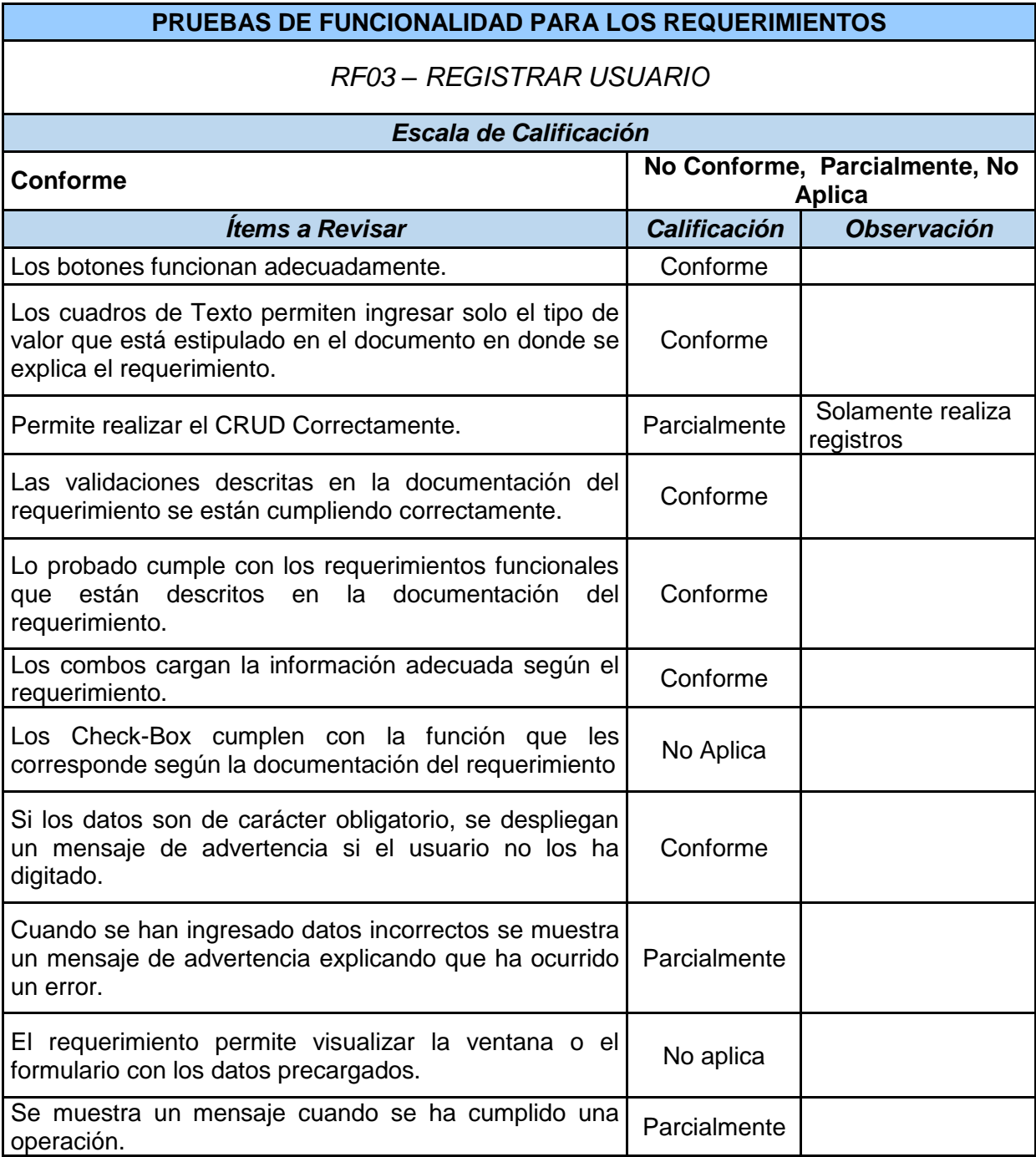

*Tabla 36 Prueba- Registrar usuario, Fuente Autor*

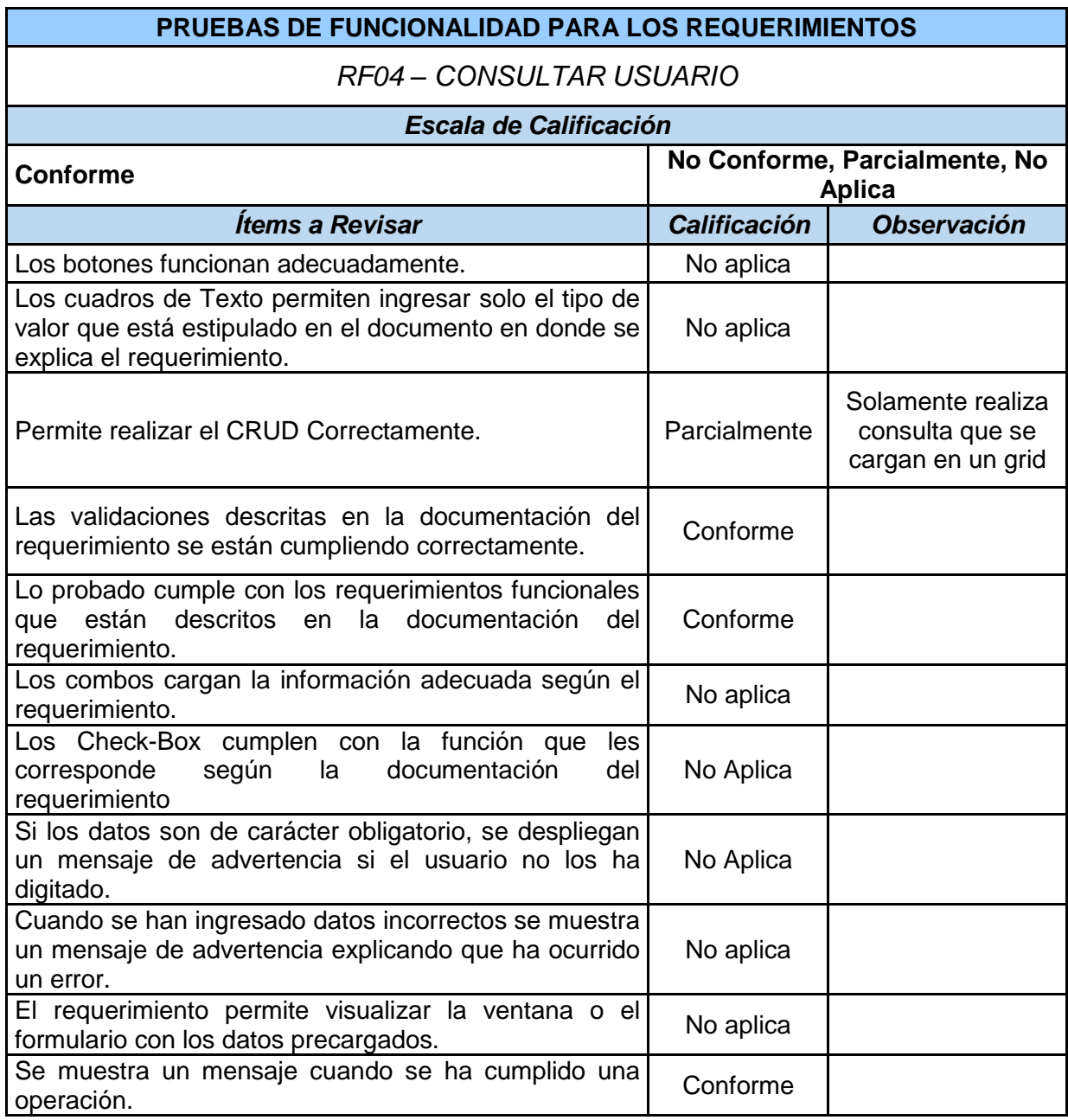

*Tabla 37 Prueba - Consultar usuario, Fuente Autor*

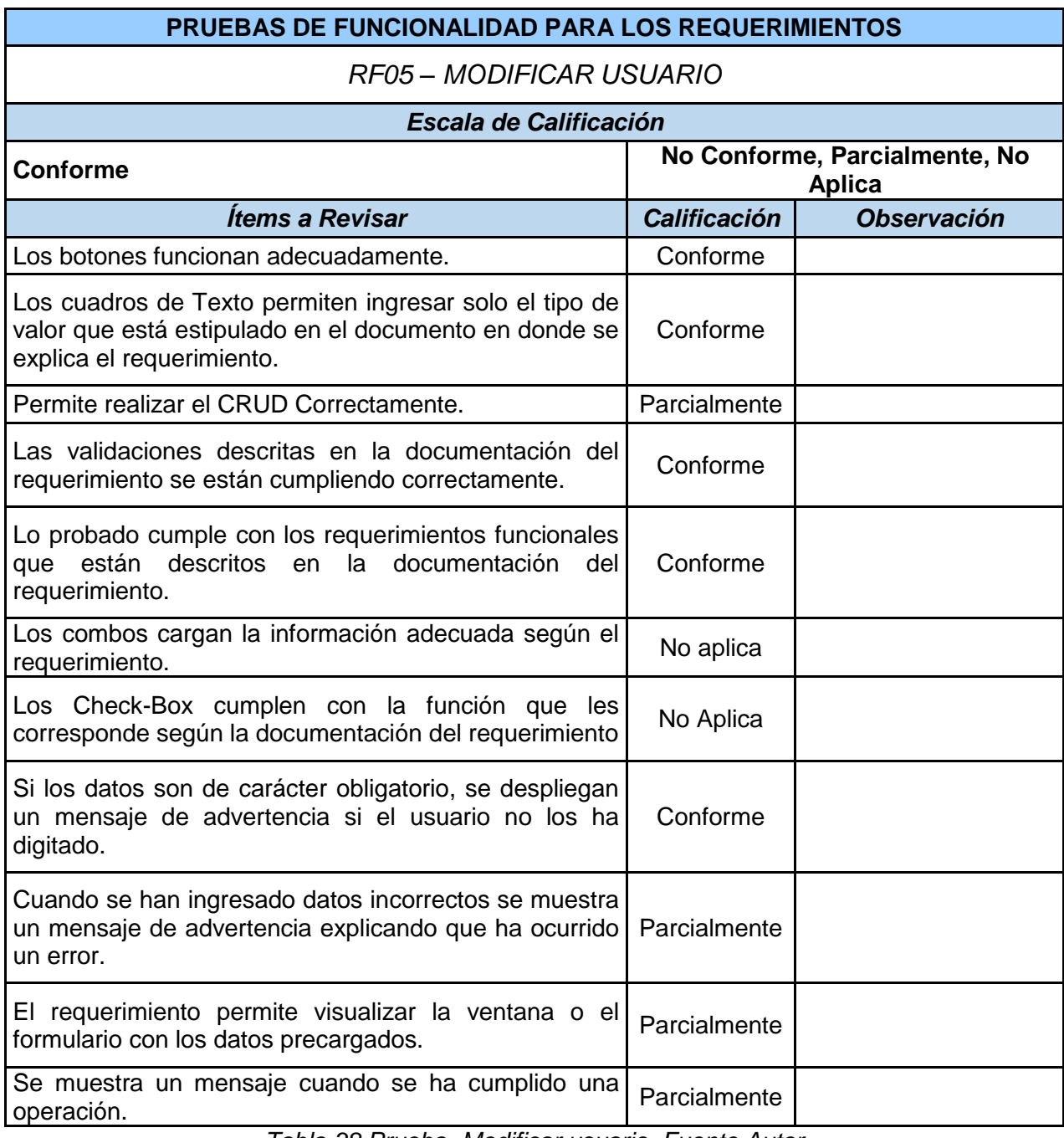

*Tabla 38 Prueba- Modificar usuario, Fuente Autor*

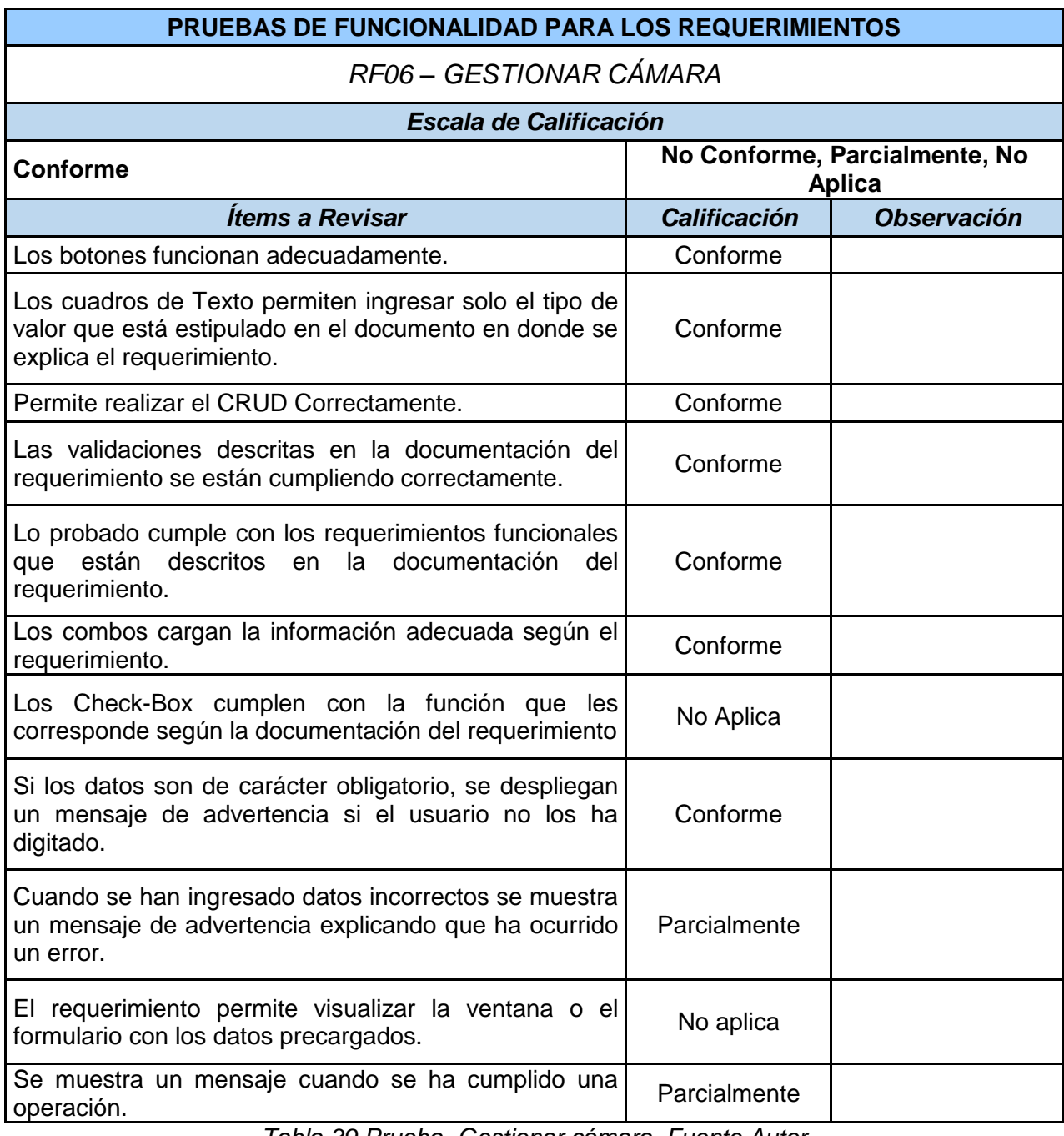

*Tabla 39 Prueba- Gestionar cámara, Fuente Autor*

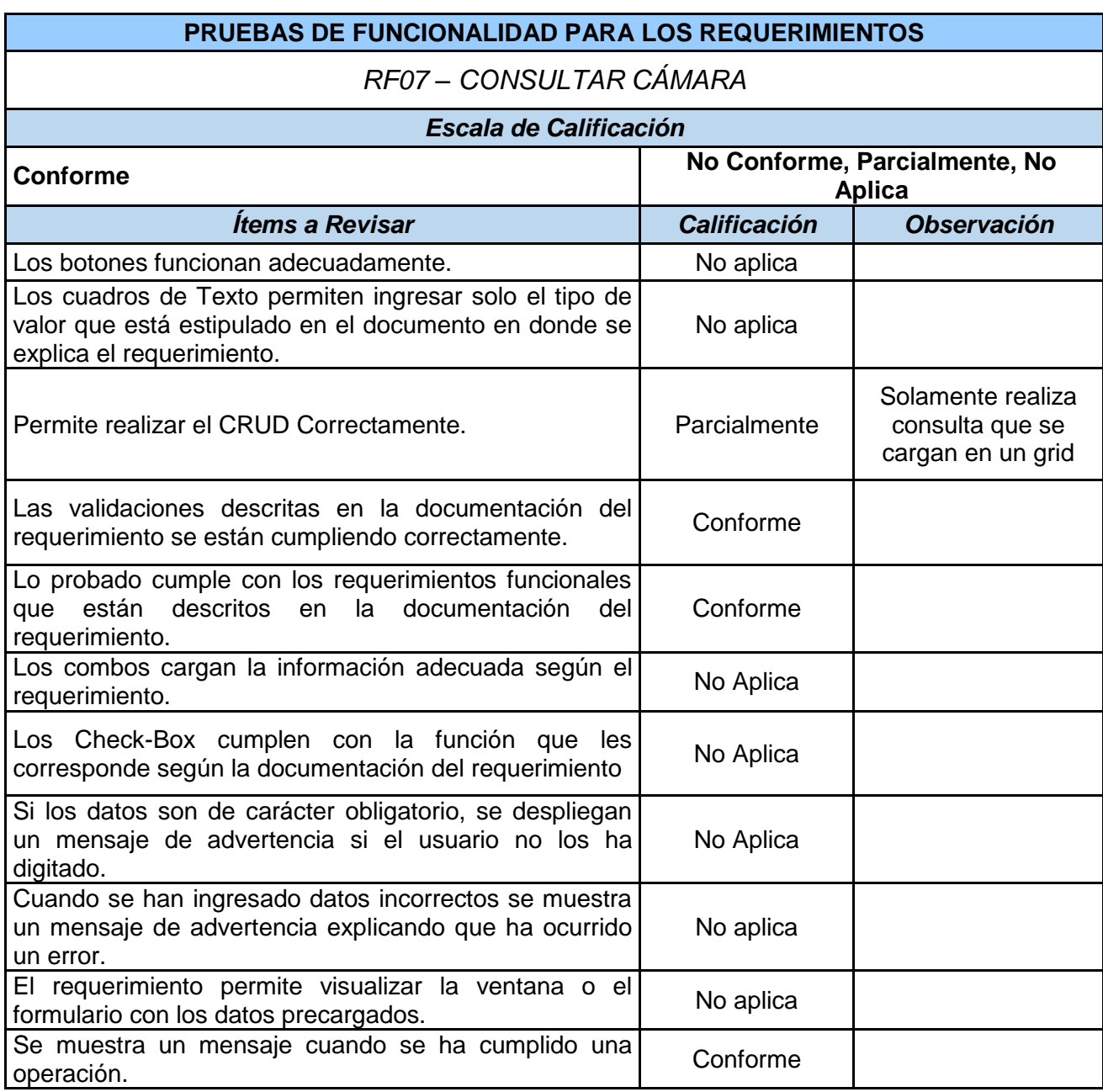

*Tabla 40 Prueba- Consultar cámara, Fuente Autor*

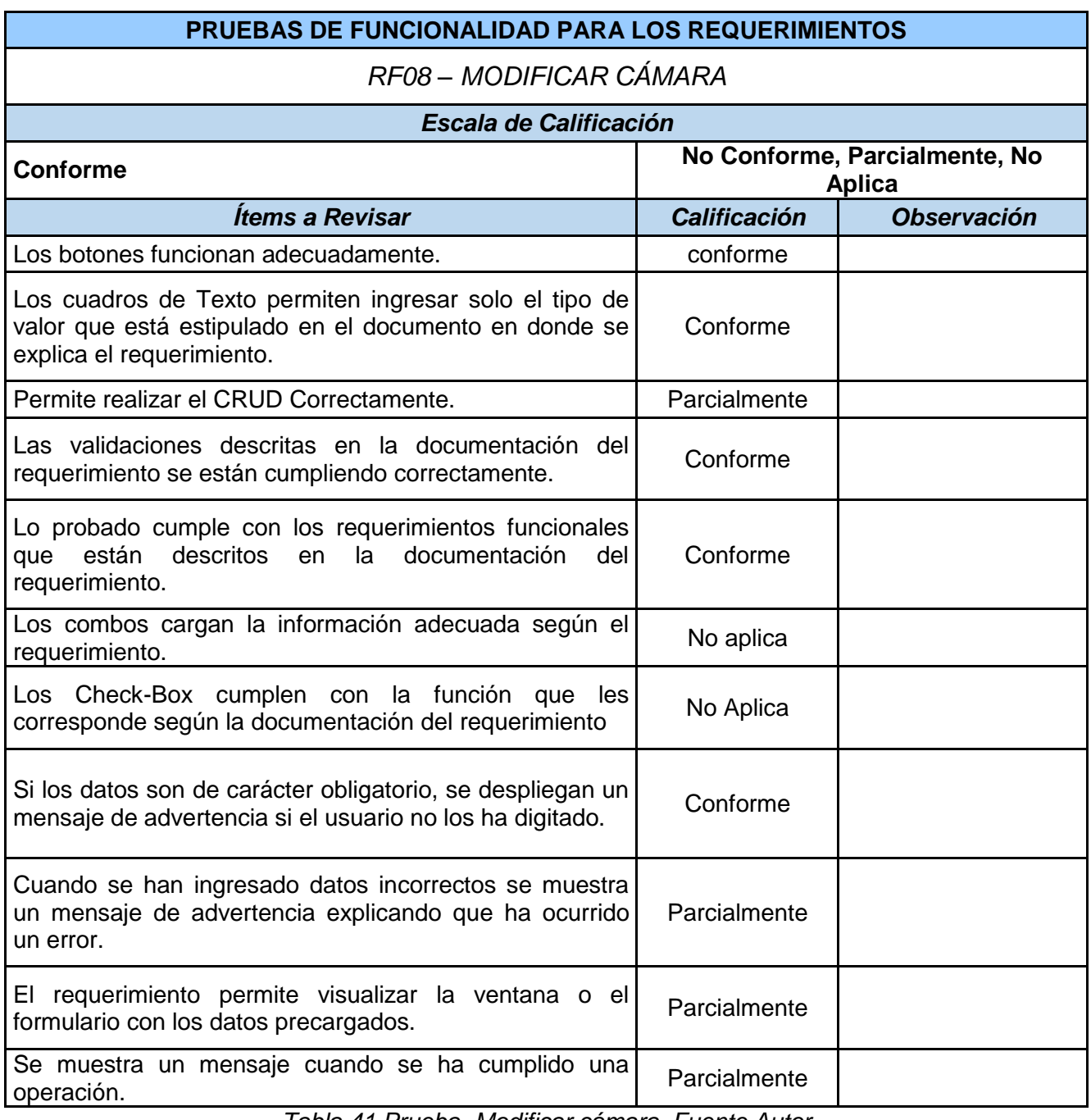

*Tabla 41 Prueba- Modificar cámara, Fuente Autor*

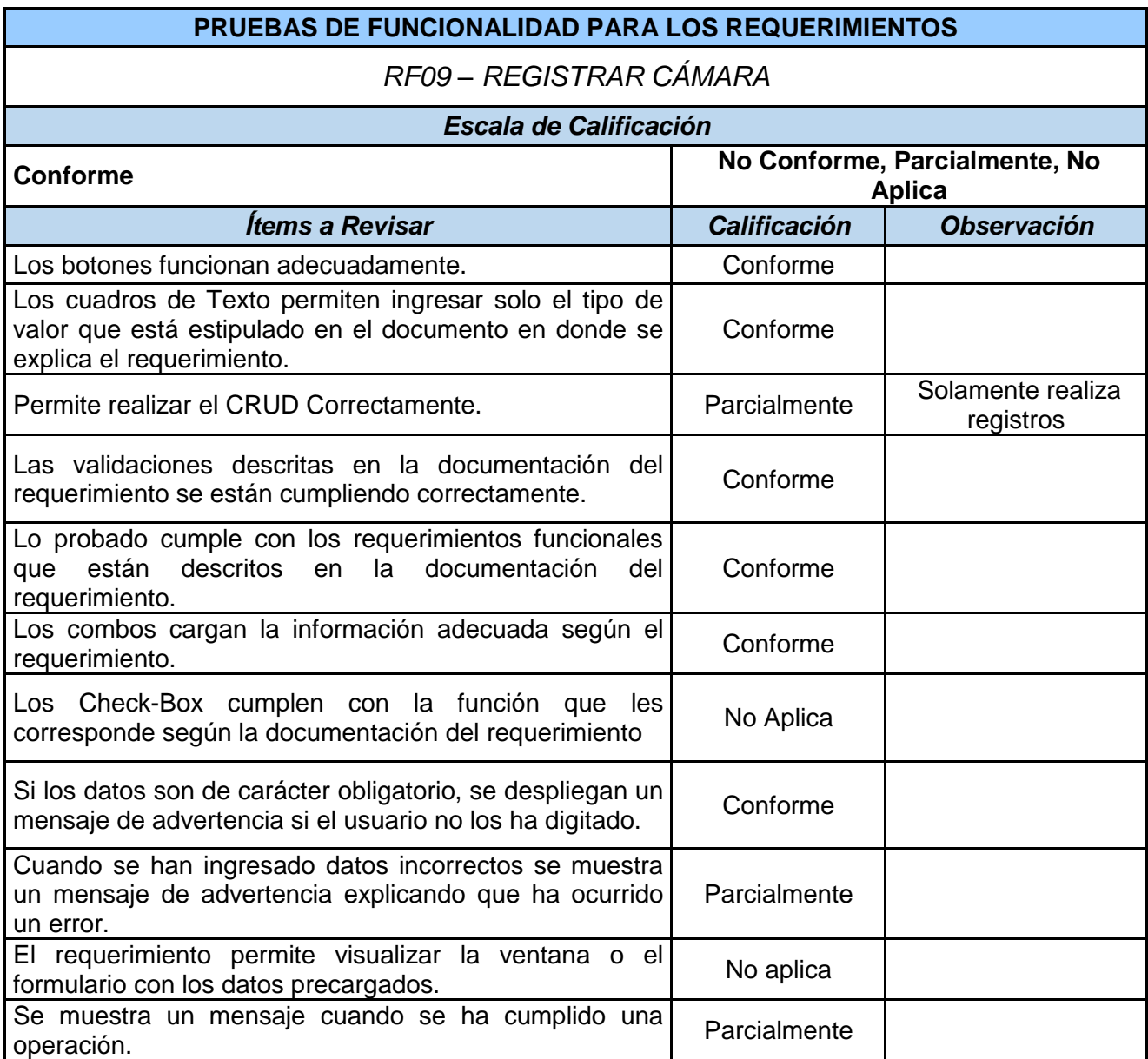

*Tabla 42 Prueba - Registrar cámara, Fuente Autor*
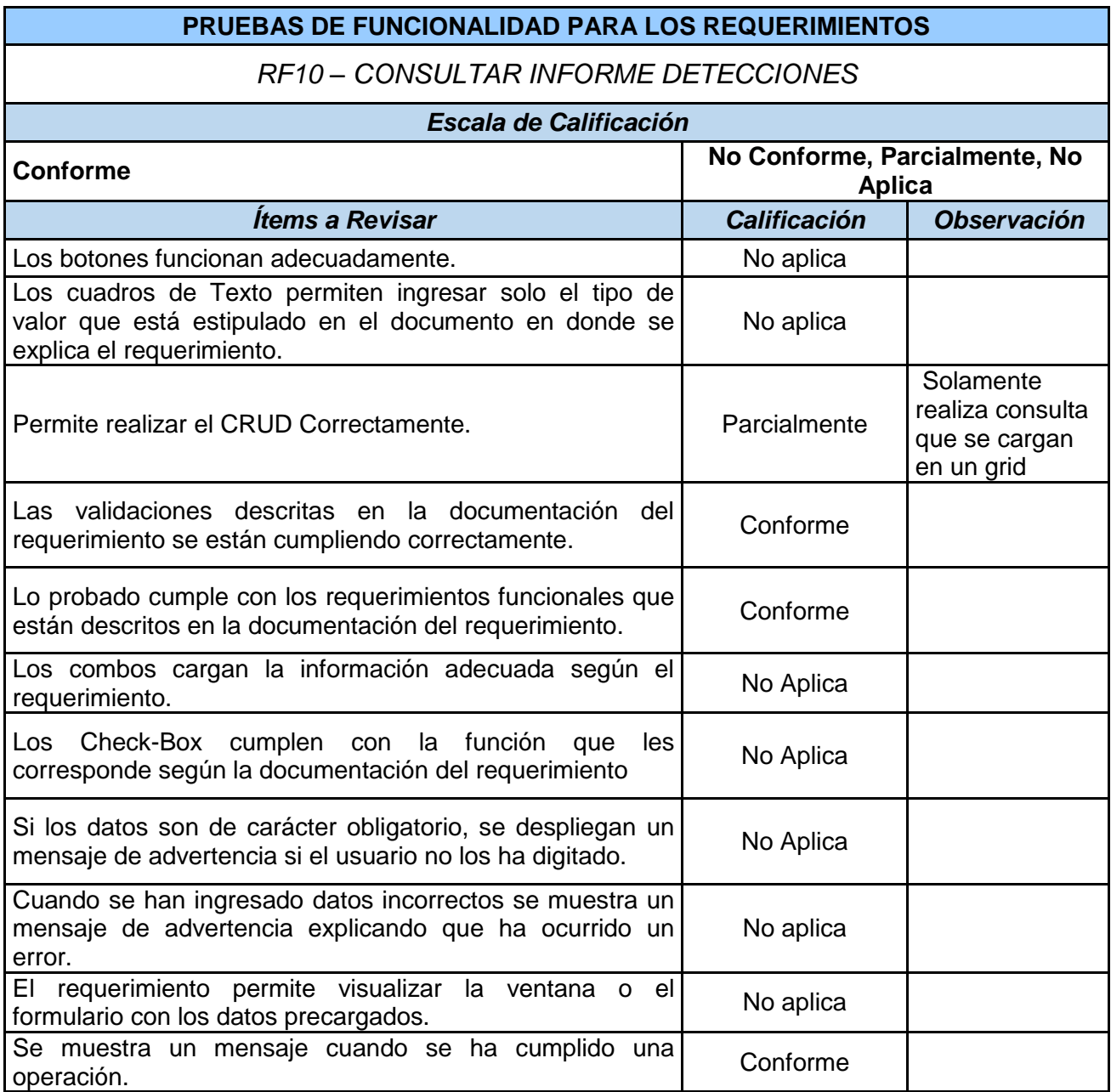

*Tabla 43 Prueba - Consultar informe detecciones, Fuente Autor*

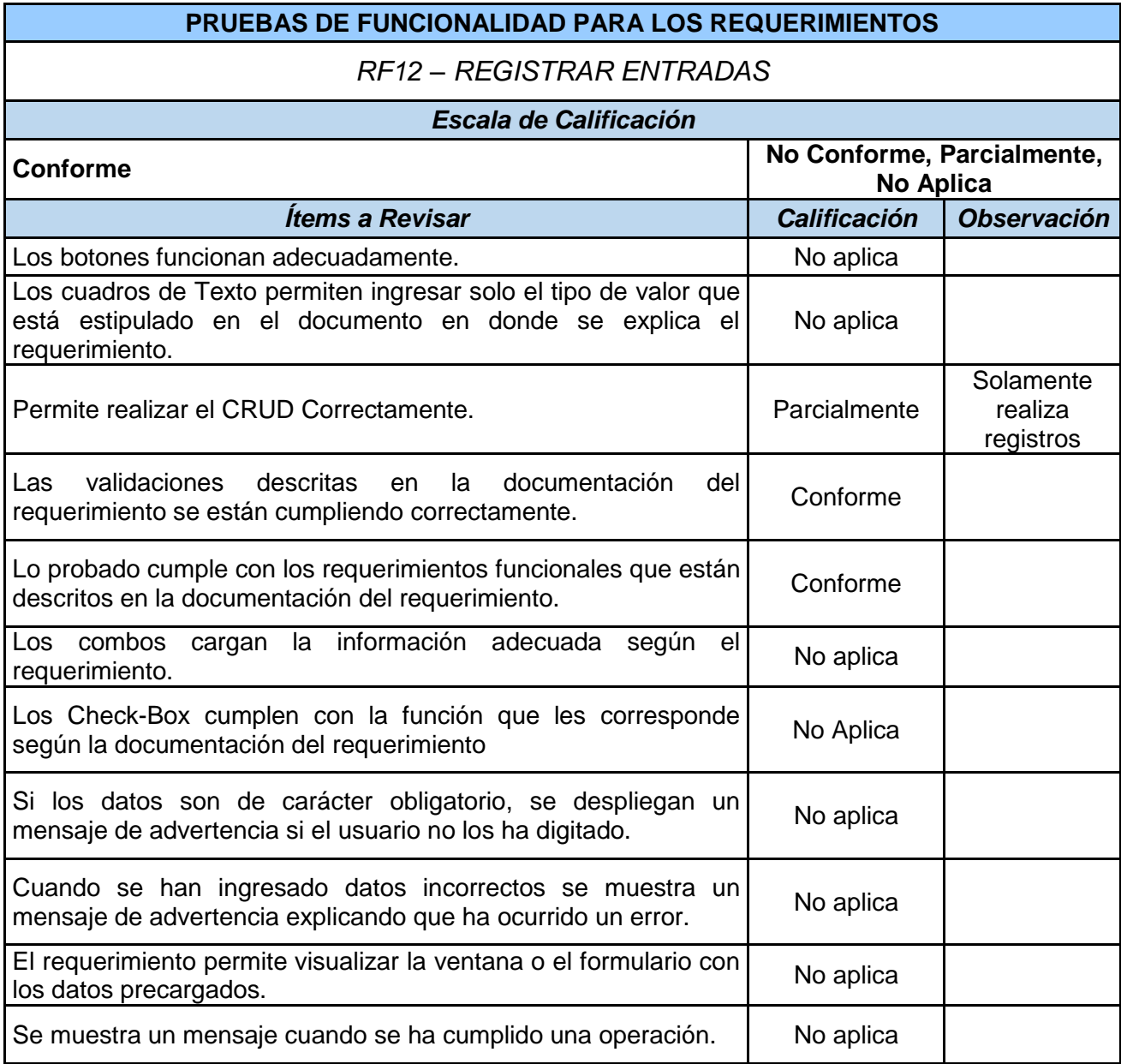

*Tabla 44 Prueba- Registrar entradas, Fuente Autor*

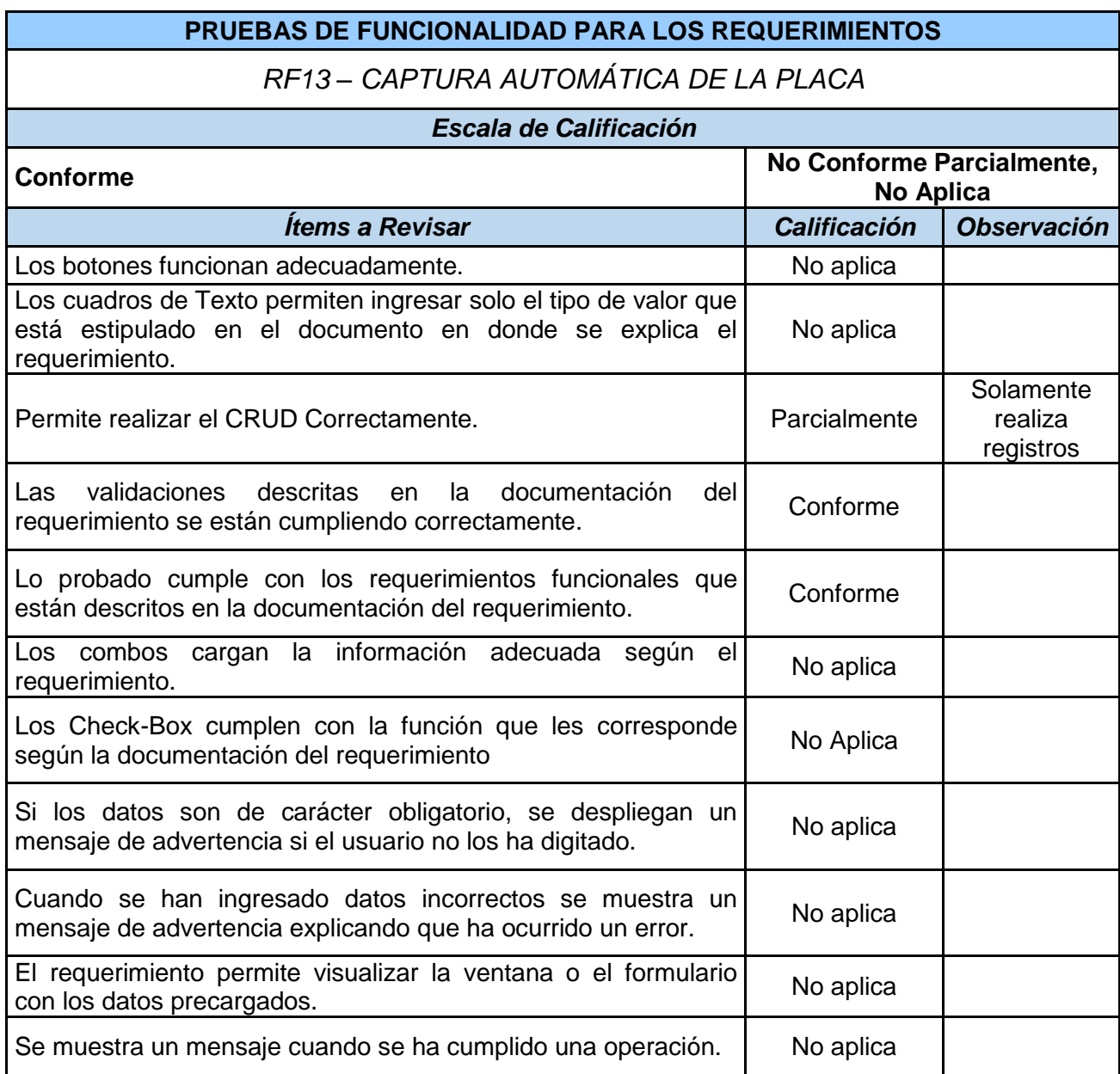

*Tabla 45 Prueba- Captura automática de la placa, Fuente Autor*